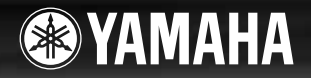

# **DIGITAL KEYBOARD**

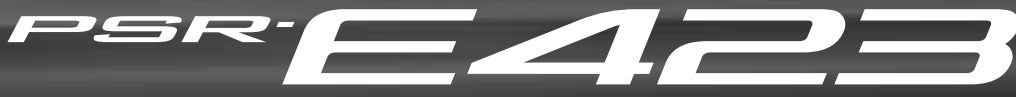

**Deutsch**

**Owner's Manual Mode d'emploi Manual de instrucciones Bedienungsanleitung Руководство пользователя**

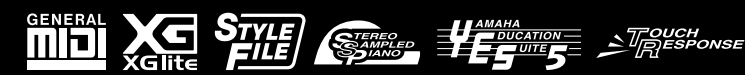

**DE ES FR EN RU Русский**

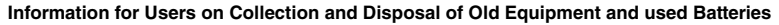

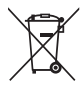

These symbols on the products, packaging, and/or accompanying documents mean that used electrical and electronic products and batteries should not be mixed with general household waste.

For proper treatment, recovery and recycling of old products and used batteries, please take them to applicable collection points, in accordance with your national legislation and the Directives 2002/96/EC and 2006/66/EC.

By disposing of these products and batteries correctly, you will help to save valuable resources and prevent any potential negative effects on human health and the environment which could otherwise arise from inappropriate waste handling. For more information about collection and recycling of old products and batteries, please contact your local municipality, your waste disposal service or

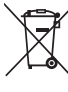

### the point of sale where you purchased the items. **[For business users in the European Union]**

If you wish to discard electrical and electronic equipment, please contact your dealer or supplier for further information.

#### **[Information on Disposal in other Countries outside the European Union]**

CH.

These symbols are only valid in the European Union. If you wish to discard these items, please contact your local authorities or dealer and ask for the correct method of disposal.

**Note for the battery symbol (bottom two symbol examples):**

This symbol might be used in combination with a chemical symbol. In this case it complies with the requirement set by the Directive for the chemical involved.

(weee\_battery\_eu\_en)

### **Information concernant la Collecte et le Traitement des piles usagées et des déchets d'équipements électriques et électroniques**

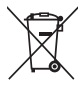

Les symboles sur les produits, l'emballage et/ou les documents joints signifient que les produits électriques ou électroniques usagés ainsi que les piles ne doivent pas être mélangés avec les déchets domestiques habituels.

Pour un traitement, une récupération et un recyclage appropriés des déchets d'équipements électriques et électroniques et des piles usagées, veuillez les déposer aux points de collecte prévus à cet effet, conformément à la réglementation nationale et aux Directives 2002/96/EC et 2006/66/EC.

En vous débarrassant correctement des déchets d'équipements électriques et électroniques et des piles usagées, vous contribuerez à la sauvegarde de précieuses ressources et à la prévention de potentiels effets négatifs sur la santé humaine qui pourraient advenir lors d'un traitement inapproprié des déchets.

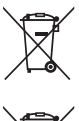

Pour plus d'informations à propos de la collecte et du recyclage des déchets d'équipements électriques et électroniques et des piles usagées, veuillez contacter votre municipalité, votre service de traitement des déchets ou le point de vente où vous avez acheté les produits.

### **[Pour les professionnels dans l'Union Européenne]**

Si vous souhaitez vous débarrasser des déchets d'équipements électriques et électroniques veuillez contacter votre vendeur ou fournisseur pour plus d'informations. **[Information sur le traitement dans d'autres pays en dehors de l'Union Européenne]** Ces symboles sont seulement valables dans l'Union Européenne. Si vous souhaitez vous débarrasser de déchets d'équipements électriques et

 $Cd$ 

électroniques ou de piles usagées, veuillez contacter les autorités locales ou votre fournisseur et demander la méthode de traitement appropriée. **Note pour le symbole "pile" (deux exemples de symbole ci-dessous):** Ce symbole peut être utilisé en combinaison avec un symbole chimique. Dans ce cas il respecte les exigences établies par la Directive pour le produit chimique en question.

(weee\_battery\_eu\_fr)

### **Información para Usuarios sobre Recolección y Disposición de Equipamiento Viejo y Baterías usadas** Estos símbolos en los productos, embalaje, y/o documentación que se acompañe significan que los productos electrónicos y eléctricos usados y las baterías usadas no deben ser mezclados con desechos hogareños corrientes. Para el tratamiento, recuperación y reciclado apropiado de los productos viejos y las baterías usadas, por favor llévelos a puntos de recolección aplicables, de acuerdo a su legislación nacional y las directivas 2002/96/EC y 2006/66/EC. Al disponer de estos productos y baterías correctamente, ayudará a ahorrar recursos valiosos y a prevenir cualquier potencial efecto negativo sobre la salud humana y el medio ambiente, el cual podría surgir de un inapropiado manejo de los desechos. Para mayor información sobre recolección y reciclado de productos viejos y baterías, por favor contacte a su municipio local, su servicio de gestión de residuos o el punto de venta en el cual usted adquirió los artículos. **[Para usuarios de negocios en la Unión Europea]** Si usted desea deshacerse de equipamiento eléctrico y electrónico, por favor contacte a su vendedor o proveedor para mayor información. **[Información sobre la Disposición en otros países fuera de la Unión Europea]** Estos símbolos sólo son válidos en la Unión Europea. Si desea deshacerse de estos artículos, por favor contacte a sus autoridades locales y pregunte por el método correcto de disposición.

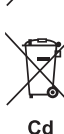

**Nota sobre el símbolo de la batería (ejemplos de dos símbolos de la parte inferior)**

Este símbolo podría ser utilizado en combinación con un símbolo químico. En este caso el mismo obedece a un requerimiento dispuesto por la Directiva para el elemento químico involucrado.

(weee\_battery\_eu\_es)

### **Informações para usuários sobre a coleta e o descarte de equipamentos antigos e de pilhas usadas**

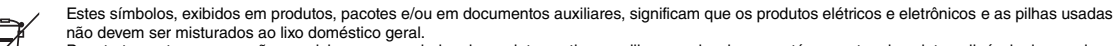

Para tratamento, recuperação e reciclagem apropriados de produtos antigos e pilhas usadas, leve-os até os pontos de coleta aplicáveis de acordo com a sua legislação nacional e com as Diretivas 2002/96/EC e 2006/66/EC.

Ao descartar estes produtos e pilhas corretamente, você ajudará a economizar valiosos recursos e evitará qualquer potencial efeito negativo sobre a saúde humana e sobre o ambiente que, caso contrário, poderia ocorrer devido à manipulação inadequada do lixo.

Para obter mais informações sobre a coleta e a reciclagem de produtos antigos e de pilhas, entre em contato com a sua câmara municipal, com o serviço de coleta e de tratamento de lixo ou com o ponto de venda onde os itens foram adquiridos.

Se você deseja descartar equipamento elétrico ou eletrônico, entre em contato com o seu fornecedor para obter mais informações.

Cd

#### **Observação sobre o símbolo da pilha (exemplos de dois símbolos inferiores):**

**[Informações sobre descarte em outros países fora da União Européia]**

**[Para usuários comerciais da União Européia]**

fornecedor e pergunte qual é o método de descarte correto.

Este símbolo pode ser usado combinado a um símbolo químico. Neste caso, atende ao conjunto de requisitos da Diretiva para o elemento químico envolvido.

Estes símbolos só são válidos na União Européia. Se você deseja descartar estes itens, entre em contato com as autoridades locais ou com o seu

### **Verbraucherinformation zur Sammlung und Entsorgung alter Elektrogeräte und benutzter Batterien**

Befinden sich diese Symbole auf den Produkten, der Verpackung und/oder beiliegenden Unterlagen, so sollten benutzte elektrische Geräte und Batterien nicht mit dem normalen Haushaltsabfall entsorgt werden.

In Übereinstimmung mit Ihren nationalen Bestimmungen und den Richtlinien 2002/96/EC und 2006/66/EC, bringen Sie alte Geräte und benutzte Batterien bitte zur fachgerechten Entsorgung, Wiederaufbereitung und Wiederverwendung zu den entsprechenden Sammelstellen.

Durch die fachgerechte Entsorgung der Elektrogeräte und Batterien helfen Sie, wertvolle Ressourcen zu schützen und verhindern mögliche negative Auswirkungen auf die menschliche Gesundheit und die Umwelt, die andernfalls durch unsachgerechte Müllentsorgung auftreten könnten. Für weitere Informationen zum Sammeln und Wiederaufbereiten alter Elektrogeräte und Batterien, kontaktieren Sie bitte Ihre örtliche Stadt- oder

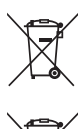

C.d

### **[Information für geschäftliche Anwender in der Europäischen Union]**

Wenn Sie Elektrogeräte ausrangieren möchten, kontaktieren Sie bitte Ihren Händler oder Zulieferer für weitere Informationen.

**[Entsorgungsinformation für Länder außerhalb der Europäischen Union]**

Gemeindeverwaltung, Ihren Abfallentsorgungsdienst oder die Verkaufsstelle der Artikel.

Diese Symbole gelten nur innerhalb der Europäischen Union. Wenn Sie solche Artikel ausrangieren möchten, kontaktieren Sie bitte Ihre örtlichen Behörden oder Ihren Händler und fragen Sie nach der sachgerechten Entsorgungsmethode.

**Anmerkung zum Batteriesymbol (untere zwei Symbolbeispiele):**

Dieses Symbol kann auch in Kombination mit einem chemischen Symbol verwendet werden. In diesem Fall entspricht dies den Anforderungen der Direktive zur Verwendung chemischer Stoffe.

(weee\_battery\_eu\_de)

### **OBSERVERA!**

Apparaten kopplas inte ur växelströmskällan (nätet) så länge som den ar ansluten till vägguttaget, även om själva apparaten har stängts av.

**ADVARSEL:** Netspændingen til dette apparat er IKKE afbrudt, sålæenge netledningen siddr i en stikkontakt, som er t endt — også selvom der or slukket på apparatets afbryder.

**VAROITUS:** Laitteen toisiopiiriin kytketty käyttökytkin ei irroita koko laitetta verkosta.

(standby)

The serial number of this product may be found on the bottom of the unit. You should note this serial number in the space provided below and retain this manual as a permanent record of your purchase to aid identification in the event of theft.

**Model No.** 

**Serial No.**

(bottom)

O número de série deste produto encontra-se na parte inferior da unidade. Anote-o no espaço reservado abaixo e guarde este manual como registro de compra permanente para auxiliar na identificação do produto em caso de roubo.

### **N° do modelo**

**N° de série**

(parte inferior)

Die Seriennummer dieses Produkts befindet sich an der Unterseite des Geräts. Sie sollten diese Seriennummer an der unten vorge-sehenen Stelle eintragen und dieses Handbuch als dauerhaften Beleg für Ihren Kauf aufbewahren, um im Fall eines Diebstahls die Identifikation zu erleichtern.

**Modell Nr.** 

**Seriennr.**

(Unterseite)

Le numéro de série de ce produit est indiqué sur le bas de l'unité. Notez-le dans l'espace fourni ci-dessous et conservez ce manuel en tant que preuve permanente de votre achat afin de faciliter l'identification du produit en cas de vol.

**N° de modèle** 

**N° de série**

(partie inférieure)

El número de serie de este producto se encuentra en la parte inferior de la unidad. Debe anotar dicho número en el espacio proporcionado a continuación y conservar este manual como comprobante permanente de su compra para facilitar la identificación en caso de robo.

**N**º **de modelo** 

**N**º **de serie**

(parte inferior)

Cерийный номер данного изделия приведен на нижней панели устройства. Запишите серийный номер в расположенном ниже поле и сохраните данное руководство как подтверждение покупки; это поможет идентифицировать принадлежность устройства в случае кражи.

**Номер модели.** 

**Cерийный номер.**

(нижняя сторона)

# ПРАВИЛА ТЕХНИКИ БЕЗОПАСНОСТ

# ВНИМАТЕЛЬНО ПРОЧТИТЕ, ПРЕЖДЕ ЧЕМ ПРИСТУПАТЬ К ЭКСПЛУАТАЦИИ

\* Сохраните это руководство, чтобы можно было обращаться к нему в дальнейшем.

# **ПРЕДУПРЕЖДЕНИЕ**

Во избежание получения серьезных травм вплоть до наступления смерти от удара электрическим током, а также во избежание короткого замыкания, повреждения оборудования, пожара и других инцидентов, всегда соблюдайте основные правила безопасности, перечисленные далее. Они включают принятие следующих мер (не ограничиваясь ими):

### Источник питания/адаптер питания переменного тока

- Кабель питания не должен находиться рядом с источниками тепла (нагревателями, радиаторами и др.). Не допускайте также чрезмерного сгибания и повреждения кабеля, наступить, задеть ногой или что-нибудь по нему провезти
- Используйте только то напряжение, на которое рассчитан инструмент. Это напряжение указано на наклейке на инструменте.
- Используйте только указанный тип адаптера (стр. 88). Использование неподходящего адаптера может привести к его перегреву или к повреждению инструмента.
- Периодически проверяйте сетевую вилку адаптера и очищайте ее от накопившейся пыли и грязи.

### Не открывать

В инструменте нет компонентов, которые должен обслуживать пользователь. Не следует открывать инструмент и пытаться разбирать его, а также каким-либо образом модифицировать его внутренние компоненты. При возникновении неисправности немедленно прекратите эксплуатацию инструмента и обратитесь за помощью к квалифицированным специалистам центра технического обслуживания корпорации Yamaha.

### Беречь от воды

- Не допускайте попадания инструмента под дождь, не пользуйтесь им рядом с водой, в условиях сырости или повышенной влажности; не ставьте на него емкости с жидкостью, поскольку она может разлиться и протечь через отверстия внутрь. В случае попадания жидкости, например воды, в инструмент немедленно отключите питание и отсоедините кабель питания от розетки электросети. Затем обратитесь за помощью к специалистам центра технического обслуживания корпорации Yamaha.
- Ни в коем случае не вставляйте и не вынимайте сетевую вилку инструмента мокрыми руками.

### Беречь от огня

Не ставьте на инструмент предметы, являющиеся источником открытого огня, например свечи. Горящий предмет может упасть и стать источником возникновения пожара.

### Батарея

- Всегда заменяйте все батареи одновременно. Не используйте новые батареи вместе со старыми.
- Не используйте батареи разных типов, например щелочные батареи вместе с марганцевыми, батареи разных изготовителей или разные типы батарей олного изготовителя, так как это может привести к перегреву, пожару или вытеканию электролита из батарей.
- Не портите умышленно и не разбирайте батареи
- Не бросайте батареи в огонь.
- Не пытайтесь перезаряжать батареи, не рассчитанные на перезарядку.
- Храните батареи в недоступном для детей месте.
- $\bullet$ Если батареи все же протекли, избегайте контакта с вытекшим электролитом. В случае попадания электролита в глаза, рот или на кожу, немедленно смойте электролит водой и обратитесь к врачу. Электролит, используемый в батареях, — это агрессивное вещество, способное вызвать потерю зрения или химические ожоги.
- Обязательно устанавливайте батареи согласно маркировке, соблюдая полярность. Несоблюдение этого правила может привести к перегреву, пожару или вытеканию электролита из батарей.
- Если батареи разрялились или инструмент не булет использоваться ллительное время, во избежание вытекания электролита выньте батареи из инструмента.

### Внештатные ситуации

- При возникновении какой-либо из указанных ниже проблем немедленно отключите питание  $\bullet$ инструмента и отсоедините кабель питания от электросети. (В случае использования батарей .<br>извлеките батареи из инструмента.) Затем обратитесь за помощью к специалистам центра технического обслуживания корпорации Yamaha.
	- Износ или повреждение кабеля питания или вилки.
	- Необычный запах или лым
	- Попадание в корпус инструмента мелких предметов.
- Неожиданное прекращение звучания во время использования инструмента.

# **ВНИМАНИЕ**

Во избежание нанесения серьезных травм себе и окружающим, а также повреждения инструмента и другого имущества, всегда соблюдайте основные меры безопасности. Они включают принятие следующих мер (не ограничиваясь ими):

### Источник питания/адаптер питания переменного тока

- Не подключайте инструмент к сетевой розетке через тройник вместе с другими устройствами. Это может привести к ухудшению качества звука или перегреву розетки
- При отключении вилки от инструмента или из розетки обязательно беритесь за вилку, а не за кабель. Иначе можно повредить кабель.
- Отключайте инструмент от электросети, если он не будет использоваться длительное время. Отключать инструмент от электросети следует также во время грозы.

### Место установки

- Во избежание случайного падения инструмента не оставляйте его в неустойчивом положении.
- Перед перемещением инструмента отсоедините все кабели.
- При установке инструмента убедитесь в том, что используемая электрическая розетка легко лоступна. При возникновении какого-либо сбоя или неисправности немелленно отключите питание инструмента и отсоедините кабель питания от электросети. Даже если переключатель питания выключен, инструмент продолжает в минимальном количестве потреблять электроэнергию. Если инструмент не используется длительное время, отсоедините кабель питания от сетевой розетки
- Используйте только подставку, специально предназначенную для инструмента. Для крепления подставки или стойки используйте только винты, поставляемые в комплекте. При невыполнении этого требования возможно повреждение внутренних компонентов или опрокидывание инструмента.

### **Подключение**

- $\bullet$ Перед подсоединением инструмента к другим электронным компонентам отключите их питание. Перед включением или отключением питания электронных компонентов установите минимальный уровень громкости.
- Убедитесь также в том, что на всех компонентах установлен минимальный уровень громкости, .<br>И во время игры на инструменте постепенно увеличьте громкость до нужного уровня

### Правила безопасности при эксплуатации

- Не вставляйте пальцы или руку в отверстия инструмента.
- ٠ Никогда не вставляйте и не роняйте бумажные, металлические и прочие предметы в отверстия на панели и клавиатуре.
- Не облокачивайтесь на инструмент, не ставьте на него тяжелые предметы и не прикладывайте усилие к кнопкам, переключателям и разъемам
- Не следует долго пользоваться инструментом/устройством или наушниками с установленным высоким или некомфортным уровнем громкости, так как это может привести к потере слуха. При ухудшении слуха или звоне в ушах обратитесь к врачу.

Корпорация Yamaha не несет ответственности за повреждения, вызванные неправильной эксплуатацией или модификацией инструмента, а также за потерю или повреждение данных.

Всегда выключайте питание инструмента, если инструмент не используется.

Даже если переключатель [  $\bigcirc$  ] (режим ожидания/вкл) находится в положении режима ожидания, инструмент продолжает потреблять электроэнергию на минимальном уровне. Если инструмент не используется длительное время, отключите кабель питания переменного тока от сетевой розетки.

Утилизацию использованных батарей необходимо выполнять в соответствии с действующим местным законодательством.

### **УВЕДОМЛЕНИЕ**

Во избежание возможного повреждения этого устройства, данных или другого имущества соблюдайте приведенные ниже правила.

### **Эксплуатация и обслуживание**

- Не пользуйтесь инструментом в непосредственной близости от телевизора, радиоприемника, стереофонического оборудования, мобильного телефона и других электроприборов. В противном случае в инструменте, телевизоре или радиоприемнике может возникнуть шум.
- Во избежание деформации панели и повреждения внутренних компонентов не держите инструмент в помещениях с избыточной вибрацией, а также в местах, где слишком пыльно, холодно или жарко (например, на солнце, рядом с нагревателем или в машине в дневное время).
- Не кладите на инструмент предметы из винила, пластмассы или резины. Это может привести к обесцвечиванию панели и клавиатуры.
- Для чистки инструмента пользуйтесь мягкой сухой тканью. Не используйте пятновыводители, растворители, жидкие очистители или чистящие салфетки с пропиткой.

### **Сохранение данных**

• Некоторые элементы данных ([стр. 50](#page-49-0)) автоматически сохраняются в качестве резервной копии данных во внутренней памяти даже при выключении питания. Сохраненные данные могут быть потеряны из-за неисправности или неправильной работы. Сохраняйте важные данные на внешнем устройстве, например на компьютере ([стр. 77](#page-76-0)).

### **Об авторских правах**

- Копирование коммерческих музыкальных данных, включая MIDI-данные и/или аудиоданные, но не ограничиваясь ими, строго запрещается, за исключением использования в личных целях.
- Этот продукт включает компьютерные программы и содержимое, авторские права на которые принадлежат корпорации Yamaha или право на использование которых получено по лицензии от других фирм. К материалам, защищенным авторскими правами, относятся все без ограничения компьютерные программы, файлы стиля, файлы MIDI, данные WAVE и музыкальные звукозаписи. Любое несанкционированное использование таких программ и содержимого, выходящее за рамки личного пользования, запрещено соответствующими законами. Любое нарушение авторских прав преследуется по закону. НЕ СОЗДАВАЙТЕ, НЕ РАСПРОСТРАНЯЙТЕ И НЕ ИСПОЛЬЗУЙТЕ НЕЗАКОННЫЕ КОПИИ.

### **О функциях и данных из комплекта поставки инструмента**

• Некоторые встроенные композиции были отредактированы с целью уменьшения продолжительности или изменения аранжировки и, следовательно, могут не совпадать с оригиналом.

### **Об этом руководстве**

- Иллюстрации и снимки ЖК-дисплеев приведены в данном руководстве только в качестве примеров. В действительности все может выглядеть несколько иначе.
- Windows является товарным знаком корпорации Microsoft®, зарегистрированным в США и других странах.
- Названия фирм и продуктов, используемые в данном руководстве, являются товарными знаками или зарегистрированными товарными знаками соответствующих компаний.

### Логотипы

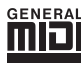

### **GM System Level 1**

«GM System Level 1» представляет собой дополнение к стандарту MIDI, обеспечивающее точное воспроизведение любых музыкальных данных, совместимых со стандартом GM, на любом тонгенераторе, совместимом со стандартом GM, независимо от изготовителя. Маркировка GM ставится на все программное обеспечение и оборудование, поддерживающее стандарт GM System Level.

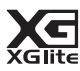

### **XGlite**

Стандарт «XGlite» - это упрощенная версия формата высококачественных тон-генераторов XG корпорации Yamaha. Разумеется, с помощью тон-генератора XGlite можно воспроизвести любую мелодию в формате XG. Однако имейте в виду, что из-за сокращенного набора параметров управления и эффектов некоторые композиции могут воспроизводиться не так, как в оригинальном варианте.

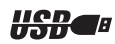

### **USB**

USB - это сокращенное обозначение универсальной последовательной шины (Universal Serial Bus). Она представляет собой последовательный интерфейс для соединения компьютера с периферийными устройствами. Позволяет осуществлять «горячую» замену периферийных устройств (без выключения питания компьютера).

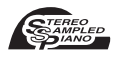

### **Stereo Sampled Piano**

В инструменте есть особый тембр, Portable Grand Piano, созданный на основе достижений технологии стереосэмплирования и с помощью тон-генератора AWM (Advanced Wave Memory) корпорации Yamaha.

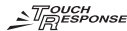

### **Touch Response**

Исключительно естественная функция чувствительности к силе нажатия Touch Response с удобным переключателем на передней панели обеспечивает максимальный контроль тембров. Она также работает с динамическим фильтром, который настраивает тембр или тон звука в соответствии с силой нажатия клавиш - как на настоящем музыкальном инструменте!

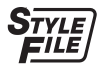

### **STYLE FILE**

Формат Style File представляет собой фирменный формат файлов стилей компании Yamaha, в котором применяется уникальная система преобразования, позволяющая автоматически создавать высококачественный аккомпанемент на основе широкого набора типов аккордов.

# <span id="page-6-0"></span>О руководстве пользователя и перечне данных

Руководство пользователя состоит из четырех основных разделов: «Установка», «Краткое руководство», «Справочник» и «Приложение».

Кроме того, поставляется отдельный документ «Перечень данных».

### **Руководство пользователя (данная книга)**

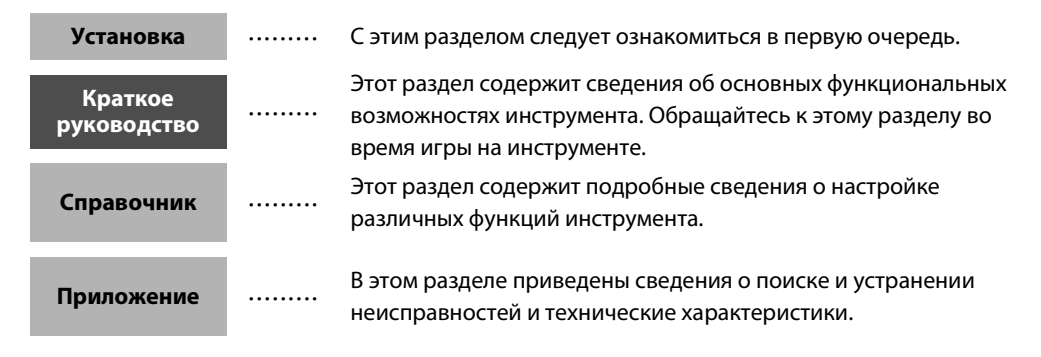

### **Перечень данных**

Список тембров, формат данных MIDI и т.п.

# **MIDI Reference (Справочник по MIDI-интерфейсу)**

В разделе «MIDI Reference» (Справочник по MIDI-интерфейсу) содержится информация, связанная с MIDI-интерфейсом. Справочник по MIDI-интерфейсу можно загрузить из библиотеки руководств по продуктам Yamaha по адресу: http://www.yamaha.co.jp/manual/

# <span id="page-6-1"></span>Дополнительные принадлежности

В комплект поставки входят указанные ниже принадлежности. Проверьте их наличие.

- Адаптер питания переменного тока
- В отдельных регионах может не входить в комплект поставки. Уточните, обратившись к местному торговому представителю Yamaha.
- Руководство пользователя
- Пюпитр
- Дополнительный диск CD-ROM
- Перечень данных
- Регистрационная карта пользователя
- «My Yamaha Product User Registration» \* Идентификатор PRODUCT ID, указанный на бланке, потребуется при заполнении регистрационной формы пользователя.

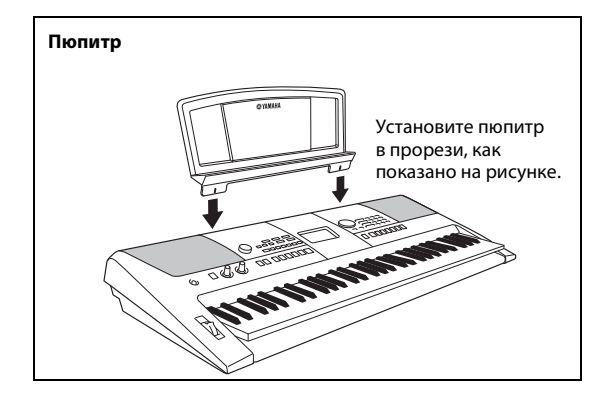

# <span id="page-7-0"></span>Специальные возможности

### **Создание новых звуков**

### **[Стр. 22](#page-21-0)**

С помощью двух регуляторов можно добавлять к звуку различные эффекты искажения или смягчения, с помощью которых можно в различной степени изменять характер звучания. Регуляторам можно назначить различные параметры, включая эффекты, фильтры, генераторы огибающих и прочие. Создавайте собственные звуки в реальном времени!

### **Функция арпеджио**

### **[Стр. 20](#page-19-0)**

В некоторых синтезаторах используется функция арпеджио. В данном инструменте предусмотрена аналогичная функция, с помощью которой при нажатии клавиш автоматически воспроизводятся соответствующие арпеджио (ломаные аккорды). Для получения разных арпеджио используйте различные аппликатуры и типы арпеджио.

# **Технология Performance assistant (Помощник музыканта)**

### **[Стр. 37](#page-36-0)**

Играйте на клавиатуре инструмента одновременно с воспроизведением композиции, и ваше исполнение всегда будет идеальным… даже если вы нажимаете неправильные клавиши! Все, что нужно делать, – это играть на клавиатуре или, например, на ее левой или правой части. Звучание будет профессиональным, пока вы соблюдаете ритм.

### **Воспроизведение разнообразных инструментальных тембров [Стр. 16](#page-15-0)**

Можно изменить тембр инструмента, звучащий во время игры на клавиатуре. Это может быть тембр скрипки, флейты, арфы или любой другой из множества различных тембров. Например, можно изменить настроение песни, написанной для фортепиано, используя для ее воспроизведения тембр скрипки. Это обеспечивает широкое разнообразие воспроизводимых музыкальных форм.

## **Одновременная игра со стилями**

### **[Стр. 27](#page-26-0)**

Хотите играть с полным аккомпанементом? Воспользуйтесь стилями с автоаккомпанементом.

Стили аккомпанемента обеспечивают полное оркестровое звучание со множеством стилей от вальса до 8-дольного и евро-транса. Выберите стиль, подходящий для музыки, которую хотите сыграть, или для расширения своих музыкальных горизонтов поэкспериментируйте с новыми стилями.

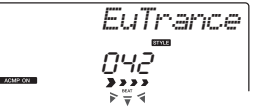

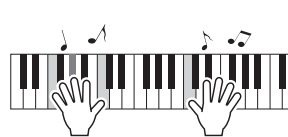

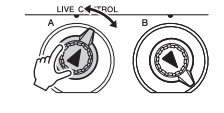

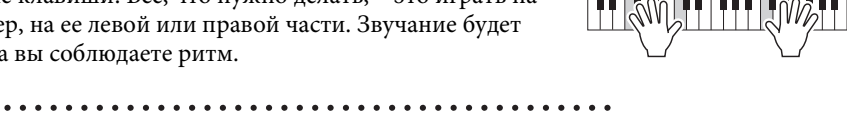

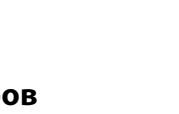

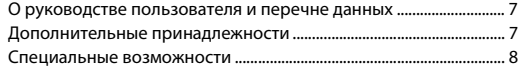

## **[Установка](#page-9-0)**

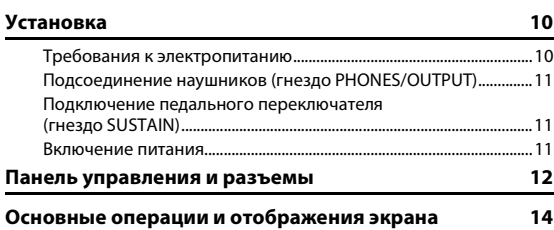

### **[Краткое руководство](#page-15-1)**

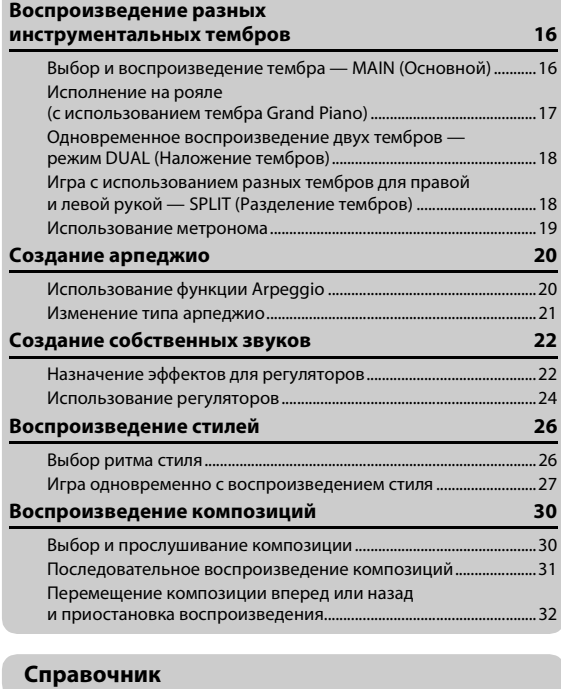

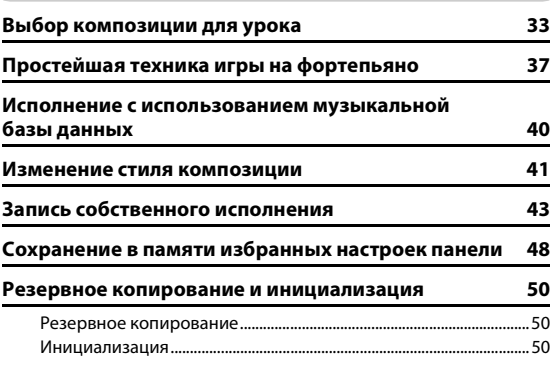

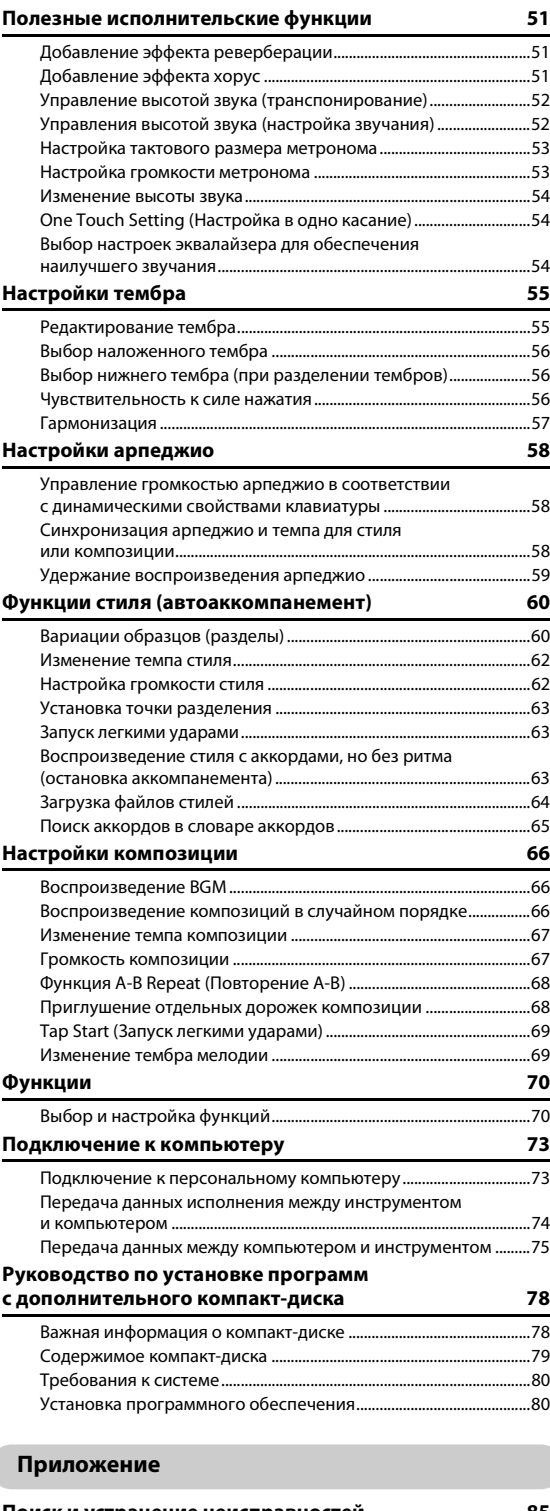

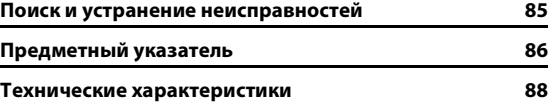

### <span id="page-9-1"></span><span id="page-9-0"></span>**Обязательно выполните указанные ниже операции ДО включения питания.**

## <span id="page-9-2"></span>Требования к электропитанию

Хотя инструмент может работать как от дополнительного адаптера переменного тока, так и от батарей, корпорация Yamaha рекомендует по возможности использовать адаптер переменного тока. Он безопаснее батарей с экологической точки зрения и гораздо экономичнее.

# <span id="page-9-3"></span>**Использование адаптера питания**

### **переменного тока**

1 Убедитесь, что переключатель инструмента [ ](режим ожидания/вкл) находится в положении «режим ожидания».

### **ПРЕДУПРЕЖДЕНИЕ**

- *Используйте только указанный тип адаптера ([стр. 88](#page-87-0)). Применение других адаптеров может привести к необратимому повреждению как адаптера, так и инструмента.*
- 2 Подключите адаптер питания переменного тока в гнездо питания инструмента.
- 3 Подключите адаптер питания переменного тока к розетке электросети.

### **ВНИМАНИЕ**

*• Следует отсоединять адаптер питания переменного тока, когда инструмент не используется, а также во время грозы.*

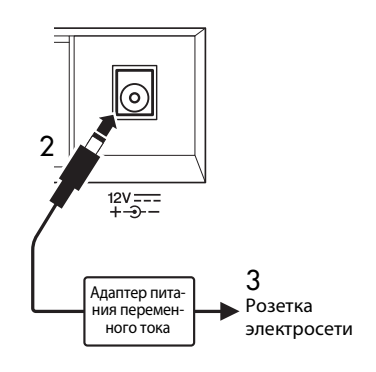

# **Использование батарей**

- 1 Откройте крышку отсека для батарей, расположенную на нижней панели инструмента.
- 2 Вставьте шесть новых батарей. Обратите внимание на маркировку полярности внутри отсека.
- 3 Закройте и защелкните крышку отсека.

### *ПРИМЕЧАНИЕ*

• При подключении адаптера переменного тока питание автоматически начинает поступать от электросети, даже если в синтезаторе установлены батареи.

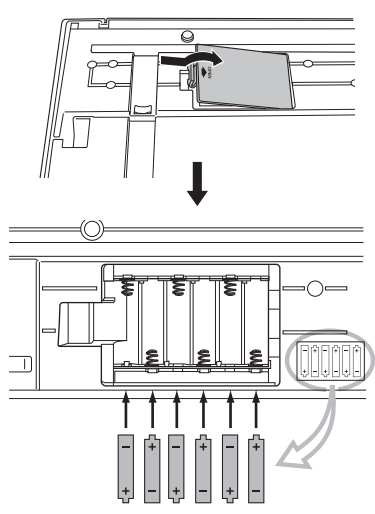

Для работы инструмента требуется шесть батарей 1,5 В типоразмера «AA», LR6 или аналогичные. (Рекомендуются щелочные батареи.) Если заряд батарей недостаточен для правильной работы, замените батареи, соблюдая основные меры предосторожности, приведенные ниже. В случае необходимости сохраните все важные данные пользователя (стр. [50](#page-49-0), [77\)](#page-76-0).

### **ВНИМАНИЕ**

- *Обязательно устанавливайте батареи, соблюдая правильную полярность, в указанном на рисунке направлении. Неправильно установленные батареи могут стать причиной перегрева, пожара или утечки едких химикалий.*
- *Когда батареи разряжаются, замените весь набор из шести батарей новыми. НЕ ИСПОЛЬЗУЙТЕ старые батареи вместе с новыми. Не используйте одновременно разные типы батарей (например, щелочные и марганцевые).*
- *Если инструмент не используется в течение длительного времени, извлеките батареи, чтобы избежать возможной утечки электролита.*

### **УВЕДОМЛЕНИЕ**

- *Используйте только марганцевые или щелочные батареи. Другие типы батарей (включая аккумуляторные) могут вызвать перепады напряжения при разрядке батареи. Это может привести к потере данных во флэш-памяти.*
- *При передаче данных во флэш-память пользуйтесь адаптером питания. Во время такой операции батареи (включая аккумуляторные) могут быстро разряжаться. Если при передаче данных разрядятся батареи, все переданные и передаваемые данные будут потеряны.*

### **Все необходимые кабельные соединения следует установить ДО включения питания.**

# <span id="page-10-0"></span>Подсоединение наушников (гнездо PHONES/OUTPUT)

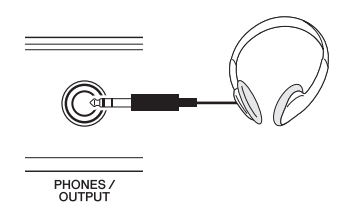

Для удобного мониторинга в это гнездо можно подключить любую пару стереофонических наушников с 1/4-дюймовым стереофоническим штекером. Когда в это гнездо вставляется штекер, динамики автоматически отключаются. Гнездо PHONES/OUTPUT может также служить внешним выходом. К гнезду PHONES/OUTPUT можно подключить усилитель клавиатуры, стереосистему, микшер, магнитофон или другое аудиоустройство, производящее линейный сигнал, для передачи на это устройство выходного сигнала инструмента.

### **ПРЕДУПРЕЖДЕНИЕ**

*• Не следует длительное время пользоваться наушниками при высоком уровне громкости. Несоблюдение этого может привести не только к утомлению органов слуха, но и к их повреждению.*

### $\langle\mathord!\mathord{\setminus}$  внимание

*• Во избежание повреждения динамиков перед их подключением установите минимальный уровень громкости внешних устройств. Невыполнение этих мер предосторожности может привести к поражению электрическим током или к повреждению оборудования. Кроме того, при игре на инструменте следует сначала установить минимальный уровень громкости на всех устройствах, а затем постепенно увеличить громкость до необходимого уровня.*

# <span id="page-10-1"></span>Подключение педального переключателя (гнездо SUSTAIN)

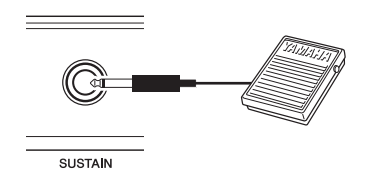

Функция сустейна позволяет воспроизводить длительное звучание проигрываемых нот при нажатии педали. К этому гнезду подключается педальный переключатель FC4 или FC5, который можно использовать для включения и выключения функции сустейна.

### *ПРИМЕЧАНИЕ*

- Функция сустейна не влияет на разделение тембров.
- Перед включением питания проверьте правильность подсоединения педального переключателя к гнезду SUSTAIN.
- Не нажимайте педальный переключатель в момент включения питания. В этом случае изменяется распознавание полярности педального переключателя, что приводит к обратному действию.

# <span id="page-10-2"></span>Включение питания

Переключатель [ Ф ] (режим ожидания/вкл) служит для включения питания инструмента (=) или перевода инструмента в режим ожидания ( $\blacksquare$ ). Для включения питания установите минимальную громкость, повернув регулятор [MASTER VOLUME] влево, и нажмите переключатель [ (<sup>I</sup>) ](режим ожидания/вкл). Для выключения питания снова нажмите переключатель [ Ф ](режим ожидания/вкл).

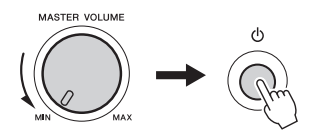

Во время игры на клавиатуре отрегулируйте уровень громкости с помощью регулятора [MASTER VOLUME].

### **ВНИМАНИЕ**

*• Даже в том случае, если переключатель установлен в положении «STANDBY» (режим ожидания), инструмент на минимальном уровне потребляет электроэнергию. Если не планируется использовать инструмент в течение длительного времени, отсоедините адаптер питания переменного тока от розетки электросети и/или извлеките из инструмента батареи.*

# <span id="page-11-0"></span>Панель управления и разъемы

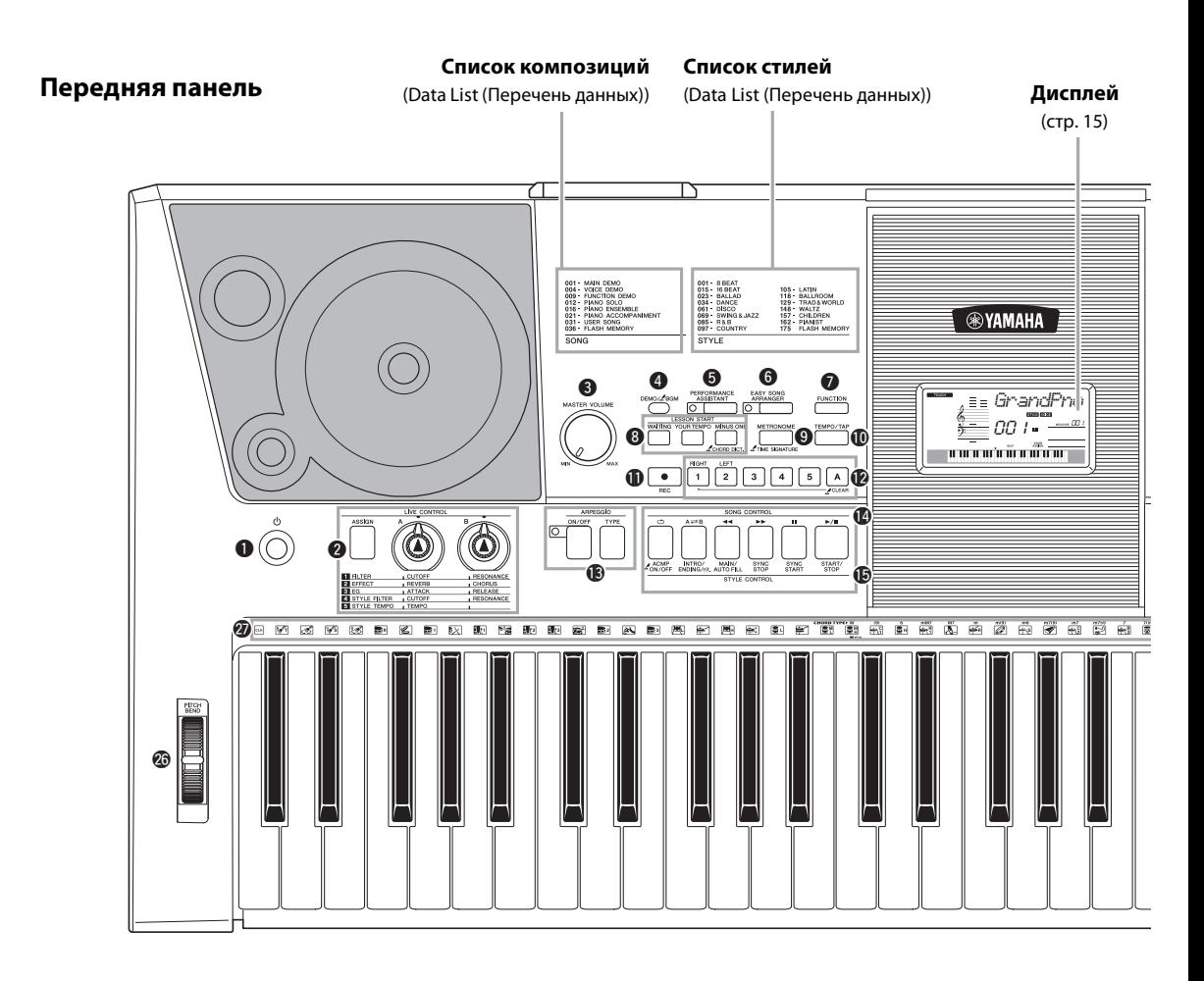

# Передняя панель

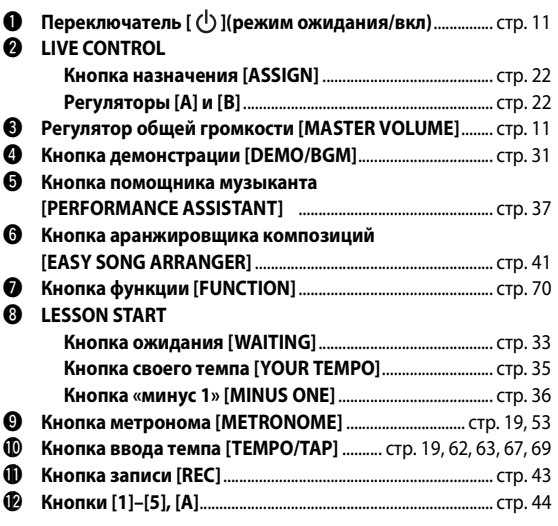

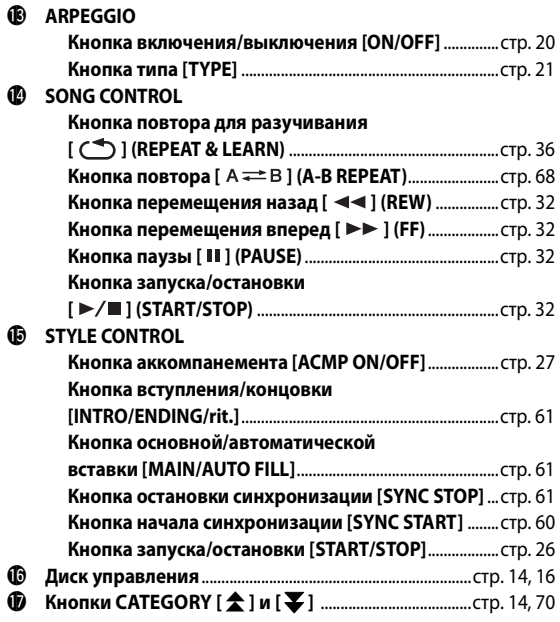

### **Список музыкальных**

**баз данных** (Data List (Перечень данных)) 7T 001 - PIANO<br>011 - E.PIANO<br>019 - ORGAN<br>039 - GUITAF<br>032 - BASS<br>061 - STRING<br>096 - CHOIR<br>015 - SAXOPI<br>016 - SAXOPI<br>119 - TRUNG 127 - BRASS<br>139 - FLUTE<br>147 - SYNTH LEAD<br>161 - SYNTH PAD<br>172 - PERCUSSION<br>184 - ARPEGGIO<br>239 - ARPEGGIO<br>239 - ARPEGGIO<br>239 - COD 159 - SWING & JAZZ<br>178 - R&B<br>188 - COUNTRY<br>198 - LATIR<br>211 - ENTERTAINMEN<br>282 - WALTZ & TRAD<br>275 - MANIST 034 - MODERN POP<br>048 - POP CLASSIC:<br>054 - POP BALLAD<br>074 - BALLAD<br>113 - ROCK4 ROLL<br>127 - CLDIES<br>144 - DANCE&DISC ٹ ٹ ח ר  $\boldsymbol{\Phi}$  $\boldsymbol{\Phi}$  $\underbrace{\mathbf{D}_{\text{MUSIC DATAB.}}}\n$ ח ר пr @2 @0 ء ضا D C VOICE ם כ o c Ir  $\mathbf{0}$   $\mathbf{0}$  $\mathbf{2}$ eu<br>Kici  $Z_{\text{vac}}^{\text{out}}$  $\overline{\circledast}$   $\overline{\bullet}$   $\overline{\circ}$  $\circledcirc$ **Задняя панель**  $\circledcirc$  $\Box$  $\circledcirc$  $\circledcirc$  $\overline{\leftarrow}$  USB **SUSTAIN** @8 @9 #0 #1

**Список тембров** (Data List (Перечень данных))

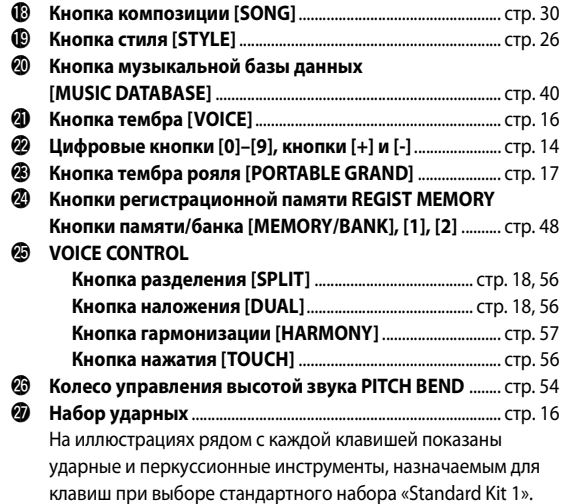

# Задняя панель

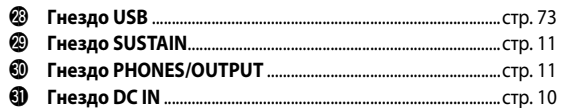

# <span id="page-13-0"></span>Основные операции

Нажмите кнопку, чтобы выбрать основную функцию: тембр, стиль или композицию. Для смены тембра инструмента, который звучит при игре на клавиатуре, нажмите кнопку [VOICE]. Если хотите играть с автоаккомпанементом, нажмите кнопку [STYLE]. Если требуется прослушать композицию, нажмите кнопку [SONG].

<span id="page-13-3"></span>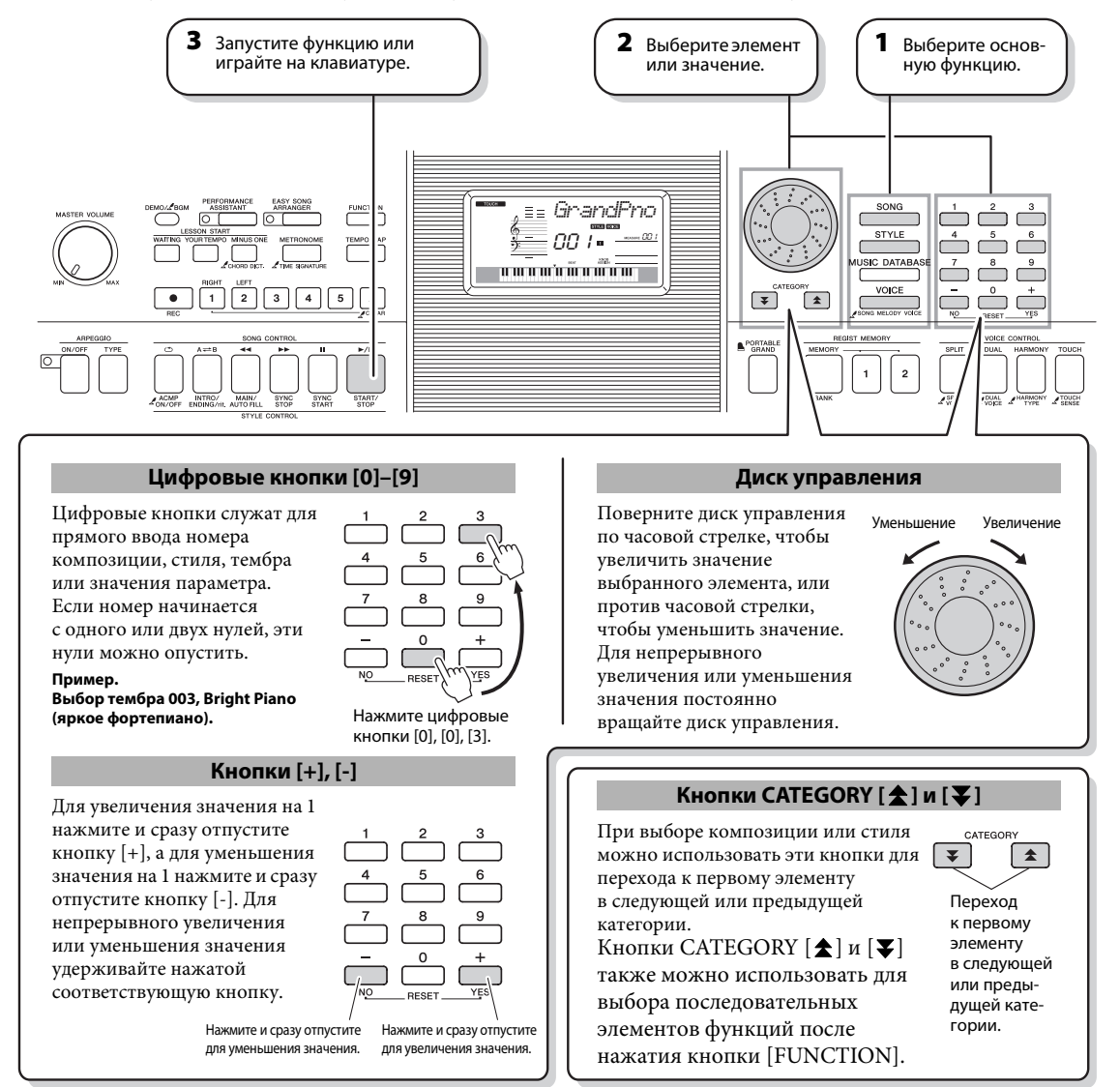

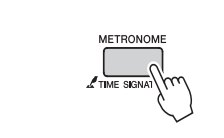

### <span id="page-13-4"></span><span id="page-13-2"></span><span id="page-13-1"></span>Обозначение «Нажать и удерживать»

Кнопки, имеющие эту индикацию, можно использовать для вызова альтернативной функции путем нажатия и удерживания соответствующей кнопки. Удерживайте данную кнопку нажатой до вызова функции.

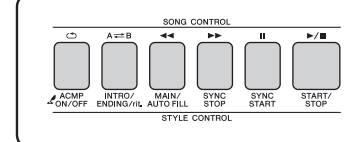

Нажмите кнопку композиции [SONG] для обращения к функциям SONG (напечатаны над клавишами), нажмите кнопку стиля [STYLE] для обращения к функциям STYLE (напечатаны ниже).

# <span id="page-14-0"></span>Отображаемые элементы

На экране отображаются все текущие основные настройки: композиция, стиль, тембр. Кроме того, на нем отображается набор индикаторов, показывающих состояние различных функций (вкл./откл.).

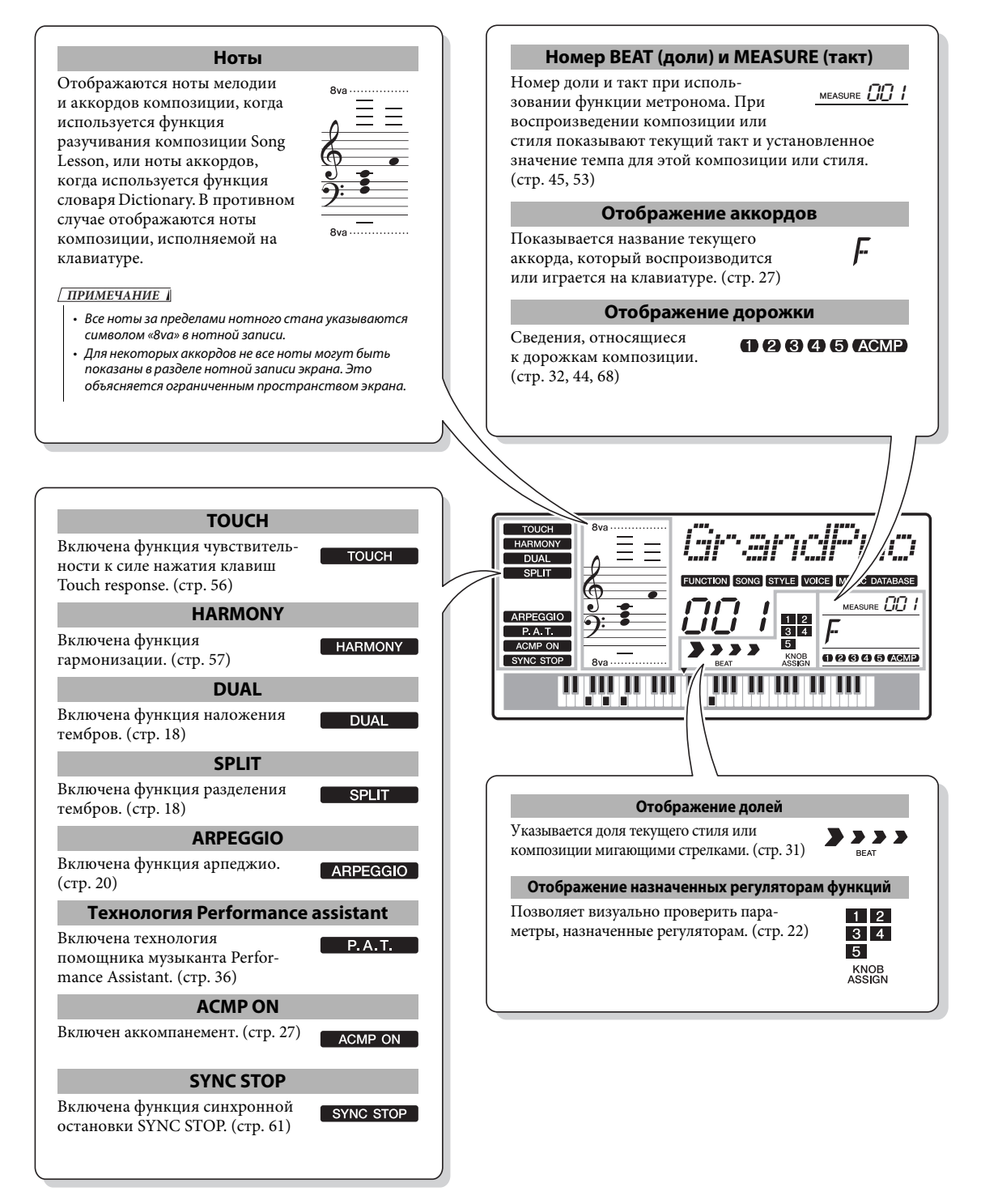

<span id="page-15-2"></span><span id="page-15-1"></span><span id="page-15-0"></span>**В дополнение к тембрам фортепьяно, органа и других традиционных клавишных инструментов можно воспроизводить множество других тембров и наслаждаться звучанием гитары, бас-гитары, струнных, саксофона, трубы, ударных и перкуссионных инструментов, спецэффектов … огромным музыкальным разнообразием.**

# <span id="page-15-4"></span><span id="page-15-3"></span>**Выбор и воспроизведение тембра — MAIN (Основной)**

Процедура выбора основного тембра, который будет звучать во время игры на клавиатуре.

# **1 Нажмите кнопку [VOICE].**

Отображаются номер и название тембра.

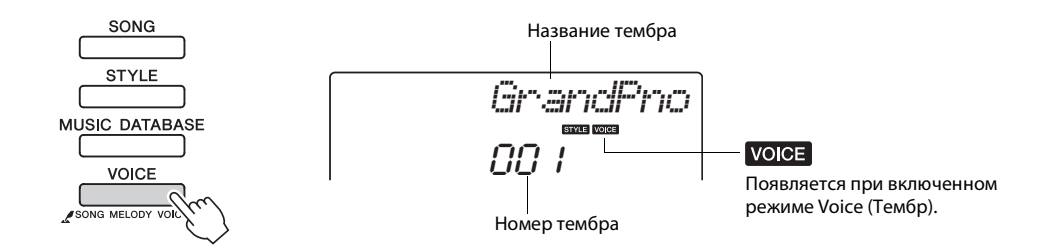

# **2 Выберите тембр, который собираетесь воспроизводить.**

При отображении названия тембра поверните диск управления. Будут последовательно выбираться и отображаться доступные тембры. Выбранный тембр становится основным. Для этого примера выберите тембр «141 Flute».

*ПРИМЕЧАНИЕ*

• Тембр также можно выбрать при помощи кнопок CATEGORY [ $\bigstar$ ] и [ $\bigstar$ ] после нажатия кнопки [VOICE]. [\(стр. 14\)](#page-13-4)

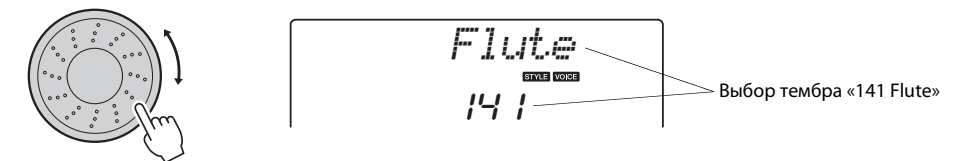

### <span id="page-15-5"></span>**Типы встроенных тембров**

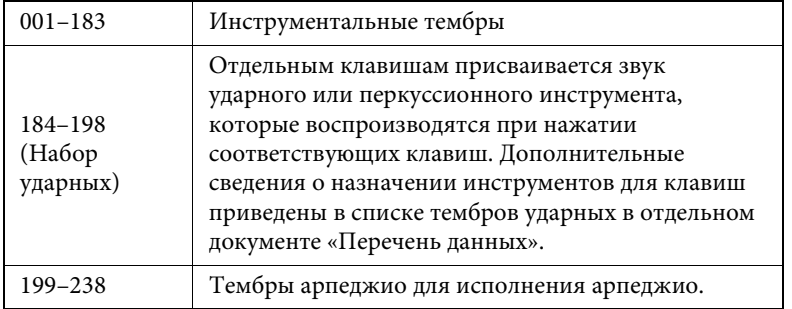

### Воспроизведение разных инструментальных тембров

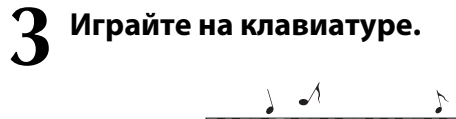

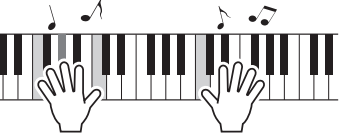

Попробуйте выбрать различные тембры и сыграть на клавиатуре.

# <span id="page-16-1"></span><span id="page-16-0"></span>**Исполнение на рояле (с использованием тембра Grand Piano)**

Если хотите просто играть на рояле, нужно нажать соответствующую кнопку.

Нажмите кнопку [PORTABLE GRAND]. Выбирается тембр «001 Grand Piano».

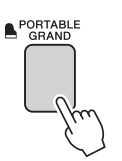

• Настройки тембра [\(стр. 55](#page-54-2)) *ПРИМЕЧАНИЕ*

### *ПРИМЕЧАНИЕ*

• При нажатии кнопки [PORTA-BLE GRAND] отключаются все настройки, кроме чувствительности клавиатуры к нажатию. Также отключаются наложенный и нижний тембры, используемые при разделении тембров, и для всей клавиатуры воспроизводится только тембр Grand Piano.

# <span id="page-17-3"></span><span id="page-17-0"></span>**Одновременное воспроизведение двух тембров — режим DUAL**

После нажатия кнопки [DUAL] для включения функции наложения при игре на клавиатуре дополнительный тембр звучит вместе с основным тембром. Дополнительный тембр называется «наложенным» тембром.

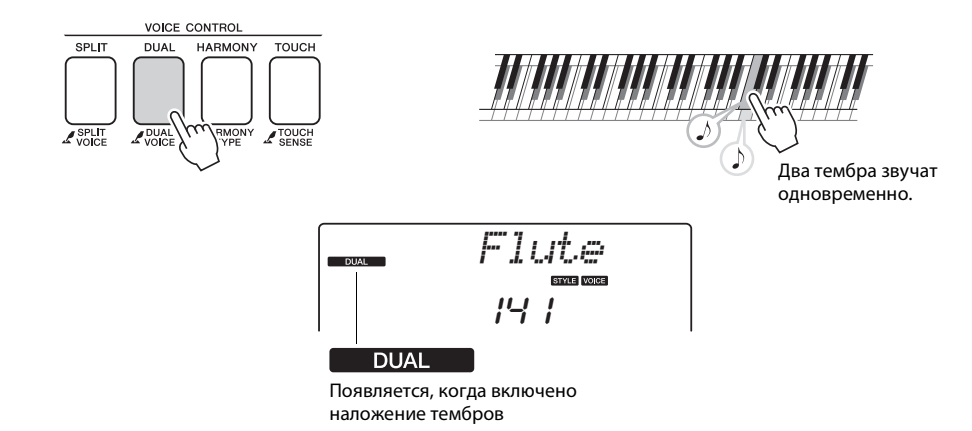

Для выключения функции наложения тембров нажмите кнопку еще раз. Наиболее подходящий наложенный тембр выбирается автоматически каждый раз при включении этой функции, но несложно самостоятельно выбрать другой наложенный тембр ([стр. 56\)](#page-55-4).

# <span id="page-17-2"></span><span id="page-17-1"></span>**Игра с использованием разных тембров для правой и левой рукой — SPLIT (Разделение тембров)**

После нажатия кнопки [SPLIT] для включения функции разделения тембров при игре на клавиатуре слева и справа от «точки разделения» будут воспроизводиться разные тембры. Основной и наложенный тембры будут звучать при игре справа от точки разделения клавиатуры, а при игре слева от точки разделения будет воспроизводиться тембр, который называется «нижним тембром». Положение точки разделения клавиатуры можно изменить в случае необходимости ([стр. 63](#page-62-4)).

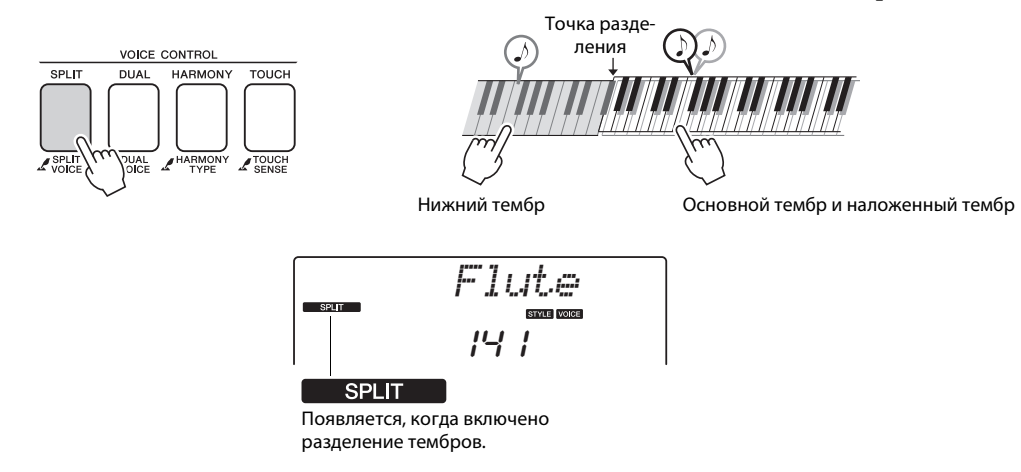

Для выключения функции разделения тембров нажмите кнопку еще раз. Наиболее подходящий нижний тембр выбирается автоматически каждый раз при включении этой функции, но несложно самостоятельно выбрать другой нижний тембр [\(стр. 56\)](#page-55-3).

# <span id="page-18-1"></span><span id="page-18-0"></span>**Использование метронома**

В инструмент встроен метроном (устройство, задающее темп), который удобно использовать для упражнений.

Для запуска метронома нажмите кнопку [METRONOME]. Для остановки метронома снова нажмите кнопку [METRONOME].

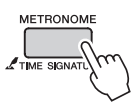

Если требуется настроить темп метронома, нажмите кнопку [TEMPO/ TAP] для вызова на дисплей параметра темпа, затем используйте диск управления для задания темпа. Можно также задать темп с помощью цифровых кнопок на передней панели.

*ПРИМЕЧАНИЕ*

• Можно задать тактовый размер [\(стр. 53\)](#page-52-2).

**Краткое руководство**

Краткое руководство

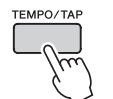

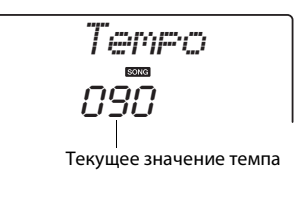

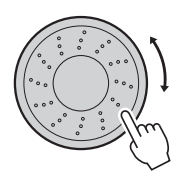

<span id="page-19-1"></span><span id="page-19-0"></span>В инструменте предусмотрена функция создания арпеджио (ломаные аккорды) путем игры соответствующих нот на клавиатуре. Например, можно сыграть ноты трезвучия (тонику, третью и пятую ступени), на основе которых функцией арпеджио автоматически создаются разнообразные арпеджированные фразы. Используя различные типы арпеджио и проигрывая ноты, можно создать множество образцов и фраз, применяемых для создания музыкальных произведений и исполнения.

# <span id="page-19-3"></span><span id="page-19-2"></span>Использование функции Arpeggio

# Для включения функции арпеджио нажмите кнопку **ARPEGGIO [ON/OFF].**

При включении функции арпеджио загорается соответствующий индикатор.

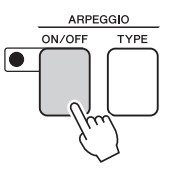

# Сыграйте ноту или ноты на клавиатуре, чтобы У сынышты не ту -...<br>■ ВКЛЮЧИТЬ ВОСП<mark>рОИЗВ</mark>едение арпеджио.

Звучание арпеджио меняется в соответствии с числом проигрываемых нот и областью клавиатуры, на которой проигрываются ноты.

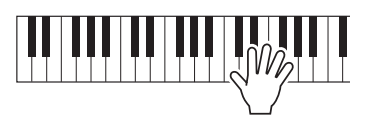

Если включена функция разделения, арпеджио применяется к нижнему тембру. Функция арпеджио применяется к основному и наложенному тембру, если функция разделения выключена. Арпеджио не воспроизводится при одновременном использовании нижнего и основного/наложенного тембров.

## По завершении исполнения с использованием функции арпеджио нажмите кнопку ARPEGGIO [ON/OFF], чтобы отключить ее.

### ПРИМЕЧАНИЕ 1

• При выборе номера тембра в диапазоне от 199 до 238 функция арпеджио автоматически отключается.

### ПРИМЕЧАНИЕ 1

• Нажмите клавишу слева от точки разделения клавиатуры, поскольку функция арпеджио применяется только к нижнему тембру при выборе тембра в диапазоне от 299 до 238.

### ПРИМЕЧАНИЕ 1

• Нажимая педальные переключатели FC4 или FC5. подключенный к разъему SUSTAIN, можно продолжить воспроизведение арпеджио после того, как клавиша будет отпущена. (стр. 59)

# <span id="page-20-1"></span><span id="page-20-0"></span>Изменение типа арпеджио

При выборе тембра автоматически выбирается наиболее подходящий тип арпеджио, который при необходимости можно изменить.

# Нажмите кнопку ARPEGGIO [TYPE].

На экране на несколько секунд появляется индикация «ARP Туре», а затем отображается название и текущий тип арпеджио.

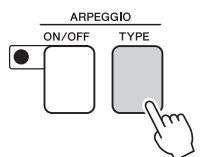

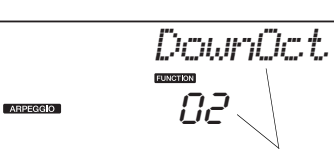

Выбранный в данный момент тип арпеджио

# $\boldsymbol{2}$  Для выбора необходимого типа арпеджио<br>— используйте диск управления.

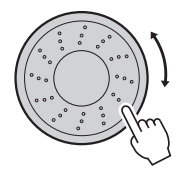

Перечень доступных типов арпеджио содержится в списке Arpeggio List в отдельном документе «Перечень данных».

В этот момент можно сохранить настройки инструмента, а затем в любое время их восстановить, когда потребуется повторить исполнение (стр. 48). Также можно выполнить запись собственного исполнения (стр. 43). Обратите внимание, что невозможно записать звучание арпеджио для нижнего тембра.

ПРИМЕЧАНИЕ

• Арпеджио не будет звучать, если включить функцию арпеджио при проигрывании нот на клавиатуре.

<span id="page-21-1"></span><span id="page-21-0"></span>**В нижней левой части панели расположены два регулятора, с помощью которых можно добавлять к воспроизводимому звуку различные вариации, что позволяет добиться разнообразного звучания. Этим регуляторам можно назначить эффекты фильтра, генератора огибающих и другие. В этом разделе описана процедура назначения эффектов для регуляторов и рекомендации по их использованию.**

# <span id="page-21-3"></span><span id="page-21-2"></span>**Назначение эффектов для регуляторов**

Повторно нажимайте кнопку [ASSIGN] для последовательного выбора одной из пяти доступных комбинаций эффектов:  $\Box \rightarrow \Box \rightarrow \Box \rightarrow \Box \rightarrow \Box$  ... и т. п. На экране отображается выбранная в настоящий момент комбинация.

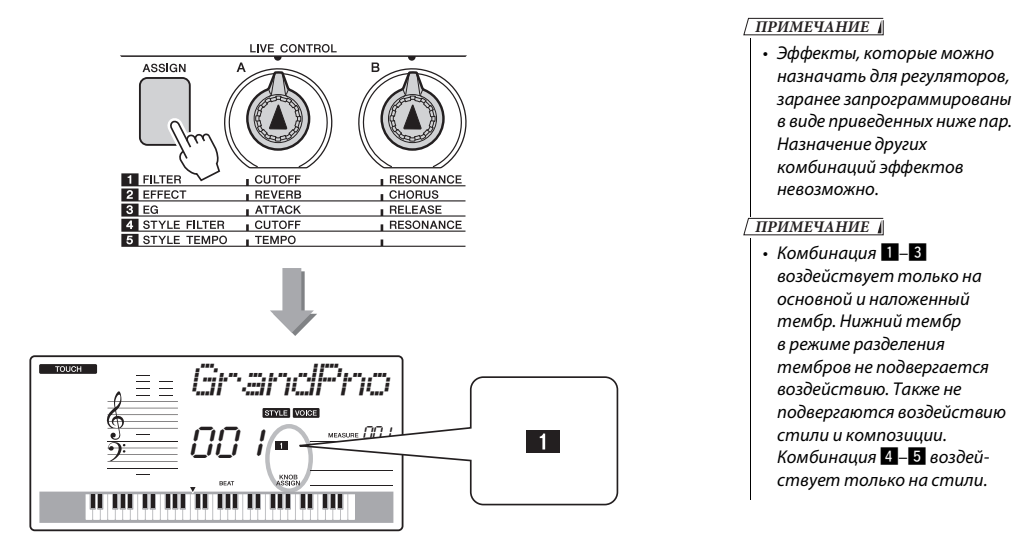

# **Filter Cutoff Filter Resonance (Частота среза (Резонанс фильтра) фильтра)** LIVE CONTRO

**Filter (Фильтр)** При использовании фильтров изменение звука достигается за счет пропускания только определенных звуковых частот или формирования резонансного пика на частоте «среза» фильтра. С помощью эффектов фильтра можно создать различные звуки, характерные для синтезатора.

\*При применении фильтра в басовых частотах могут возникать искажения.

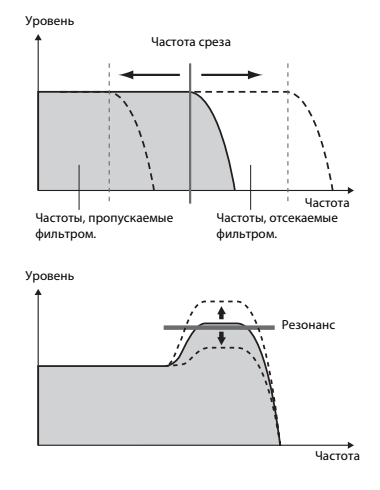

Регулятор A используется для изменения частоты среза фильтра и, соответственно, яркости звучания.

Регулятор B используется для изменения уровня резонанса, применяемого на частоте среза фильтра. Увеличение уровня резонанса позволяет акцентировать частоты на частоте среза фильтра и, тем самым, усилить эффект от применения фильтра.

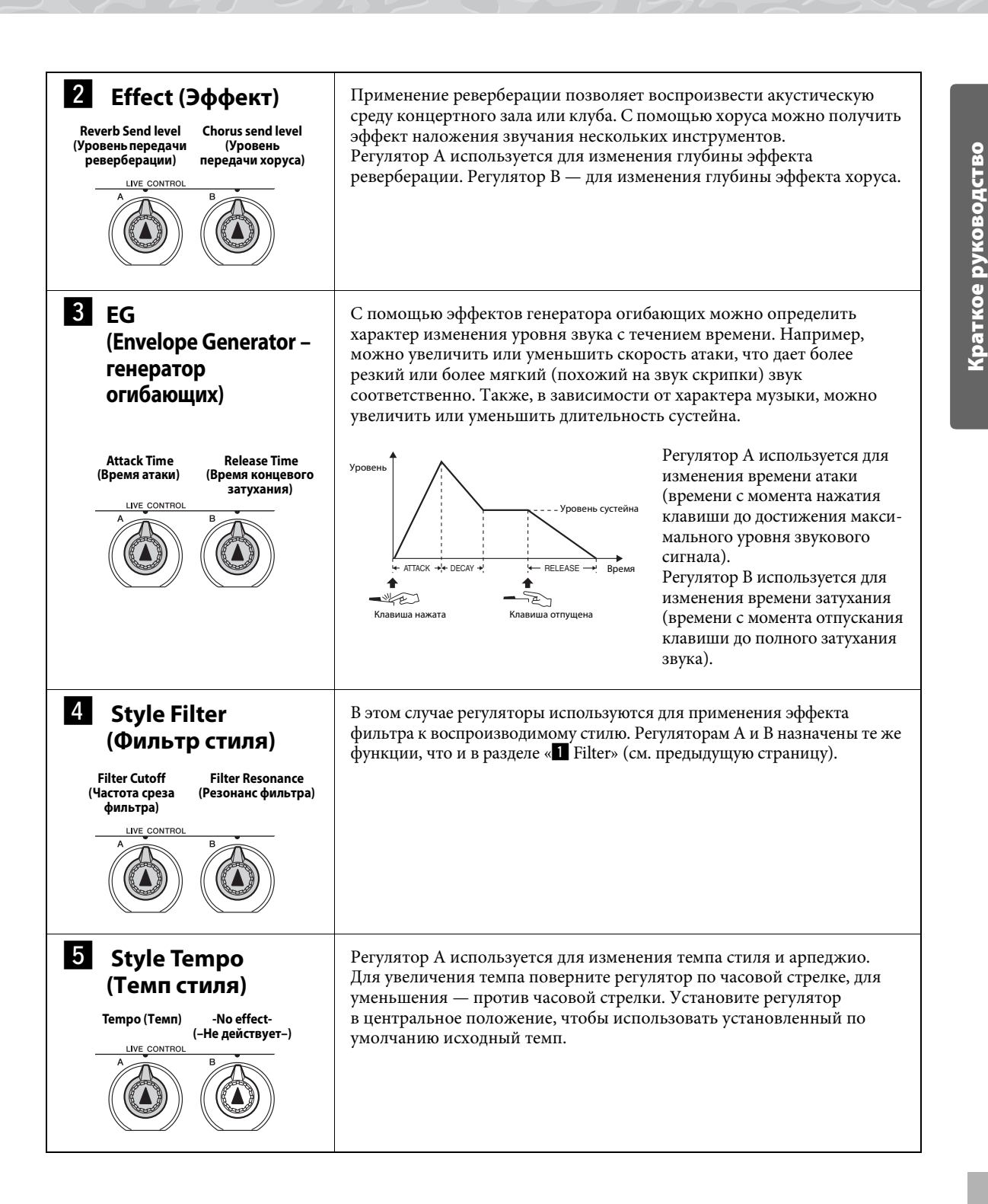

# <span id="page-23-0"></span>**Использование регуляторов**

# **1 Выберите тембр для игры на клавиатуре.**

В этом примере используется тембр синтезатора. Выберите тембр «147 SquareLd» (Прямоугольный сигнал).

## **2 Нажмите кнопку [ASSIGN] несколько раз, чтобы выбрать элемент «**z **FILTER» (на экране появляется**  значок « $\blacksquare$ »).

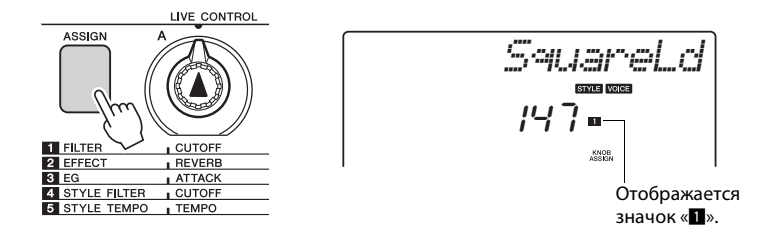

Регулятор A может использоваться для изменения частоты среза фильтра, регулятор B — для изменения резонанса.

# **3 Поверните регулятор B в крайнее правое положение (максимальное значение), затем играйте правой рукой, поворачивая левой рукой регулятор A.**

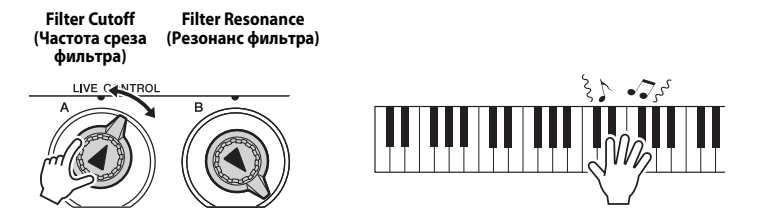

Если установлен высокий уровень громкости, при повороте регулятора вправо могут возникать искажения звука. В этом случае уменьшите уровень громкости.

При выборе другого тембра клавиатуры соответствующие текущему положению регуляторов значения сбрасываются и автоматически вызываются оптимальные для выбранного тембра настройки. Аналогично этому, если используется эффект «4 STYLE FILTER», при выборе другого стиля настройки регуляторов сбрасываются. Создаваемые собственные настройки рекомендуется сохранять в регистрационной памяти инструмента ([стр. 48](#page-47-1)), чтобы в дальнейшем можно было их восстановить. Кроме того, можно записать свое исполнение, используя ранее созданные звуки [\(стр. 43\)](#page-42-2).

При изменении настройки регулятора звук изменяется не сразу. Новый эффект применяется к звуку только при первом использовании регулятора после его назначения.

### *ПРИМЕЧАНИЕ*

• Попробуйте сыграть, используя разные инструментальные тембры [\(стр. 16\)](#page-15-2)

В приведенной ниже таблице представлены различные способы использования эффектов, которые могут быть назначены регуляторам.

### **Рекомендации по использованию регуляторов**

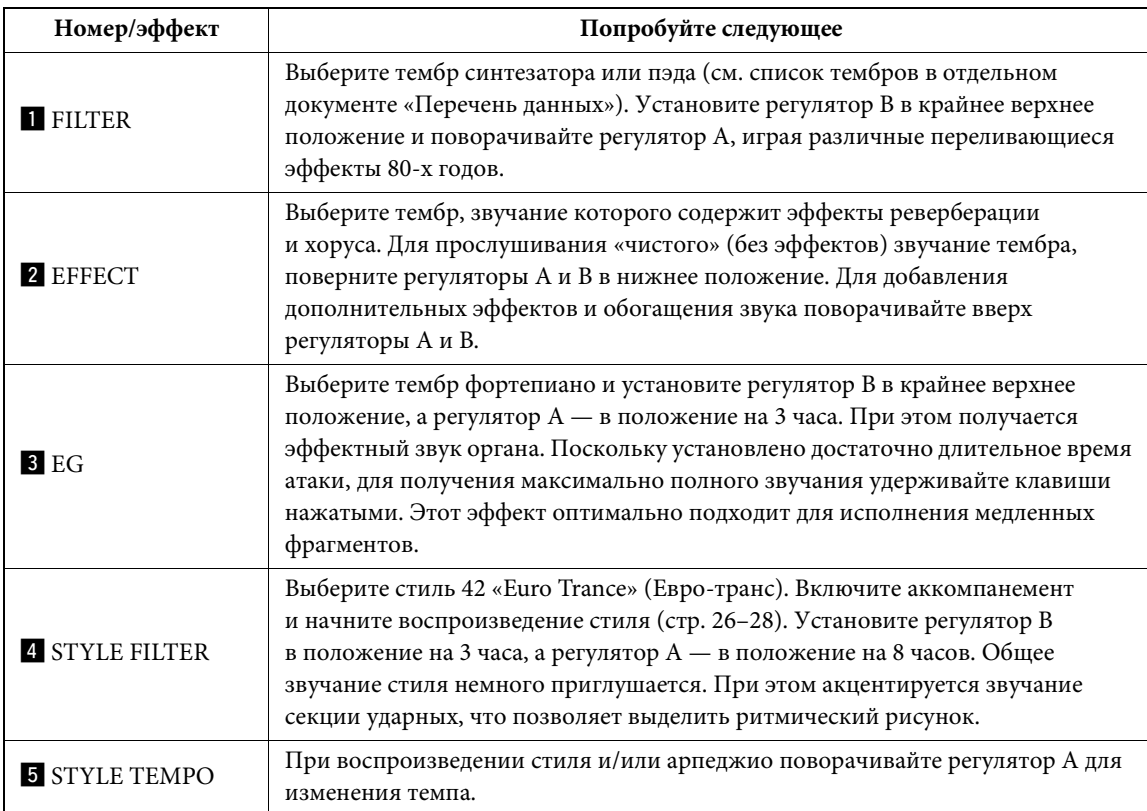

<span id="page-25-0"></span>**Благодаря функции автоаккомпанемента можно включить музыкальное сопровождение аккордов, играемых левой рукой, в выбранном стиле (ритм + бас + аккорды). Можно выбирать стили из набора, содержащего 174 стилей, которые соответствуют различным музыкальным жанрам и тактовым размерам. В этом разделе описано, как пользоваться функцией автоаккомпанемента.**

# <span id="page-25-2"></span><span id="page-25-1"></span>**Выбор ритма стиля**

Большинство стилей включают ритмическую партию. Доступно множество типов ритмических партий в различных жанрах, включая рок, блюз, евро-транс и многое другое. Для начала прослушаем простой базовый ритм. Эта ритмическая партия воспроизводится только перкуссионными инструментами.

# <span id="page-25-3"></span>**1 Нажмите кнопку [STYLE].**

На экране отображаются номер и название стиля.

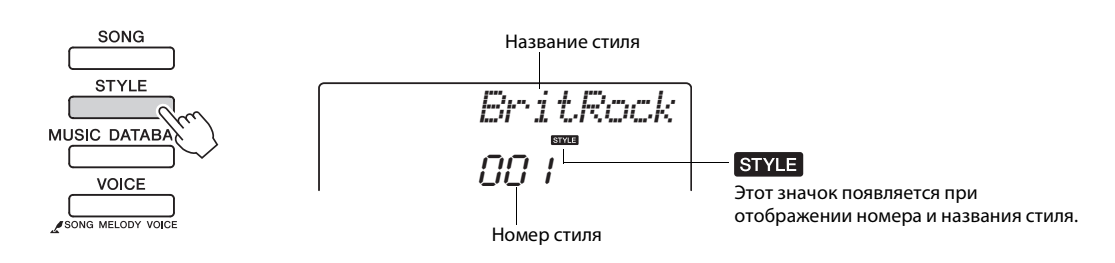

# **2 Выберите стиль.**

Для выбора нужного стиля используйте диск управления. Перечень всех доступных стилей содержится в списке стилей Style List отдельного документа «Перечень данных».

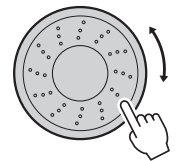

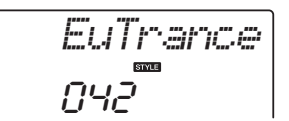

# **3 Нажмите кнопку [START/STOP].**

Начнется воспроизведение ритма стиля. Для остановки воспроизведения повторно нажмите кнопку [START/STOP].

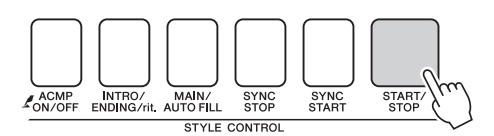

*ПРИМЕЧАНИЕ*

• Также можно использовать файлы стилей, предоставляемые на входящем в комплект поставки диске CD-ROM [\(стр. 64\)](#page-63-1).

### *ПРИМЕЧАНИЕ*

• В стилях с номерами 150, 162–174 нет ритмической партии, поэтому при использовании их в данном примере ритм не слышен. Выбрав один из этих стилей, включите функцию автоаккомпанемента, как описано на [стр. 27](#page-26-2), и нажмите кнопку [START/ STOP]. Во время игры слева от точки разделения клавиатуры будут воспроизводиться басовая партия и аккорды аккомпанемента.

# <span id="page-26-1"></span><span id="page-26-0"></span>**Игра одновременно с воспроизведением стиля**

На предыдущей странице описана процедура выбора ритма стиля. Приведенные ниже инструкции позволяют создать звучный полный аккомпанемент для сопровождения исполняемой мелодии путем добавления басовой партии и аккордов аккомпанемента к базовому ритму.

# **1 Нажмите кнопку [STYLE] и выберите нужный стиль.**

Для этого примера выберите стиль «042 Euro Trance».

# **2 Включите автоаккомпанемент.**

Нажмите кнопку [ACMP ON/OFF]. При повторном нажатии этой кнопки функция автоматического аккомпанемента отключается.

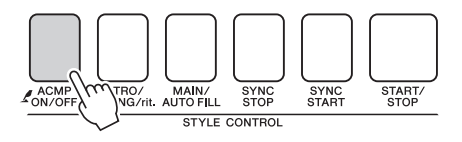

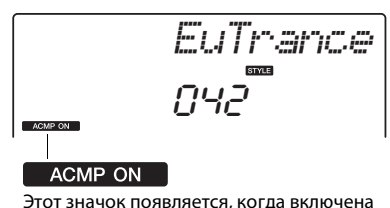

Этот значок появляется, когда включена функция автоаккомпанемента.

### <span id="page-26-2"></span>**Когда автоаккомпанемент включен...**

Область клавиатуры слева от точки разделения (54: F#2) (фа-диез) становится «областью автоаккомпанемента» и служит только для задания аккордов аккомпанемента.

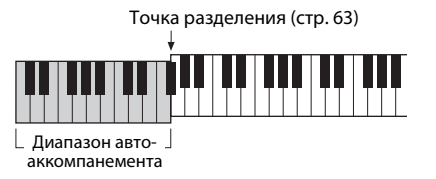

# **3 Включите синхронный запуск.**

Нажмите кнопку [SYNC START] для включения функции синхронного запуска.

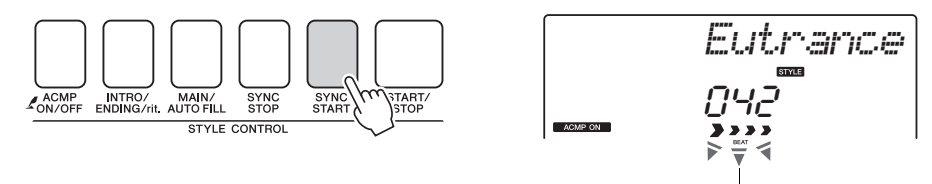

Мигает, когда включен синхронный запуск.

В режиме синхронного запуска при нажатии клавиш слева от точки разделения клавиатуры воспроизводятся басовая партия и аккорды аккомпанемента, которые включены в стиль. Для выключения функции синхронного запуска нажмите кнопку еще раз.

# **4 Начните играть.**

Стиль начинает воспроизводиться при проигрывании первого аккорда в области аккомпанемента клавиатуры. Попробуйте сыграть приведенную ниже последовательность аккордов.

### *ПРИМЕЧАНИЕ*

- Аккорды [\(стр. 29\)](#page-28-0)
- Поиск аккордов в словаре аккордов [\(стр. 65](#page-64-1))

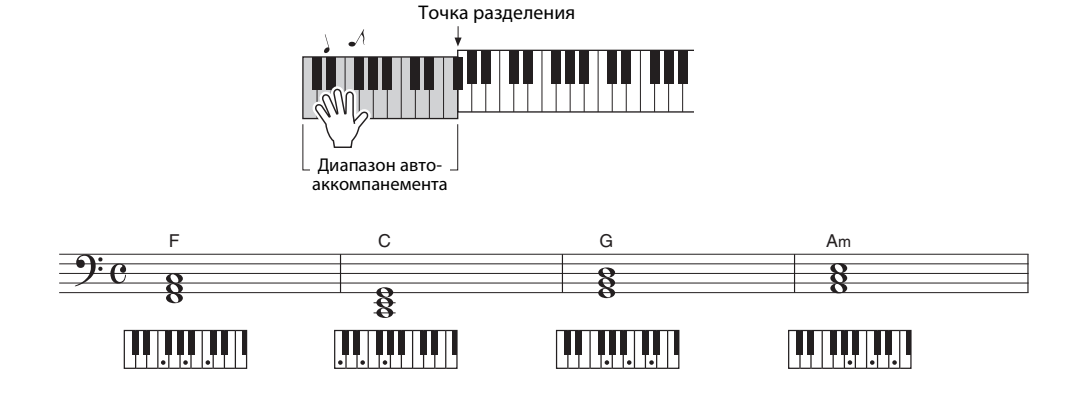

Эта последовательность аккордов проста, но эффектна.

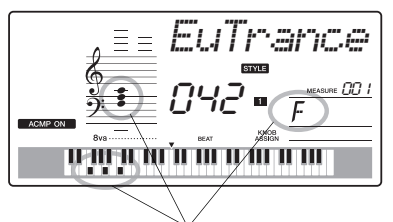

Индикация проигрываемого в настоящий момент в диапазоне аккомпанемента клавиатуры аккорда.

# <span id="page-27-0"></span>**5 Остановите игру.**

Закончив играть, нажмите кнопку [START/STOP] для остановки воспроизведения стиля.

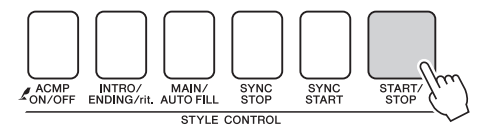

Можно также остановить воспроизведение, нажав кнопку [INTRO/ENDING/rit.], при этом будет проигран соответствующий образец концовки, после чего воспроизведение стиля будет остановлено. Можно переключать «части» стиля, что делает аккомпанемент более разнообразным. См. раздел «[Вариации образцов](#page-59-3)  [\(разделы\)](#page-59-3)» на [стр. 60.](#page-59-3)

# <span id="page-28-0"></span>**Аккорды**

Для новичков в области аккордов на этой схеме показаны часто применяемые аккорды. Так как существует множество аккордов и множество способов их использования в музыке, дополнительную информацию см. в имеющихся в продаже книгах по аккордам. указывает основной тон.

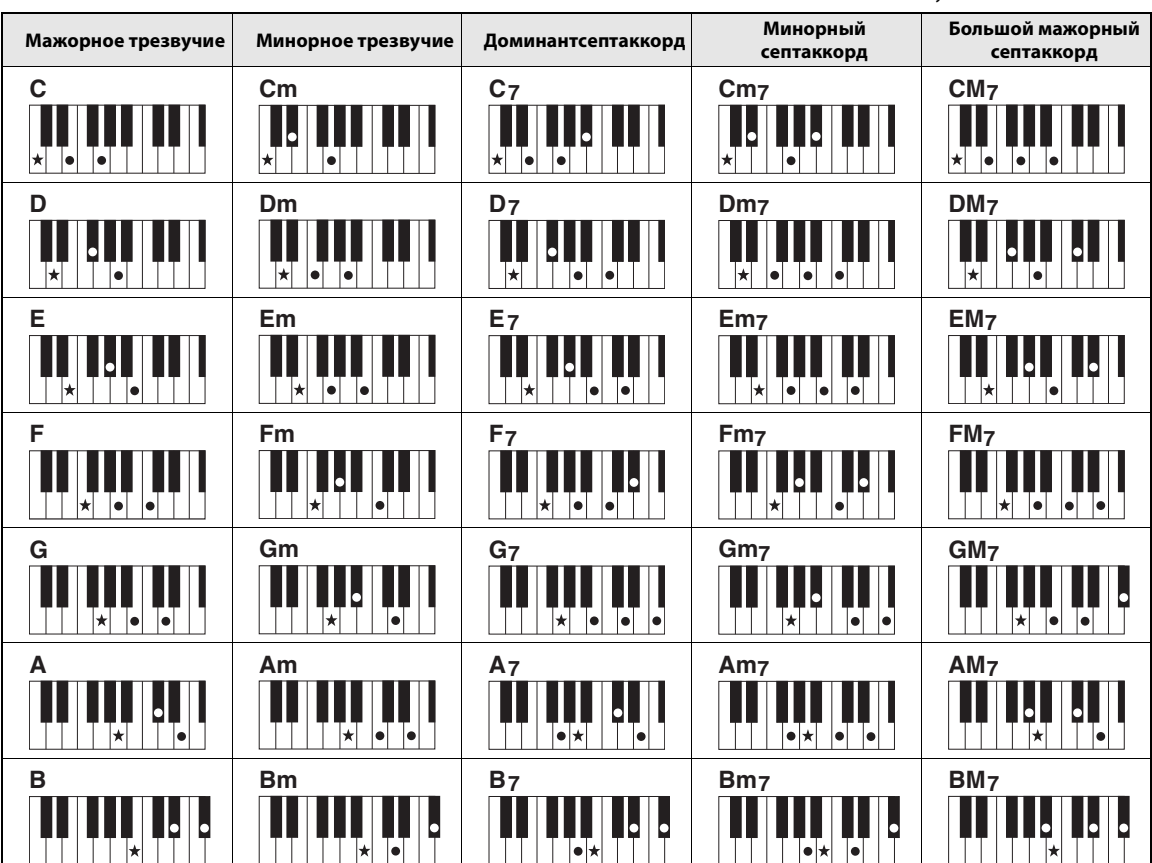

• Помимо позиции от основного тона допускаются также обращения со следующими исключениями:

m7, m7b5, 6, m6, sus4, aug, dim7, 7b5, 6(9), sus2

• Обращение аккордов 7sus4 и m7(11) не распознается, если ноты опущены.

• Аккорды sus2 обозначаются только названием основного тона.

### **Легкие аккорды**

Этот способ обеспечивает удобное проигрывание аккордов в области аккомпанемента одним, двумя или тремя пальцами.

### **Для основного тона «C»**

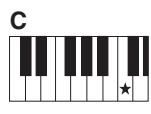

**Воспроизведение мажорного аккорда** Нажмите клавишу основного тона  $(\star)$ аккорда.

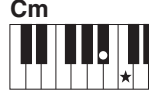

**Воспроизведение минорного аккорда** Одновременно нажмите клавишу основного тона и ближайшую черную клавишу слева от нее.

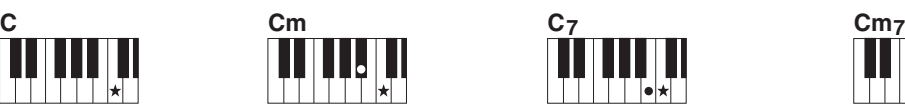

**Воспроизведение септаккорда** Одновременно нажмите клавишу основного тона и ближайшую белую клавишу слева от нее.

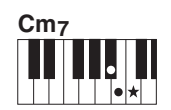

**Воспроизведение минорного септаккорда** Нажмите клавишу основного тона одновременно с ближайшими белой и черной клавишами слева от нее (всего три клавиши).

<span id="page-29-0"></span>**Применительно к данному инструменту слово «композиция» означает набор данных, из которых создается музыкальный фрагмент. В памяти инструмента хранятся 30 встроенных композиций, которые можно не только воспроизводить, но и использовать в любой из многочисленных функций – совместно с технологией Performance Assistant, при обучении и так далее. Композиции распределяются по категориям.**

**Данный раздел содержит краткое описание 30 композиций, процедуру их выбора и воспроизведения.**

# <span id="page-29-2"></span><span id="page-29-1"></span>**Выбор и прослушивание композиции**

# **1 Нажмите кнопку [SONG].**

Отображаются номер и название композиции. Для выбора другой композиции используйте диск управления.

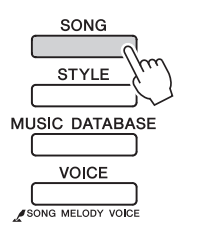

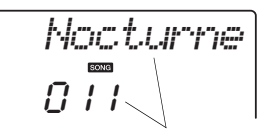

Отображаются номер и название выбранной в данный момент композиции

# **2 Выберите композицию.**

Выберите композицию, воспользовавшись списком композиций Song List в отдельном документе «Перечень данных». Для выбора нужной композиции используйте диск управления.

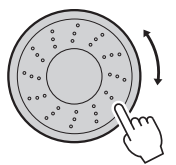

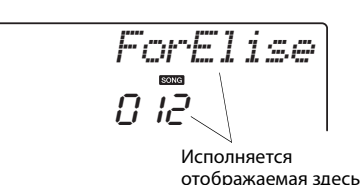

композиция

### *ПРИМЕЧАНИЕ*

• Кроме встроенных композиций, можно аналогично воспроизводить композиции, записанные с помощью инструмента (композиции пользователя) или перенесенные с компьютера.

Композиции распределяются по категориям.

- 001 MAIN DEMO 004 - VOICE DEMO
- 009 FUNCTION DEMO
- 012 PIANO SOLO
- 016 PIANO ENSEMBLE
- 021 PIANO ACCOMPANIMENT
- 031 USER SONG 036 - FLASH MEMORY
- 

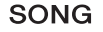

- Композиции в этой категории были созданы с целью демонстрации дополнительных возможностей данного инструмента.
- Эти композиции продемонстрируют некоторые полезные тембры инструмента.
- Эти композиции можно использовать для проверки некоторых дополнительных функций инструмента: композиция 9 предназначена для проверки функции Easy Song Arranger, а композиции 10 и 11 предназначены для проверки технологии Performance Assistant.
- Эти сольные фортепианные произведения идеально подходят в качестве учебных композиций.
- Раздел песен фортепьянного ансамбля может также подойти в качестве учебных композиций.
- Эти композиции предназначены для использования образцов аккомпанемента. • Собственные записанные композиции.
- Композиции, переданные из компьютера ([стр. 76](#page-75-0))

# <span id="page-30-2"></span>**3 Прослушайте композицию.**

Для воспроизведения выбранной композиции нажмите кнопку  $[\blacktriangleright$ / $\blacksquare$  (START/STOP).

Воспроизведение можно остановить в любой момент, повторно нажав кнопку  $[*/]$  (START/STOP).

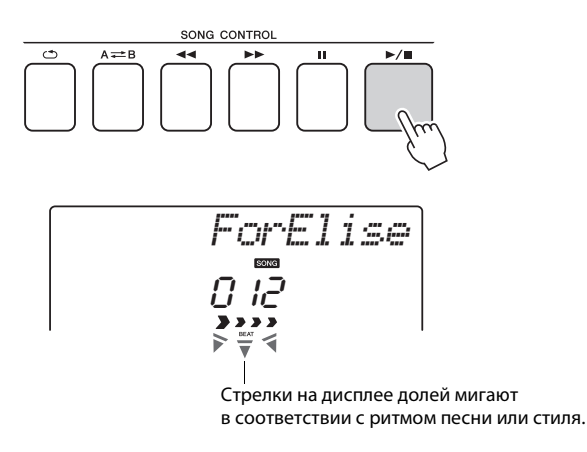

### *ПРИМЕЧАНИЕ*

• В песеннике Songbook на диске CD-ROM имеются партитуры 30 встроенных композиций. Исключением являются композиции 1–11 и 30. Партитуры композиций с 9 по 11 содержатся в отдельном документе «Перечень данных».

# <span id="page-30-1"></span><span id="page-30-0"></span>**Последовательное воспроизведение композиций**

Нажмите кнопку [DEMO/BGM] для последовательного воспроизведения композиций с номерами 001–008. Воспроизведение будет циклически повторяться, начиная с первой композиции (001). Для выбора композиции нажмите кнопку [+] после нажатия кнопки [DEMO/BGM]. Кнопку [-] можно использовать для перехода назад к началу выбранной композиции. Воспроизведение можно остановить в любой момент, нажав кнопку [DEMO/BGM].

DEMO/ BGN

Также можно указать повторное воспроизведение для всех встроенных композиций или композиций, переданных из компьютера. Указанные композиции также можно воспроизводить в случайном порядке [\(стр. 66\)](#page-65-3).

# <span id="page-31-1"></span><span id="page-31-0"></span>**Перемещение композиции вперед или назад и приостановка**

Эти кнопки работают так же, как регуляторы перемещения на кассетном магнитофоне или проигрывателе компакт-дисков, позволяя быстро перемещаться вперед [ ► ] (FF), назад [ ◄ - ] (REW) и приостанавливать воспроизведение композиции [II] (PAUSE).

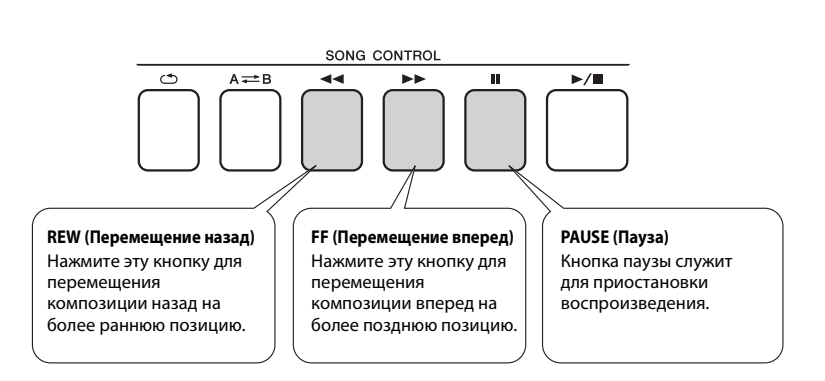

### *ПРИМЕЧАНИЕ*

- Если установлен диапазон повтора A-B, функции перемещения вперед и назад действуют только
	- в пределах этого диапазона.

### <span id="page-32-1"></span><span id="page-32-0"></span>**Yamaha Education Suite**

**Можно выбрать понравившуюся композицию и использовать ее для упражнений для левой или правой руки или для обеих рук. Во время урока произведения можно проигрывать с замедленной скоростью и допускать ошибки в нотах. Скорость воспроизведения композиции будет соответствовать темпу игры на клавиатуре. Никогда не поздно учиться!**

### **Методы обучения:**

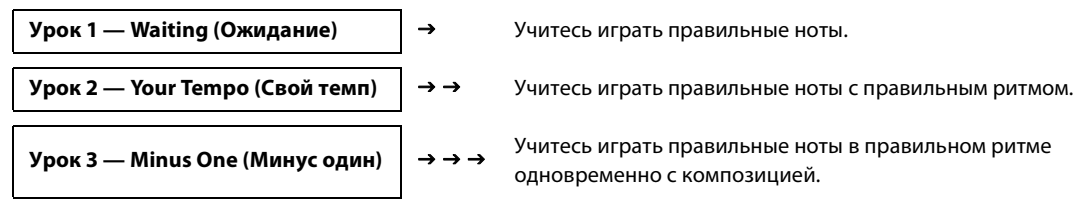

# <span id="page-32-2"></span>Урок 1 — Waiting (Ожидание)

В этом уроке попробуйте играть правильные ноты. Сыграйте ноту, показанную на экране. Воспроизведение композиции приостанавливается, пока не будет нажата правильная нота.

### <span id="page-32-3"></span>1 **Выберите композицию для урока.**

Выберите композицию из категории Piano Solo (сольных фортепианных произведений) или Piano Ensemble (фортепьянных ансамблей)! В этом примере попробуйте выбрать композицию «012 ForElise».

### 2 **Отключите воспроизведение партии, которую хотите разучить.**

Встроенные композиции имеют отдельные партии левой и правой руки. Для выбора партии правой руки нажмите кнопку [RIGHT](1), а левой руки – кнопку [LEFT](2). В случае необходимости можно отключить партии левой, правой или обеих рук, что дает возможность разучивать соответствующую (отключенную) партию на клавиатуре. При отключении обеих партий – и правой, и левой руки – можно разучивать обе партии.

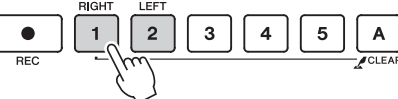

Нажатие кнопок партий попеременно включает и отключает партии. Отключите воспроизведение партии, которую хотите разучить. Если нажать одну из кнопок для выключения воспроизведения, гаснет соответствующий партии индикатор и воспроизведение соответствующей партии приглушается.

(Если сначала выбрать композицию, горят индикаторы обеих партий «1» и «2». Это означает, что обе партии включены.)

#### *ForElise* Дорожка 1 не горит Урок для **правой руки** Урок для **левой руки** Дорожка 2 не горит ה ח Дорожка 1 и дорожка 2 Урок для **обеих рук**  $\mathbf{12}$ 0000000 не горят

### *ПРИМЕЧАНИЕ*

- Композиции с номерами 10 и 11 являются демонстрационными для помощника музыканта. Данный урок нельзя использовать с этими композициями.
- Можно также использовать композиции (только SMF формата 0), переданные из компьютера и сохраненные во флэш-памяти (стр. [75](#page-74-1)–[77](#page-76-1))

### *ПРИМЕЧАНИЕ*

• Партии можно отключать и включать даже во время воспроизведения.

### 3 **Начните урок 1.**

Нажмите кнопку [WAITING], чтобы начать урок 1.

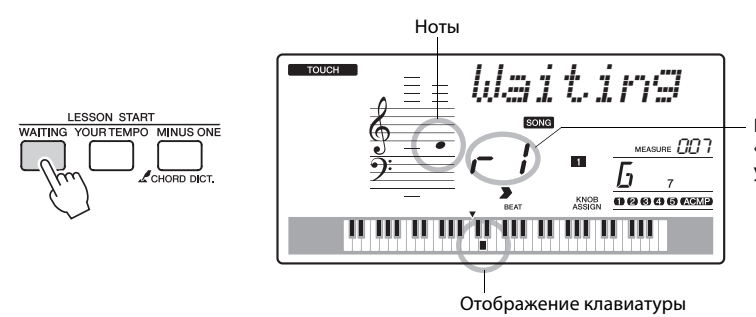

В данном случае индикация «r-1» обозначает, что выбран урок 1 для правой руки.

Сыграйте ноту, показанную на экране. При проигрывании правильной ноты отображается следующая нота, которую необходимо сыграть. Воспроизведение композиции приостанавливается (ожидает), пока не будет нажата правильная нота.

### 4 **Выйдите из режима урока.**

Из режима урока можно выйти в любой момент, нажав кнопку [ ►/■ ] (START/STOP).

Также можно остановить режим урока, нажав кнопку [WAITING].

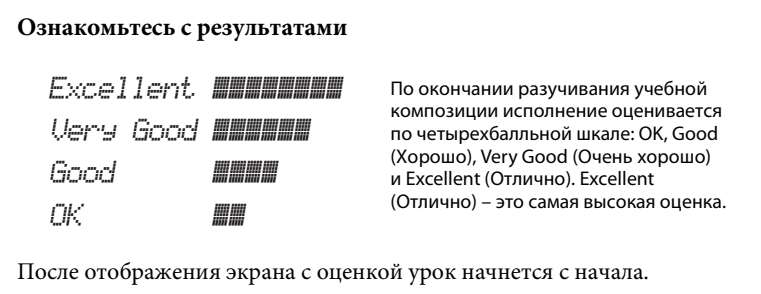

После изучения урока 1 перейдите к уроку 2.

### *ПРИМЕЧАНИЕ*

• Функцию оценки можно отключить с помощью элемента FUNCTION Grade [\(стр. 72\)](#page-71-0).

# <span id="page-34-0"></span>Урок 2 — Your Tempo (Свой темп)

Учитесь играть правильные ноты с правильным ритмом. Темп воспроизведения композиции будет меняться в соответствии со скоростью игры. Скорость воспроизведения будет понижаться, если проигрываются неправильные ноты, поэтому можно подобрать собственный темп.

### 1 **Выберите композицию и партию, которую хотите разучивать (шаги 1 и 2 на [стр. 33](#page-32-3)).**

### 2 **Начните урок 2.**

Нажмите кнопку [Your Tempo], чтобы начать урок 2.

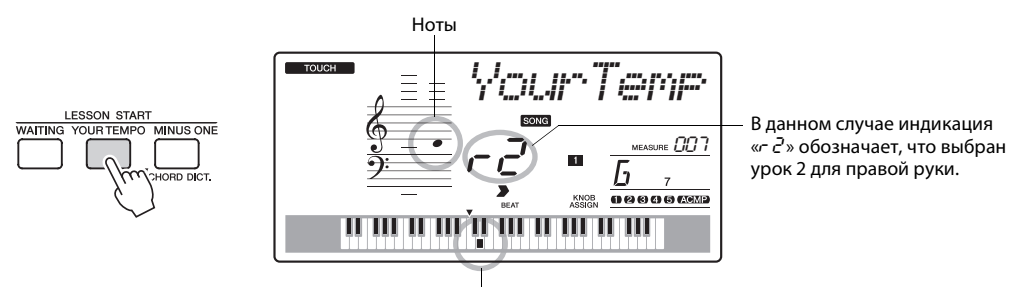

Отображение клавиатуры

Сыграйте ноту, показанную на экране. Попробуйте сыграть ноты, соблюдая правильный ритм. Как только вы научитесь играть правильные ноты, соблюдая правильный ритм, темп будет увеличиваться, пока не достигнет оригинального.

# 3 **Выйдите из режима урока.**

Из режима урока можно выйти в любой момент, нажав кнопку  $[\blacktriangleright$ / $\blacksquare$ ] (START/STOP). Также можно остановить режим урока, нажав кнопку [YOUR TEMPO].

После изучения урока 2, перейдите к уроку 3.

# <span id="page-35-1"></span>Урок 3 — Minus One (Минус один)

В данном уроке можно усовершенствовать свою технику.

Композиция будет проигрываться в нормальном темпе, кроме партии, которая выбрана для игры. Играйте одновременно с прослушиванием композиции.

### 1 **Выберите композицию и партию, которую хотите разучивать (шаги 1 и 2 на [стр. 33](#page-32-3)).**

### 2 **Начните урок 3.**

Нажмите кнопку [Minus One], чтобы начать урок 3.

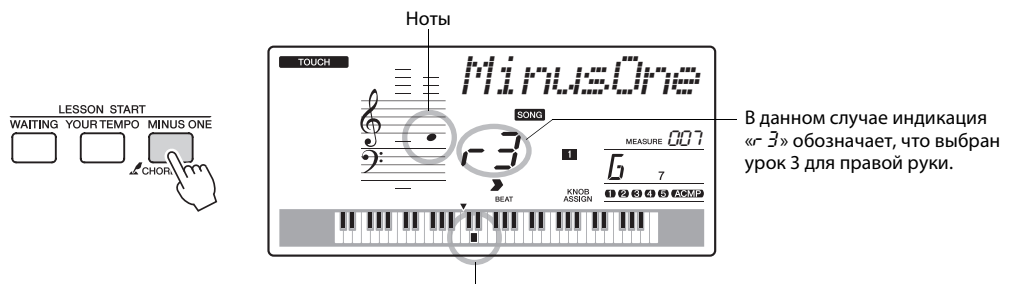

Отображение клавиатуры

Сыграйте ноту, показанную на экране.

### 3 **Выйдите из режима урока.**

Из режима урока можно выйти в любой момент, нажав кнопку  $[\blacktriangleright\prime\blacksquare]$ (START/STOP).

Также можно остановить режим урока, нажав кнопку [MINUS ONE].

# <span id="page-35-0"></span>Упражнения ведут к совершенству — Repeat and Learn (Повторение и разучивание)

Используйте эту функцию, когда хотите повторно начать с начала часть композиции, в которой была допущена ошибка, или для повторного разучивания сложной части.

Нажмите кнопку  $[\circlearrowleft]$  (REPEAT & LEARN) во время урока.

Позиция композиции возвращается на четыре такта назад от позиции, на которой была нажата кнопка, и после отсчета одного такта начинается воспроизведение. Воспроизведение продолжается до позиции, в которой была нажата кнопка  $\Box$  (REPEAT & LEARN), затем позиция снова возвращается на четыре такта назад и после отсчета начинается повтор. Этот процесс повторяется. Итак, чтобы повторять разучивание части, в которой была допущена ошибка, до тех пор, пока она не будет сыграна правильно, нужно нажать кнопку  $[\circlearrowleft]$  (REPEAT & LEARN). Снова нажмите эту кнопку, чтобы вернуться в нормальный режим урока.

### *ПРИМЕЧАНИЕ*

• Можно изменить число тактов, на которое функция Repeat and Learn возвращается назад, нажав цифровую кнопку [1]–[9] во время повтора воспроизведения.
#### Руководство пользователя **37**

## **Простейшая техника игры на фортепьяно**

**Используемая в данном инструменте технология Performance Assistant (Помощник музыканта) позволяет исполнителю играть на клавиатуре одновременно с воспроизведением композиции, как великому пианисту (несмотря на множество совершаемых ошибок). Фактически, при проигрывании любых нот звучание остается хорошим! Даже если вы не умеете играть на фортепьяно и не обучены нотной грамоте, вы можете получить удовольствие от собственного исполнения. Никогда не поздно учиться!**

## <span id="page-36-0"></span>Применение технологии Performance Assistant (Помощник музыканта)

Попробуйте применить технологию помощника музыканта, используя встроенную композицию «Ave Maria».

#### 1 **Выберите композицию.**

Нажмите кнопку [SONG]. На экране отображается номер композиции. Для выбора другой композиции используйте диск управления или другие элементы управления выбором.

В этом примере попробуйте выбрать «010 Ave Maria».

#### 2 **Нажмите кнопку [PERFORMANCE ASSISTANT].**

Когда включена функция Performance Assistant, горит индикатор.

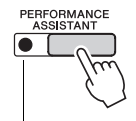

Нажимайте кнопку [PERFORMANCE ASSISTANT] для включения или выключения функции.

### Нажмите кнопку [ ►/**■** ] (START/STOP).

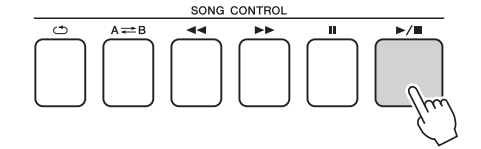

Начинается воспроизведение композиции.

Основная часть повторится. Прослушайте четыре такта, чтобы запомнить основную часть. Вы должны вступить, начиная с пятого такта.

*ПРИМЕЧАНИЕ*

• Выбор и прослушивание композиции ([стр. 30\)](#page-29-0)

### 4 **Играйте на клавиатуре.**

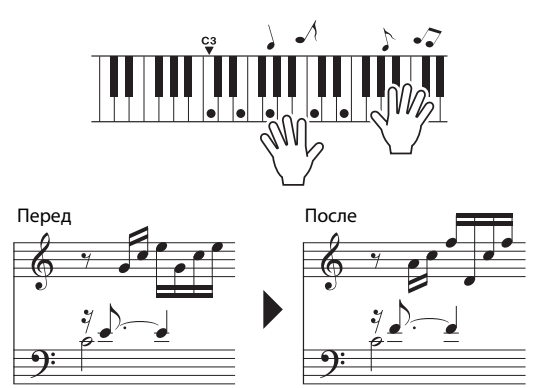

Сыграйте обеими руками приведенную слева партитуру под аккомпанемент. Можно играть одни и те же ноты, например C (до), E (ми), G (соль), C (до), E (ми), G (соль), C (до), E (ми). Благодаря технологии Performance assistant ноты воспроизводятся так, как если бы они были сыграны в соответствии с приведенной справа партитурой. Продолжайте играть, и технология Performance Assistant будет «корректировать» сыгранные ноты.

Композицию можно остановить в любой момент, нажав кнопку  $[\blacktriangleright$ / $\blacksquare$ ] (START/STOP).

### 5 **Нажмите кнопку [PERFORMANCE ASSISTANT], чтобы отключить функцию Performance Assistant.**

Далее попробуйте сыграть ноктюрн Шопена.

1 **Следует выполнить такие же действия, как при проигрывании композиции «Ave Maria» на [стр. 37](#page-36-0). Выберите «011 Nocturne».**

### 2 **Прослушайте первые восемь тактов и вступите, начиная с девятого такта.**

Нажимайте клавиши, показанные на рисунке. Левой рукой продолжайте играть ноты F (фа), A (ля) и C (до). При этом будут звучать правильные ноты композиции. Освоив партию левой руки, перейдите к шагу 2 на следующей странице и попробуйте добавить партию правой руки.

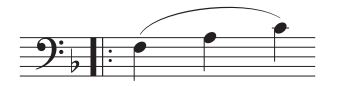

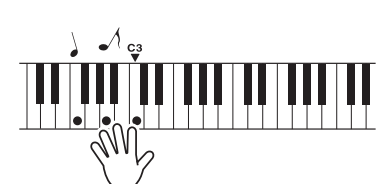

#### *ПРИМЕЧАНИЕ*

• Партитура композиции «Ave Maria» содержится в отдельном документе «Перечень данных».

#### *ПРИМЕЧАНИЕ*

• Партитура ноктюрна содержится в отдельном документе «Перечень данных».

### 3 **Нажмите кнопку [PERFORMANCE ASSISTANT], чтобы отключить функцию Performance Assistant.**

Затем попробуйте сыграть другую композицию.

#### 1 **Следует выполнить такие же действия, как при проигрывании композиции «Ave Maria» на [стр. 37](#page-36-0). Выберите любую композицию.**

При использовании технологии Performance assistant необходимо играть композицию, содержащую данные об аккордах.

Выберите композицию, содержащую данные об аккордах, просмотрев список композиций Song List в отдельном документе «Перечень данных».

#### *ПРИМЕЧАНИЕ*

• Композиции, переданные в инструмент с компьютера, можно также использовать с технологией Performance Assistant, если в них содержатся необходимые данные об аккордах. Если в композиции содержатся эти необходимые данные, аккорды отображаются в правой части экрана.

#### 2 **Играйте, используя для справки приведенное ниже описание.**

Сначала постарайтесь запомнить ритм композиции. Затем поставьте руки, как показано на рисунке, и просто нажимайте любые клавиши попеременно правой и левой рукой.

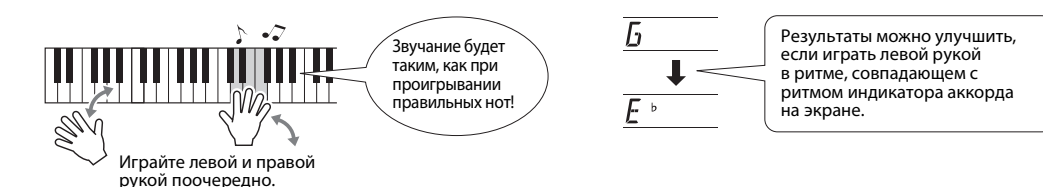

Почему не слышны ошибки? Хороший результат получается независимо от проигрываемых нот благодаря использованию технология Performance Assistant!

Далее попробуйте поиграть тремя разными способами, описанными ниже. Разные приемы игры приводят к разным результатам.

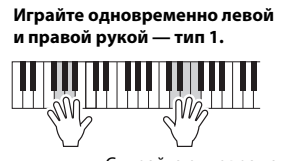

Сыграйте одновременно три ноты правой рукой.

**Играйте одновременно левой и правой рукой — тип 2.**

Играйте правой рукой отдельные ноты (например, указательным пальцем средним пальцем безымянным пальцем). **Играйте левой и правой рукой поочередно — тип 3.**

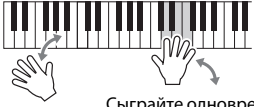

Сыграйте одновременно три ноты правой рукой.

Когда привыкнете, попробуйте играть аккорды левой рукой, а мелодию – правой, или наоборот.

3 **Нажмите кнопку [PERFORMANCE ASSISTANT], чтобы отключить функцию Performance Assistant.**

**Если хотите исполнить музыку в любимом стиле, но не уверены, каким образом выбрать лучший тембр и стиль для этой музыки, выберите соответствующий стиль из музыкальной базы данных. Настройки панели будут автоматически скорректированы для идеального сочетания звуков и стиля!**

#### 1 **Нажмите кнопку [MUSIC DATABASE].**

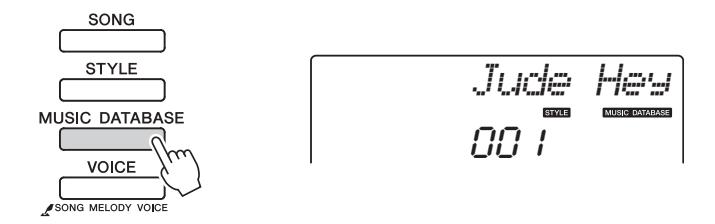

На экране появится название музыкальной базы данных.

#### 2 **Выберите музыкальную базу данных.**

Просмотрите список музыкальных баз данных в отдельном документе «Перечень данных», пользуясь диском управления для выбора музыкальной базы данных. Выберите музыкальную базу данных, которая наиболее соответствует образу композиции, которую хотите сыграть. Для этого примера выберите «160 Patrol».

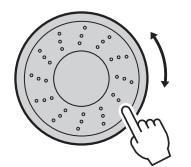

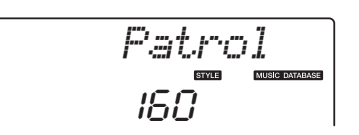

3 **Играйте аккорды левой рукой, а мелодию – правой.** Стиль «джаз» начнет воспроизводиться при проигрывании левой рукой аккорда, расположенного слева от точки разделения. Информацию о проигрывании аккордов см. на [стр. 29.](#page-28-0)

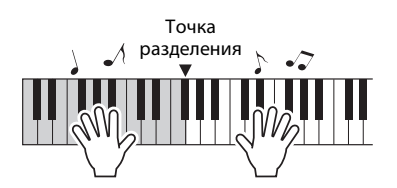

Для остановки воспроизведения нажмите кнопку [START/STOP].

**Благодаря функции Easy Song Arranger (Аранжировщик композиций), кроме стиля по умолчанию для каждой композиции можно выбрать любой другой стиль для воспроизведения. Это значит, что можно воспроизвести композицию, стиль которой характеризуется как «баллада», например в стиле басановы, хип-хопа и т. д. Изменив стиль воспроизведения композиции, можно создать совершенно другую аранжировку. Кроме того, для полного изменения образа можно поменять тембр мелодии композиции и тембр клавиатуры.**

## Прослушивание демонстрационной композиции для функции Easy Song Arranger (Аранжировщик композиций)

Встроенная композиция «Hallelujah Chorus» позволяет использовать Easy Song Arranger. Сыграем эту композицию.

Нажмите кнопку [SONG] и выберите композицию «009 Hallelujah Chorus» с помощью диска управления. Нажмите кнопку [ ] (START/STOP), чтобы воспроизвести ее.

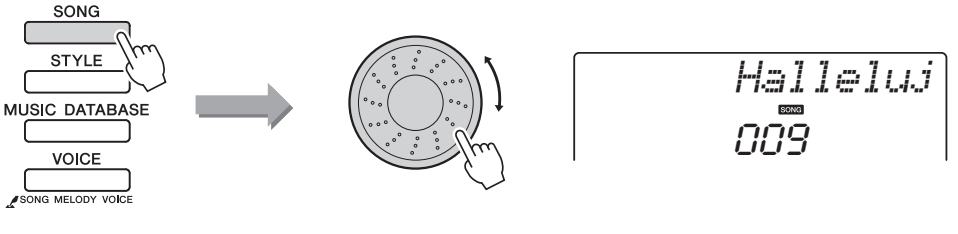

В процессе воспроизведения композиции изменяется только стиль, композиция остается такой же.

Обратите внимание, что функцию Easy Song Arranger можно использовать и с другими композициями, содержащими данные об аккордах.

#### *ПРИМЕЧАНИЕ*

• Партитура композиции «Hallelujah Chorus» содержится в отдельном документе «Перечень данных».

## Использование функции Easy Song Arranger

Попробуйте переключать стили во время воспроизведения композиции.

### 1 **Нажмите кнопку [EASY SONG ARRANGER].**

При включении функции «Easy Song Arranger» загорается соответствующий индикатор.

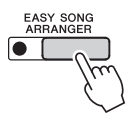

### 2 **Выберите композицию.**

Нажмите кнопку [SONG] и выберите композицию, аранжировку которой нужно выполнить. Выберите композиции, содержащие необходимые данные об аккордах, просмотрев список композиций в отдельном документе «Перечень данных».

#### 3 **Прослушайте композицию.**

Нажмите кнопку [ $\blacktriangleright$ / $\blacksquare$ ] (START/STOP), чтобы начать воспроизведение композиции. Во время воспроизведения композиции перейдите к следующему шагу.

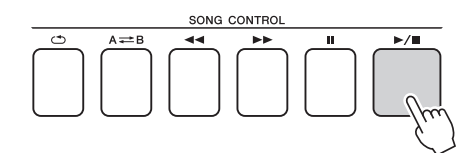

### 4 **Выберите стиль.**

Нажмите кнопку [STYLE] и поверните диск управления, чтобы прослушать звучание композиции при использовании различных стилей. Если выбрать другие стили, композиция останется такой же, меняются только стили.

Также можно нажать кнопку [MAIN/AUTO FILL] для изменения основной части стиля.

#### **Изменение тембра мелодии**

Когда включена функция Easy Song Arranger, можно изменить тембр мелодии композиции.

Один раз нажмите кнопку [VOICE] для отображения названия текущего тембра мелодии. С помощью диска управления выберите другой тембр, затем нажмите и удерживайте кнопку [VOICE] более секунды. На экране на несколько секунд появится сообщение «SONG MELODY VOICE» (Тембр мелодии композиции), указывающее, что вновь выбранный тембр заменил первоначальный тембр мелодии композиции.

### 5 **Нажмите кнопку [EASY SONG ARRANGER], чтобы отключить функцию.**

Если в данный момент воспроизводятся композиция или стиль, вначале остановите воспроизведение, а затем включите функцию Easy Song Arranger. Индикатор гаснет.

#### *ПРИМЕЧАНИЕ*

• Когда воспроизводятся композиции с номерами 010, 011 и 021–030 при использовании функции Easy Song Arranger, дорожки мелодий автоматически приглушаются, и мелодия не звучит. Для того чтобы услышать дорожки мелодий, потребуется нажать кнопки дорожек [3]–[5].

#### *ПРИМЕЧАНИЕ*

- Поскольку функция Easy Song Arranger использует данные композиции, нельзя указывать аккорды, играя на клавиатуре в диапазоне аккомпанемента. Кнопка [ACMP ON/OFF] не будет работать.
- Если тактовый размер композиции и стиля не совпадают, будет использоваться тактовый размер композиции.

#### **Можно записать до пяти экземпляров собственного исполнения и сохранить их в виде композиций пользователя с номерами от 031 до 035. Записанные композиции могут воспроизводится на этом инструменте.**

### Запись

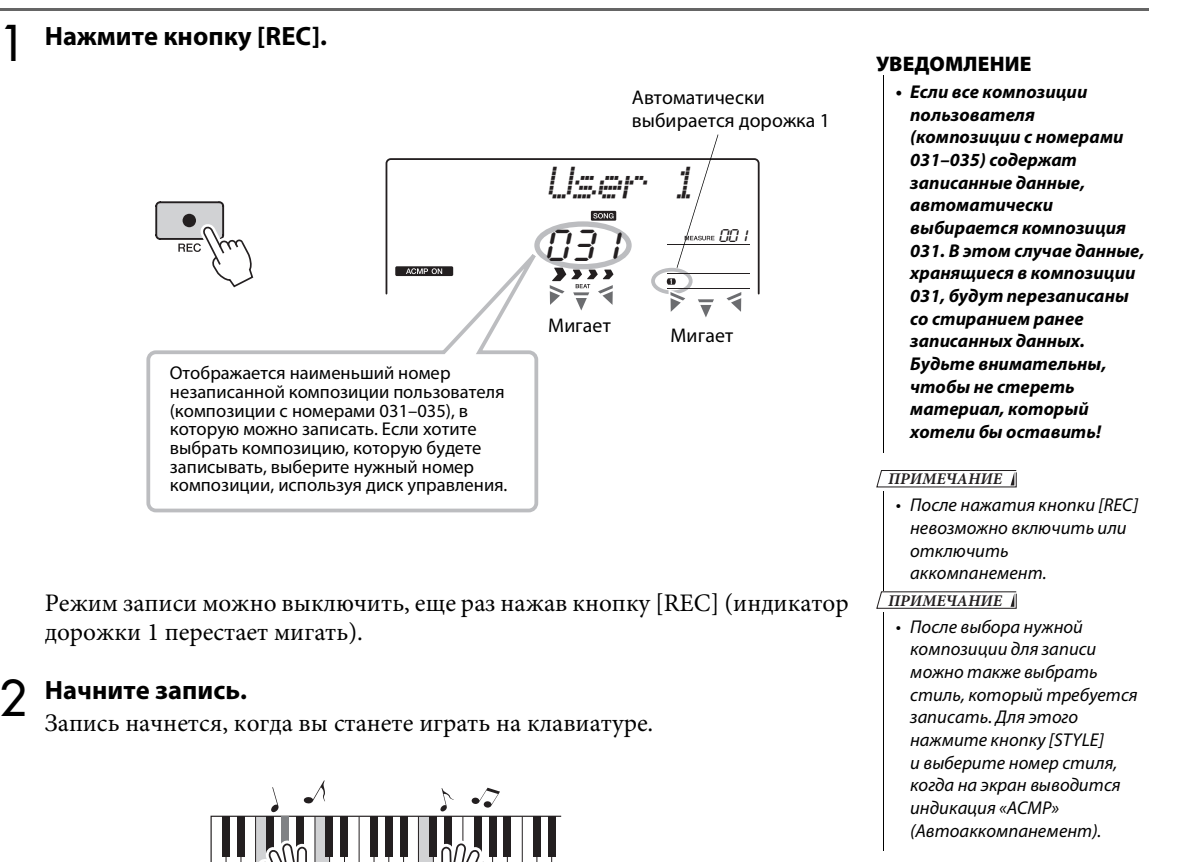

#### 3 **Остановка записи**

При нажатии кнопки [START/STOP] запись останавливается, и данные сохраняются в композицию пользователя. (На экране отображается сообщение «Writing!» (Идет запись!).)

Для воспроизведения только что записанного исполнения нажмите кнопку [СТАРТ/СТОП].

#### **УВЕДОМЛЕНИЕ**

*• Ни в коем случае не отключайте питание при наличии на экране сообщения «Writing!» (Идет запись!). Это может привести к повреждению флэш-памяти и потере данных.*

### Запись на заданную дорожку

#### **Записываемые данные**

Запись можно выполнить максимально на 6 дорожках: 5 дорожек мелодии и 1 дорожка стиля (аккорд). Каждую дорожку можно записать отдельно.

- **Дорожка мелодии [1]–[5]**....... Запись мелодических партий.
- **Дорожка стиля [A]**................... Запись партии с аккордами.

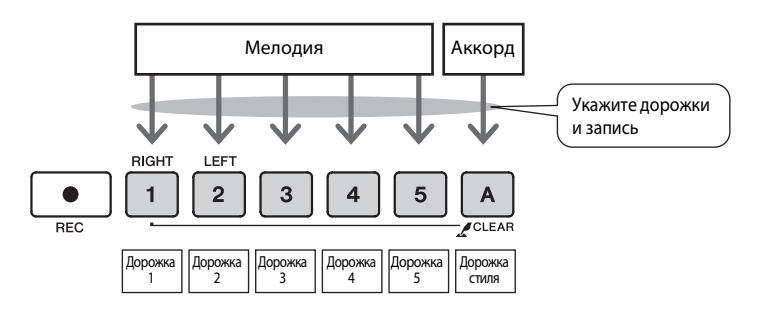

#### *ПРИМЕЧАНИЕ*

• Если производить запись только на дорожки мелодии, можно записать около 10000 нот в пяти композициях пользователя. Если производить запись только на дорожки стиля, можно записать около 5500 изменений аккордов в пяти композициях пользователя.

#### **Приглушение дорожки**

Этот инструмент позволяет выбрать, будут ли воспроизводится записываемые дорожки во время записи или будут воспроизводиться другие дорожки [\(стр. 68\)](#page-67-0).

#### 1 **Нажмите кнопку [SONG], затем с помощью диска управления выберите номер композиции пользователя (031–035), в которую нужно выполнить запись.**

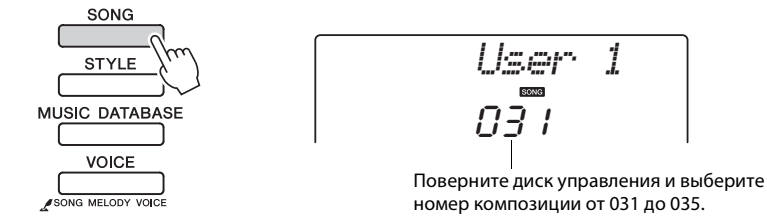

### 2 **Выберите дорожки, на которые нужно выполнить запись, и подтвердите выбор на экране.**

 **Совместная запись дорожки мелодии и дорожки аккомпанемента** Удерживая нажатой кнопку [REC], нажмите кнопку [1]–[5],

соответствующую дорожке мелодии, на которую нужно выполнить запись. Удерживая кнопку [REC], нажмите кнопку [A].

На экране мигают выбранные дорожки.

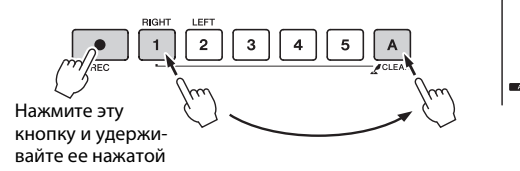

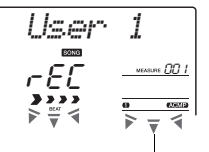

Мигают дорожка 1 и дорожка стиля

#### **УВЕДОМЛЕНИЕ**

*• Если запись производится на дорожку, содержащую ранее записанные данные, эти данные будут потеряны при перезаписи.*

#### *ПРИМЕЧАНИЕ*

- Стиль автоаккомпанемента автоматически включается при выборе дорожки стиля [A] для записи.
- Стиль автоаккомпанемента не может быть включен или выключен во время записи.

#### **Запись дорожки мелодии**

Удерживая нажатой кнопку [REC], нажмите кнопку [1]–[5], соответствующую дорожке мелодии, на которую нужно выполнить запись. На экране мигает выбранная дорожка.

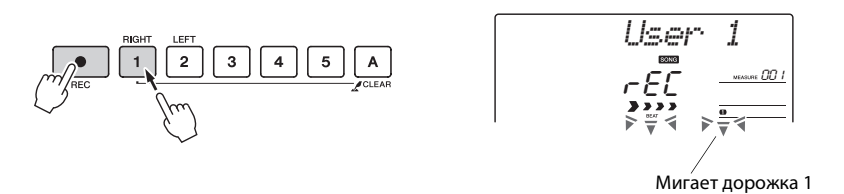

Для отмены записи на выбранную дорожку нажмите кнопку этой дорожки повторно.

#### 3 **Запись начнется, когда начнете играть на клавиатуре.**

Запись можно также начать, нажав кнопку  $[!/$   $]/\blacksquare$  ] (START/STOP). Во время записи текущий такт будет отображаться на экране.

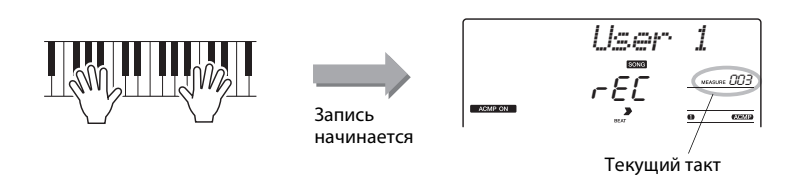

Остановите запись, нажав кнопку [ ►/ **II** ] (START/STOP) или [REC].

или

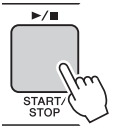

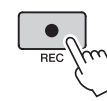

Когда запись останавливается, снова устанавливается значение 001 для текущего номера такта, а номера записанных дорожек подсвечиваются на экране.

#### *ПРИМЕЧАНИЕ*

• Если аккомпанемент стиля включен, а дорожка [A] еще не записана, дорожка стиля [A] будет автоматически выбираться для записи при выборе дорожки мелодии. Если нужно записать только дорожку мелодии, убедитесь, что дорожка стиля [A] выключена.

#### *ПРИМЕЧАНИЕ*

• Если во время записи память заполнится, появится предупреждающее сообщение, после появления которого запись остановится автоматически. Воспользуйтесь функцией очистки композиции или очистки дорожки ([стр. 47\)](#page-46-0), чтобы удалить ненужные данные и освободить дополнительное пространство для записи, а затем снова выполните запись.

#### *ПРИМЕЧАНИЕ*

• Если требуется записать только ритмическую партию (перкуссию), нажмите кнопку  $[ \blacktriangleright / \blacksquare ]$ (START/STOP), чтобы воспроизводился только ритм, затем добавьте изменение части, нажав кнопку [INTO/ENDING/rit.] или кнопку [MAIN/AUTO FILL].

#### **Запись других дорожек**

Для записи на любую из оставшихся дорожек повторно выполните шаги 2–4.

Выбрав незаписанную дорожку (кнопки дорожек [1]–[5], [A]), можно записывать новую дорожку, прослушивая ранее записанные дорожки (воспроизводимые дорожки будут отображаться на экране). Кроме того, во время записи новых дорожек можно заглушить ранее записанные дорожки (заглушенные дорожки не будут отображаться).

#### **Повторная запись дорожки**

Выберите дорожку для повторной записи обычным способом. Происходит перезапись ранее записанных данных новым материалом.

#### 5 **Действия после записи ...**

Для воспроизведения вновь записанного исполнения нажмите кнопку  $[\blacktriangleright$ / $\blacksquare$ ] (START/STOP).

#### **Воспроизведение композиции пользователя**

Композиции пользователя воспроизводятся таким же способом, что и обычные композиции ([стр. 30](#page-29-0)).

- 1 Нажмите кнопку [SONG].
- 2 Отображается текущий номер/название композиции. Для выбора композиции пользователя (031–035), которую нужно воспроизвести, воспользуйтесь диском управления.
- 3 Нажмите кнопку [ $\blacktriangleright$ / $\blacksquare$ ] (START/STOP), чтобы начать воспроизведение.

#### **Ограничения на запись данных**

- Не поддерживается запись нижнего тембра в режиме разделения.
- В начало дорожки записываются следующие данные. Изменения, выполненные во время воспроизведения композиции, не записываются.

тип реверберации, тип хоруса, тактовый размер, номер стиля, громкость стиля и темп

## Удаление композиции — удаление композиций пользователей

Данная функция удаляет пользовательскую композицию полностью (очищает все дорожки).

1 **Нажмите кнопку [SONG] и выберите композицию пользователя (031–035), которую нужно удалить.**

2 **Нажав и удерживая нажатой кнопку дорожки [A], нажмите кнопку дорожки [1] и удерживайте ее нажатой более секунды.**

На экране появляется запрос на подтверждение операции.

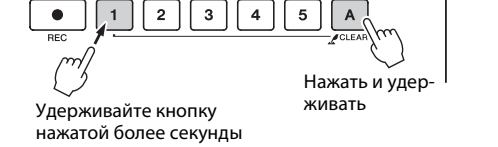

#### 3 **Нажмите кнопку [+].**

На экране появляется запрос на подтверждение операции. Операцию удаления можно отменить, нажав кнопку [-].

#### 4 **Нажмите кнопку [+], чтобы удалить композицию.** Во время удаления композиции на экране отображается сообщение о выполнении удаления.

## <span id="page-46-0"></span>Очистка дорожки — удаление конкретной дорожки из композиции пользователя

YES

*ClrUser1*

Данная функция позволяет удалить конкретную дорожку из композиции пользователя.

1 **Нажмите кнопку [SONG] и выберите композицию пользователя (031–035), которую нужно удалить.**

2 **Нажмите и удерживайте дольше секунды кнопку дорожки ([1]– [5], [A]), соответствующую дорожке, которую нужно очистить.**

На экране появляется запрос на подтверждение операции.

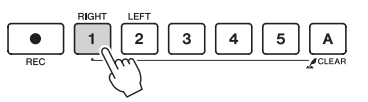

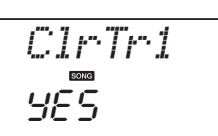

Удерживайте кнопку нажатой более секунды

### 3 **Нажмите кнопку [+].**

На экране появляется запрос на подтверждение операции. Операцию очистки можно отменить, нажав кнопку [-].

### 4 **Нажмите кнопку [+], чтобы очистить дорожку.**

В процессе очистки дорожки на дисплее кратковременно отображается сообщение о выполнении операции очистки.

• Если нужно очистить конкретную дорожку в композиции пользователя, воспользуйтесь функцией Track Clear (Очистка дорожки). *ПРИМЕЧАНИЕ*

**В инструменте предусмотрена функция регистрационной памяти, позволяющая сохранить избранные настройки для обеспечения их простого восстановления в случае необходимости. Можно сохранить до 16 полных наборов настроек (8 банков памяти по две настройки в каждом).**

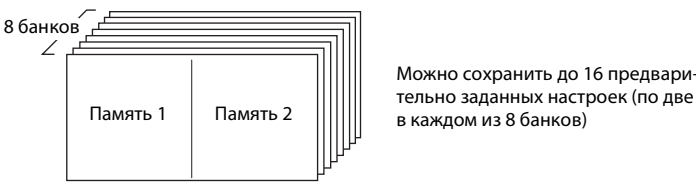

Можно сохранить до 16 предвари-

### <span id="page-47-0"></span>Сохранение настроек в регистрационной памяти

- 1 **Задайте необходимые настройки панели: выберите тембр, стиль аккомпанемента и т. д.**
- 2 **Нажмите кнопку [MEMORY/BANK]. При отпускании этой кнопки на экране появляется номер банка.**

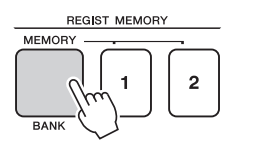

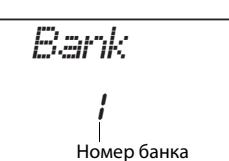

3 **С помощью диска управления или цифровых кнопок [1]–[8] выберите номер банка памяти в диапазоне от 1 до 8.**

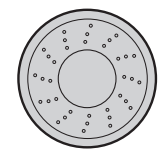

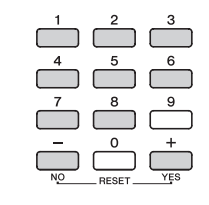

#### *ПРИМЕЧАНИЕ*

• Во время воспроизведения композиции данные невозможно сохранить в регистрационной памяти.

4 **Нажмите кнопку REGIST MEMORY [1] или [2], удерживая нажатой кнопку [MEMORY/BANK], чтобы сохранить текущие настройки панели в указанной регистрационной памяти.**

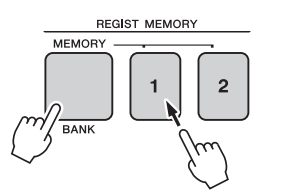

*Writing!*

#### **УВЕДОМЛЕНИЕ**

*• Если выбран номер регистрационной памяти, содержащей ранее записанные данные, эти данные удаляются и перезаписываются новыми данными.*

#### **УВЕДОМЛЕНИЕ**

*• Не отключайте питание во время сохранения параметров в регистрационной памяти: это может привести к повреждению или потере данных.*

### Восстановление настроек из регистрационной памяти

1 **Нажмите кнопку [MEMORY/BANK]. При отпускании кнопки на экране появляется номер банка.**

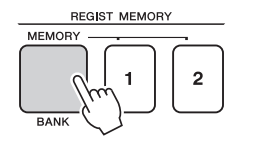

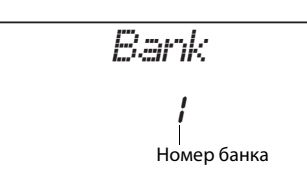

2 **С помощью диска управления или цифровых кнопок [1]–[8] выберите номер банка памяти, из которого необходимо восстановить данные.**

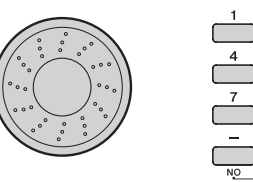

3 **Нажмите кнопку REGIST MEMORY [1] или [2] для указания нужной регистрационной памяти. На экране на несколько секунд отображается восстановленный номер регистрационной памяти REGIST MEMORY. Параметры панели немедленно принимают соответствующие значения.**

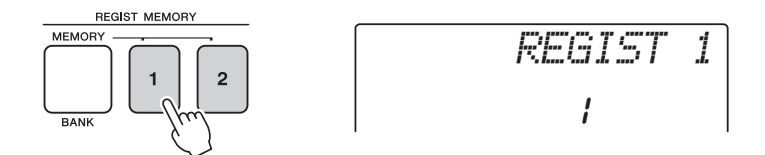

#### **Настройки, которые можно сохранить в регистрационной памяти**

#### **Настройки стиля\*.**

Номер стиля, включение или отключение автоаккомпанемента, точка разделения, настройки стиля (Main A/B), громкость стиля, темп **Настройки тембра**

Настройки основного тембра (номер тембра, громкость, октава, панорама, уровень реверберации, время атаки, время затухания, срез фильтра, резонанс фильтра, уровень передачи хоруса)

Настройки наложенного тембра (наложение вкл./выкл., номер тембра, громкость, октава, панорама, уровень передачи

реверберации, уровень передачи хоруса, время атаки, время затухания, срез фильтра, резонанс фильтра)

Настройки нижнего тембра при разделении (разделение вкл./выкл., номер тембра, громкость, октава, панорама, уровень передачи реверберации, уровень передачи хоруса)

#### **Настройки эффектов.**

Тип реверберации, тип хоруса

#### **Настройки арпеджио**

Тип арпеджио, арпеджио вкл./выкл., выравнивание арпеджио, громкость арпеджио, педаль арпеджио

#### **Параметры гармонизации**

Гармонизация – вкл./откл., тип гармонии, громкость гармонии

#### **Другие параметры**

Транспонирование, диапазон изменения высоты звука, назначение регулятора

\* Настройки стиля не могут быть сохранены в регистрационной памяти, когда используются функции композиций.

## Резервное копирование

Всегда выполняется резервное копирование указанных ниже параметров (они поддерживаются даже при отключении питания).

Если нужно инициировать настройки, воспользуйтесь операцией инициализации «Backup Clear», как описано далее.

#### <span id="page-49-0"></span>**Параметры резервного копирования**

- Композиции пользователя
- Стиль номер 175
- Включение и выключение функции чувствительности к силе нажатия
- Регистрационная память
- Настройки FUNCTION: Tuning (Настройка высоты звука), Split Point (Точка разделения), Touch Sensitivity (Чувствительность к силе нажатия), Style Volume (Громкость стиля), Song Volume (Громкость композиции), Metronome Volume (Громкость метронома), Grade (Оценка), Demo Group (Демонстрационная группа), Demo Play (Демонстрационное воспроизведение), Demo Cancel (Отмена демонстрации), Master EQ type (Тип главного эквалайзера)

#### *ПРИМЕЧАНИЕ*

• Сохранение настроек на компьютере в качестве резервной копии данных можно также выполнить с помощью приложения Musicsoft Downloader (MSD). См. раздел «[Передача файлов](#page-76-0)  [резервных копий из](#page-76-0)  инструмента на [компьютер»](#page-76-0) на [стр. 77.](#page-76-0)

### <span id="page-49-2"></span>Инициализация

С помощью этой функции из флэш-памяти инструмента удаляются все сохраненные резервные копии и восстанавливаются первоначальные настройки, принятые по умолчанию. Используются следующие процедуры инициализации.

#### <span id="page-49-1"></span>**Очистка резервной копии**

Для очистки данных резервной копии во внутренней флэш-памяти (настройка панели пользователя, регистрационная память, композиции пользователя, файл стиля 166), отключите питание, нажав переключатель [ $\bigcup$ ](режим ожидания/вкл.), удерживая нажатой крайнюю правую клавишу на клавиатуре. Данные резервной копии удаляются, и восстанавливаются значения по умолчанию.

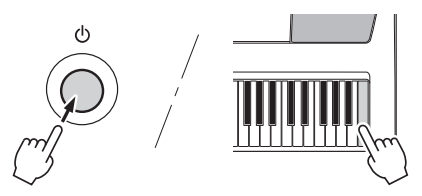

При инициализации файлы, переданные с компьютера, не удаляются. Об удалении файлов см. раздел «Удаление файлов» ниже.

### **Удаление файлов**

Для удаления файлов композиций и стилей, которые были переданы во внутреннюю флэш-память с компьютера, выключите питание, нажав переключатель [  $\bigcup$  ](режим ожидания/вкл.), одновременно удерживая самую правую белую клавишу и три самых правых черных клавиши на клавиатуре.

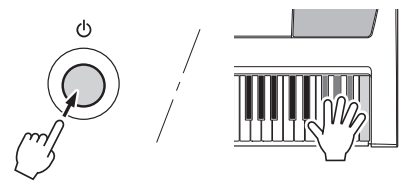

#### **УВЕДОМЛЕНИЕ**

*• При выполнении операции очистки флэш-памяти удаляются также приобретенные данные. Убедитесь, что нужные данные сохранены на компьютере.*

## Добавление эффекта реверберации

Реверберация позволяет добавить к звуку ощущение игры в большом концертном зале. При выборе стиля или композиции автоматически выбирается тип реверберации, наиболее подходящий для используемого тембра. Для выбора другого типа реверберации выполните описанные ниже действия.

### 1 **Нажмите кнопку [FUNCTION].**

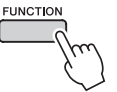

### 2 С помощью кнопок CATEGORY [全] и [∓] **выберите «Reverb» (Реверберация).**

На экране на несколько секунд появляется сообщение «Reverb», а также выбранный в данный момент тип реверберации.

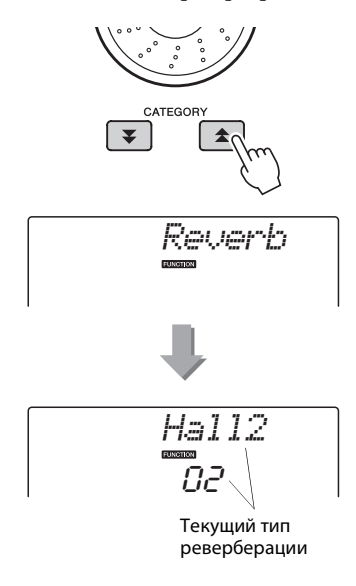

#### 3 **С помощью диска управления выберите тип реверберации.**

Играя на клавиатуре, можно проверить, как звучит выбранный тип реверберации. Дополнительную информацию о доступных типах реверберации см. в списке типов эффектов в отдельном документе «Перечень данных».

#### **Настройка уровня передачи реверберации**

Можно отдельно настроить уровень реверберации, применяемый к основному, наложенному и нижнему (при разделении тембров на клавиатуре) тембру. (См. [стр. 71](#page-70-0).)

## Добавление эффекта хорус

Эффект хоруса создает насыщенный звук, как будто несколько одинаковых тембров играют в унисон. При выборе стиля или композиции автоматически выбирается тип хоруса, наиболее подходящий для используемого тембра. Для выбора другого типа хоруса выполните описанные ниже действия.

#### 1 **Нажмите кнопку [FUNCTION].**

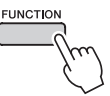

### 2 С помощью кнопок CATEGORY [全] и [∓] **выберите «Chorus» (Хорус).**

На экране на несколько секунд отображается сообщение «Chorus», а также выбранный в данный момент тип хоруса.

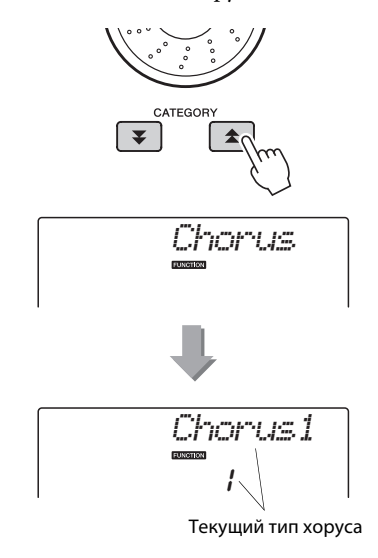

### 3 **С помощью диска управления выберите тип хоруса.**

Играя на клавиатуре, можно проверить, как звучит выбранный тип хоруса. Дополнительную информацию о доступных типах хоруса см. в списке типов эффектов в отдельном документе «Перечень данных».

#### **Настройка уровня передачи хоруса**

Можно отдельно настроить виды хоруса, применяемые к основному, наложенному и нижнему (при разделении тембров на клавиатуре) тембру. (См. [стр. 71](#page-70-0).)

## Управление высотой звука (транспонирование)

Общую высоту звука инструмента можно сместить вверх или вниз максимум на одну октаву с шагом в полтона.

**Нажмите кнопку [FUNCTION].** 

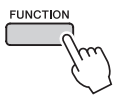

2 Спомощью кнопок CATEGORY [全] и [∓] **выберите элемент «Transpose» (Транспонирование).**

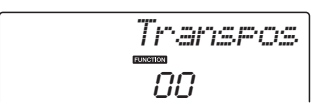

3 **С помощью диска управления настройте нужное значение транспонирования в диапазоне от -12 до +12.**

#### *ПРИМЕЧАНИЕ*

• Нельзя изменять высоту звука тембров ударных.

## Управления высотой звука (настройка звучания)

Высоту звука всего инструмента можно повысить или понизить максимально на сто центов с шагом в 1 цент (где 100 центов = 1 полутон).

1 **Нажмите кнопку [FUNCTION].**

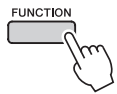

2 Используйте кнопки CATEGORY [<del>金</del>] и [  $\boldsymbol{\Psi}$  ] для выбора элемента «Tuning» **(Настройка звучания).**

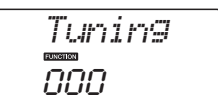

3 **С помощью диска управления установите нужное значение настройки в диапазоне от -100 до +100.**

#### *ПРИМЕЧАНИЕ*

• Нельзя изменять высоту звука тембров ударных.

## Настройка тактового размера метронома

В этом примере выполняется настройка тактового размера 5/8.

1 **Нажмите кнопку [METRONOME] и удерживайте ее нажатой более секунды, чтобы выбрать функцию настройки числа долей в такте «TimesigN».**

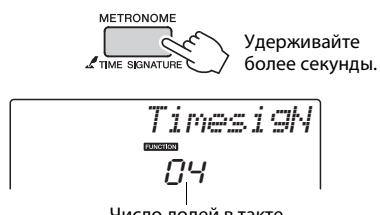

#### Число долей в такте.

#### 2 **С помощью диска управления выберите число долей в такте.**

В первой доле каждого такта звучит колокольчик, в остальных долях – щелчок метронома. Если присвоить этому параметру значение «00», то во всех долях будет звучать только щелчок метронома без звука колокольчика в начале каждого такта. Значение этого параметра можно изменять в диапазоне от 0 до 60. Для данного примера выберите 5.

#### *ПРИМЕЧАНИЕ*

• Тактовый размер метронома должен соответствовать воспроизводимому стилю или композиции, поэтому при воспроизведении стиля или композиции эти параметры нельзя изменить.

#### **3 Нажмите кнопки CATEGORY [全] и [∓] необходимое число раз, чтобы выбрать функцию настройки длительности доли «TimesigD».**

Появится текущее значение длины доли.

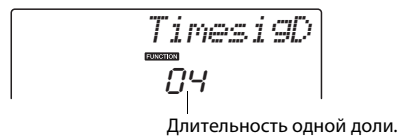

#### 4 **С помощью диска управления выберите длительность доли.**

Выберите необходимую длительность для каждой доли: 2, 4, 8 или 16 (половинная, четвертная, восьмая или шестнадцатая нота). Для данного примера выберите значение 8.

### Настройка громкости метронома

**Нажмите кнопку [FUNCTION].** 

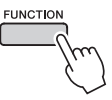

2 Используйте кнопки CATEGORY [<del>金</del>] и [  $\boldsymbol{\Psi}$  ] для выбора элемента «Metronome **Volume» (Громкость метронома).**

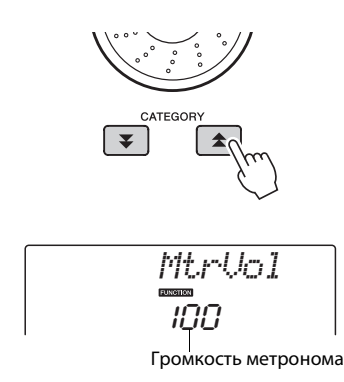

3 **С помощью диска управления установите нужную громкость метронома.**

### Изменение высоты звука

Колесо изменения высоты звука можно использовать для плавного изменения высоты звука проигрываемых на клавиатуре нот. При повороте колеса вверх звук становится выше, а при повороте вниз – ниже. Величину изменения высоты звука при повороте колеса можно изменить в соответствии с инструкциями на [стр. 71.](#page-70-0)

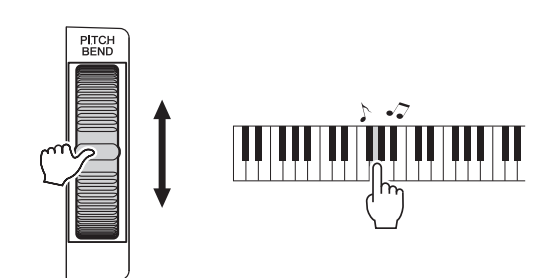

## One Touch Setting (Настройка в одно касание)

Иногда выбор наиболее подходящего тембра для композиции или стиля может показаться затруднительным. Функция One Touch Setting (Настройка в одно касание) автоматически выбирает наиболее подходящий тембр при выборе композиции или стиля. Для включения этой функции просто выберите тембр с номером «000».

### Выбор настроек эквалайзера для обеспечения наилучшего звучания

Для получения наилучшего звучания при прослушивании посредством различных систем воспроизведения, например встроенных динамиков инструмента, наушников или внешних динамиков, имеется возможность использования пяти различных настроек главного эквалайзера (EQ).

## 1 **Нажмите кнопку [FUNCTION].**

Текущая выбранная функция отобразится на экране.

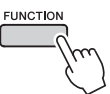

### **2 Нажмите кнопки CATEGORY [全] и [∓] необходимое число раз для выбора функции настройки типа главного эквалайзера «MasterEQ».**

На экране на несколько секунд отображается сообщение «MasterEQ», а затем выбранный в данный момент тип эквалайзера.

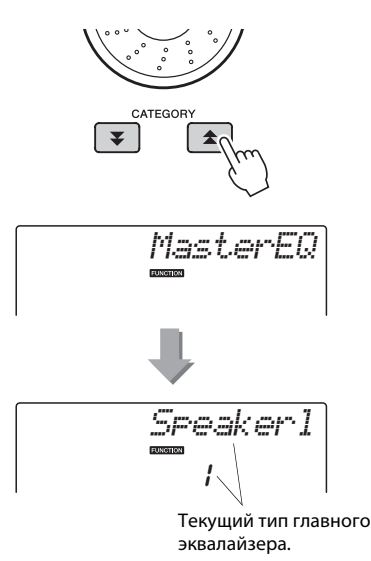

### 3 **С помощью диска управления выберите нужную настройку главного эквалайзера.**

Доступны пять значений: 1–5. значения «1» и «2» лучше всего подходят для прослушивания через встроенные динамики инструмента, значение «3» – для прослушивания через наушники, а значения «4» и «5» – для прослушивания через внешние динамики.

## Редактирование тембра

Создайте собственные тембры, редактируя множество доступных параметров тембров. Редактируя различные имеющиеся параметры, можно создать новые тембры в соответствии со своими потребностями.

#### 1 **Нажмите кнопку [FUNCTION].**

Текущая выбранная функция отобразится на экране.

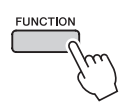

### $2$  Нажмите кнопки CATEGORY [ $\triangle$ ] и [ $\Psi$ ] **нужное число раз для выбора элемента, который требуется отредактировать.**

Можно отдельно скорректировать настройку тембра (громкость, октава, панорама, уровень реверберации, уровень хоруса, время атаки, время затухания, частота среза фильтра, резонанс фильтра), применяемые для основного, наложенного и нижнего (при разделении тембров на клавиатуре) тембра, Подробнее см. функции на [стр. 71](#page-70-0).

$$
\frac{M_{\star}U_{\odot}I_{\rm UIPP}}{064}
$$

### 3 **С помощью диска управления задайте значение.**

Отредактированные параметры можно сохранить в регистрационной памяти ([стр. 48\)](#page-47-0). При выборе другого тембра клавиатуры выполняется сброс параметров и автоматическое восстановление оптимальных настроек для выбранного тембра.

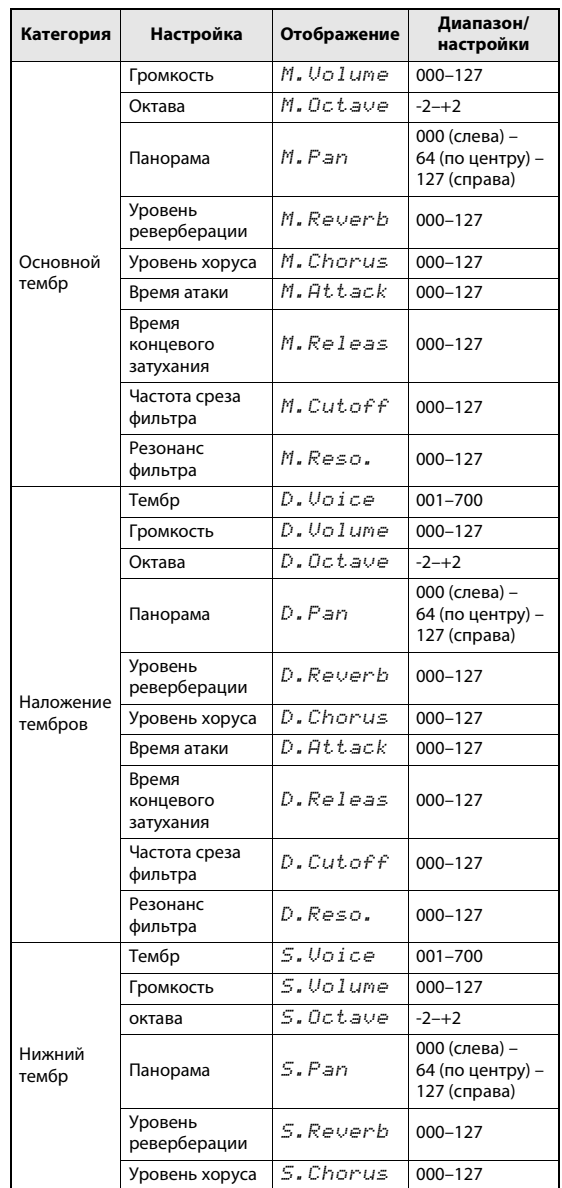

## Выбор наложенного тембра

#### 1 **Нажмите кнопку [DUAL] и удерживайте ее нажатой более секунды.**

На экране на несколько секунд отображается сообщение «D.VOICE», затем выбранный в данный момент наложенный тембр.

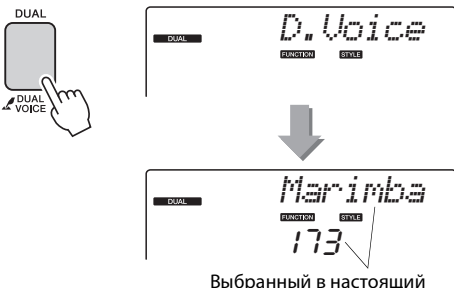

момент наложенный тембр

2 **Выберите нужный наложенный тембр при помощи диска управления.**

## Выбор нижнего тембра (при разделении тембров)

#### 1 **Нажмите и удерживайте нажатой кнопку [SPLIT] более секунды.**

На экране на несколько секунд отображается сообщение «S.Voice», затем выбранный в данный момент нижний тембр.

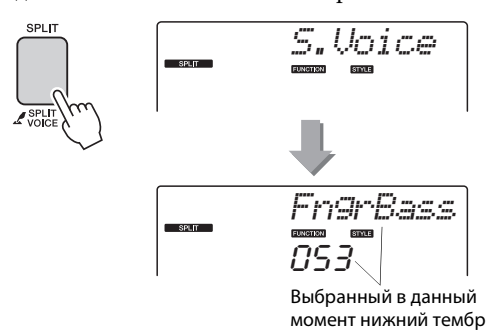

#### 2 **Выберите нужный нижний тембр при помощи диска управления.**

### Чувствительность к силе нажатия

Если включена функция Touch Response, уровень чувствительности клавиатуры к силе нажатия клавиш можно настроить в три этапа.

### 1 **Нажмите кнопку [TOUCH], чтобы включить функцию Touch Response.**

При нажатии кнопки [TOUCH] попеременно включается и отключается функция реакции на силу нажатия.

Если функция включена, на экране отображается значок функции реакции на силу нажатия.

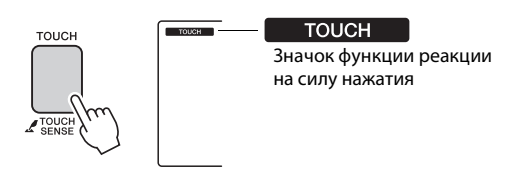

Если функция реакции на силу нажатия отключена, громкость звучания нот не зависит от силы нажатия на клавиши.

#### 2 **Нажмите кнопку [TOUCH] и удерживайте ее нажатой более секунды, пока не появится индикация «Touch Sensitivity» (Чувствительность к силе нажатия).**

На экране на несколько секунд отображается сообщение «TouchSns», а также выбранное в данный момент значение чувствительности к силе нажатия.

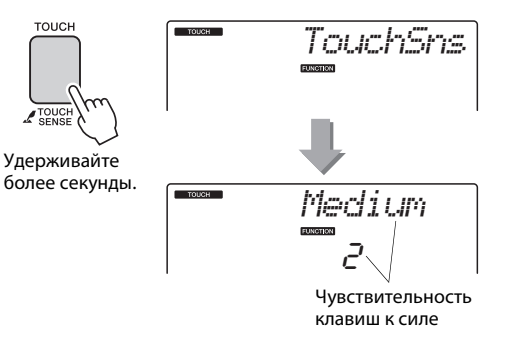

3 **С помощью диска управления выберите нужную чувствительность к силе нажатия в диапазоне от 1 до 3. При больших значениях чувствительность клавиш становится выше, другими словами, увеличивается громкость при одинаковой силе нажатия.**

*ПРИМЕЧАНИЕ*

• По умолчанию значение чувствительности к силе нажатия равно 2.

## Гармонизация

Данная функция позволяет добавлять ноты гармонии к основному тембру.

#### 1 **Нажмите кнопку [HARMONY], чтобы включить функцию гармонизации.**

Для отключения функции гармонизации снова нажмите кнопку [HARMONY].

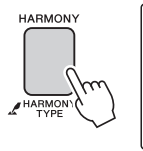

#### **HARMONY** Если функция гармонизации включена, на экране отобразится соответствующий значок.

При нажатии кнопки [HARMONY] для включения этой функции для основного тембра автоматически выбирается соответствующий тип гармонии.

#### 2 **Нажмите кнопку [HARMONY] и удерживайте ее нажатой более секунды, чтобы появился элемент «Harmony Type» (Тип гармонии).**

На экране на несколько секунд отображается сообщение «HarmType», а также выбранный в данный момент тип гармонии. С помощью диска управления выберите другой тип гармонии.

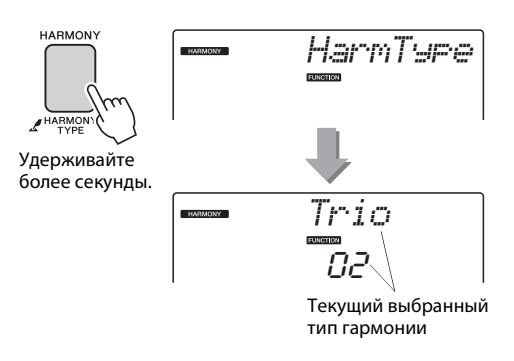

#### 3 **С помощью диска управления выберите тип гармонии.**

Дополнительную информацию о доступных типах гармонизации см. в списке типов эффектов в отдельном документе «Перечень данных». Попробуйте сыграть на клавиатуре с включенной функцией гармонизации. Эффект гармонизации и способ его достижения различные для разных типов гармонии; подробные сведения приведены в разделе «Воспроизведение различных типов гармонии» ниже, а также в списке типов эффектов.

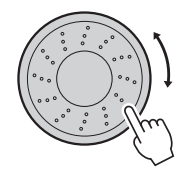

#### *ПРИМЕЧАНИЕ*

- Ноты гармонии можно добавлять только к основному тембру, но не наложенному или нижнему тембру (при разделении тембров).
- Клавиши, расположенные слева от точки разделения, не производят нот гармонии при включенном автоаккомпанементе (горит индикатор ACMP ON).

#### **Воспроизведение различных типов гармонии**

• Тип гармонии от 01 до 05

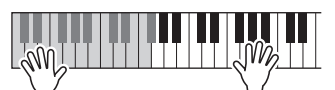

Нажимайте клавиши в правой части клавиатуры, одновременно играя аккорды в области автоаккомпанемента при включенной функции автоаккомпанемента ([стр. 27\)](#page-26-0).

• Тип гармонии от 06 до 12 (трель)

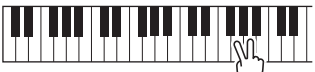

Удерживайте нажатыми две клавиши.

• Тип гармонии от 13 до 19 (тремоло)

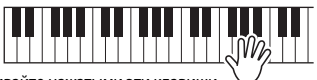

Удерживайте нажатыми эти клавиши.

• Тип гармонии от 20 до 26 (эхо)

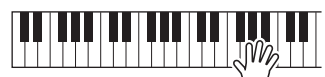

Удерживайте нажатыми эти клавиши.

Отрегулировать громкость гармонизации можно настроить в настройках функций [\(стр. 72\)](#page-71-0).

Управление громкостью арпеджио в соответствии с динамическими свойствами клавиатуры

1 **Нажмите кнопку [FUNCTION].**

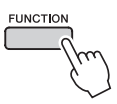

### $2$  Нажмите кнопки CATEGORY [▲] и [¥] **нужное число раз, чтобы выбрать функцию настройки скорости арпеджио «ARP Velo».**

На экране на несколько секунд отображается сообщение «ARP Velo», затем выбранное в настоящий момент значение скорости арпеджио.

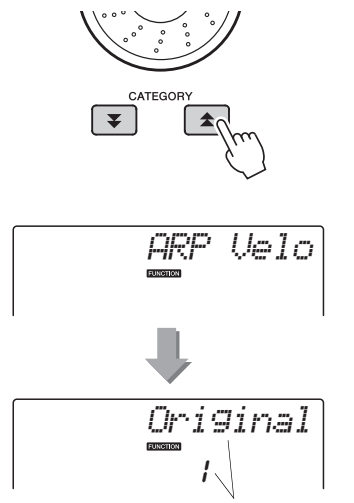

Выбранное в данный момент значение скорости арпеджио.

### 3 **С помощью диска управления выберите значение «2 Thru» (2 высокая).**

Если выбрано значение «1 Original» (1 исходная), громкость арпеджио не изменяется в зависимости от силы нажатия клавиш.

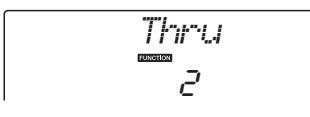

## Синхронизация арпеджио и темпа для стиля или композиции

Отрегулируйте выравнивание арпеджио для синхронизация арпеджио для стиля или композиции.

### 1 **Нажмите кнопку [FUNCTION].**

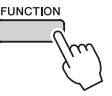

### $2$  Нажмите кнопки CATEGORY [全] и [∓] **нужное число раз для выбора функции «Quantize».**

На экране на несколько секунд отображается сообщение «Quantize», а также выбранное в данный момент значение выравнивания.

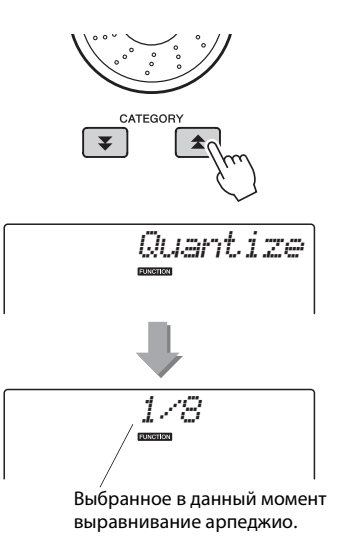

### 3 **С помощью диска управления задайте требуемое значение выравнивания (1/8, 1/16 или OFF).**

При значении «1/8» синкопические ноты будут выравниваться до ближайшей четверти, при значении «1/16» - до ближайшей восьмой, а при значении «OFF» выравнивание не производится.

Значение выравнивания арпеджио по умолчанию зависит от типа арпеджио.

## Удержание воспроизведения арпеджио

Нажимая педальный переключатель, подключенный к разъему SUSTAIN, можно продолжить воспроизведение арпеджио после того, как клавиша будет отпущена. Воспроизведение арпеджио останавливается после отпускания педального переключателя. Подключите педальный переключатель [\(стр. 11\)](#page-10-0), затем назначьте функцию для педального переключателя, следуя приведенным ниже инструкциям.

### 1 **Нажмите кнопку [FUNCTION].**

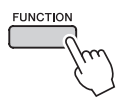

### $2$  Нажмите кнопки CATEGORY [**全**] и [₹] **нужное число раз для выбора функции «Pdl Func».**

На экране на несколько секунд отображается сообщение «Pdl Func», а также выбранная в данный момент функция, назначенная для педального переключателя.

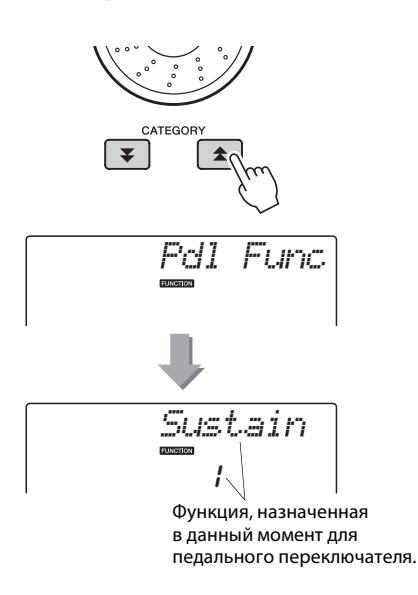

3 **С помощью диска управления выберите «Arp Hold».**

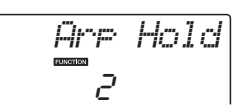

Если требуется восстановить для педального переключателя функцию сустейн, выберите «Sustain». Если требуется использовать обе функции – удержания и сустейн, – выберите «Hold+Sus». Функция сустейна воздействует только на основной тембр и наложенный тембр. Нижний тембр в режиме разделения тембров не подвергается воздействию.

**Описание основных операций с функцией стиля (автоаккомпанемент) приведено на [стр. 26](#page-25-0) краткого руководства.**

**В данном разделе приведены некоторые способы воспроизведения стилей, процедура настройки громкости стиля и т. п.**

## Вариации образцов (разделы)

В данном инструменте предусмотрены разнообразные «разделы» стилей, позволяющие изменять аранжировку аккомпанемента в зависимости от исполняемой композиции.

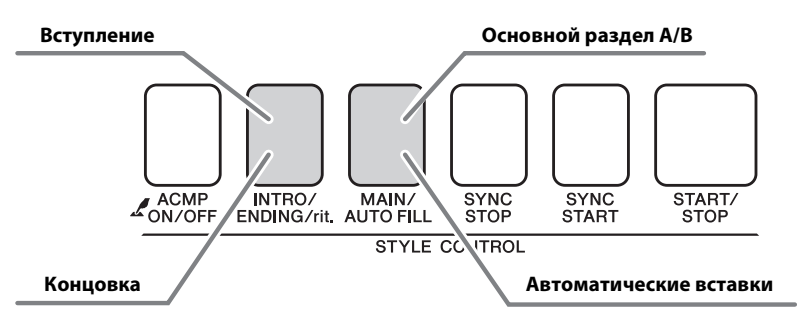

#### **Раздел INTRO (Вступление)**

Этот раздел служит началом композиции. По завершении воспроизведения вступления аккомпанемент перемещается в главный раздел. Продолжительность вступления (в тактах) зависит от выбранного стиля. **Раздел MAIN (Основной)**

Используется для воспроизведения основного раздела композиции. Воспроизводится основной образец аккомпанемента, бесконечно повторяющийся, пока не будет нажата кнопка другого раздела. Имеются две вариации основного образца (A и B), и звук воспроизведения стиля гармонически меняется в зависимости от аккордов, которые проигрываются левой рукой.

#### **Раздел вставки**

Автоматически добавляется перед сменой раздела на A или B.

#### **Раздел ENDING (Концовка)**

Этот раздел служит концовкой композиции. По завершении концовки автоаккомпанемент автоматически останавливается. Длина концовки (в тактах) может быть различной в зависимости от выбранного стиля.

#### 1 **Нажмите кнопку [СТИЛЬ] и выберите стиль.**

2 **Нажмите кнопку [ACMP ON/OFF], чтобы включить автоаккомпанемент.**

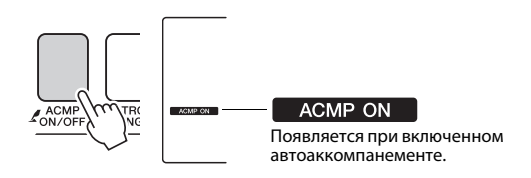

3 **Нажмите кнопку [SYNC START] для включения функции синхронного запуска.**

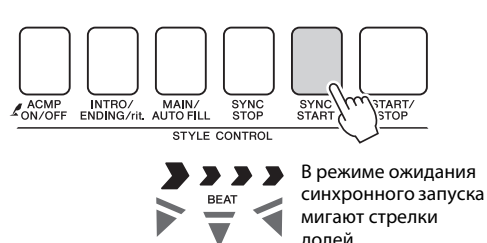

#### **Синхронный запуск**

В режиме ожидания синхронного запуска воспроизведение стиля начинается при исполнении аккорда в области аккомпанемента клавиатуры. Режим ожидания синхронного запуска можно отключить, нажав кнопку [SYNC START] еще раз.

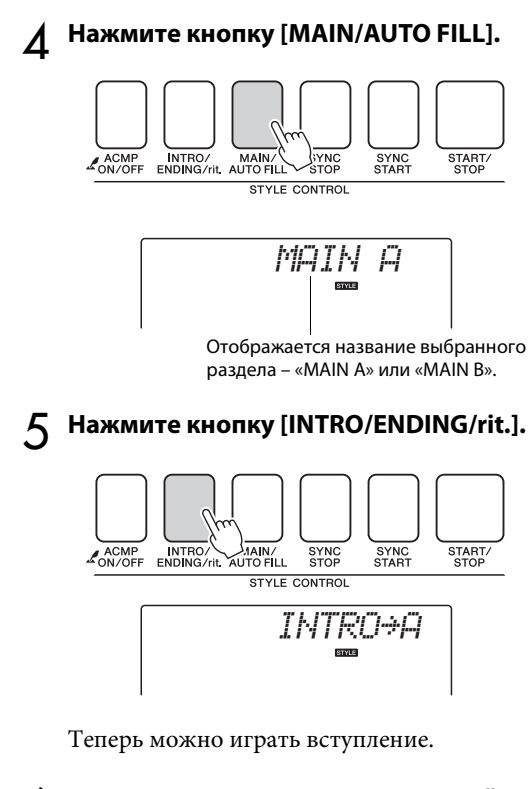

#### 6 **Как только сыграете аккорд левой рукой, начнется воспроизведение вступления выбранного стиля.**

В этом примере сыграйте до-мажорное трезвучие (как показано ниже). Сведения об аккордах см. в разделе [«Аккорды](#page-28-0)» на [стр. 29.](#page-28-0)

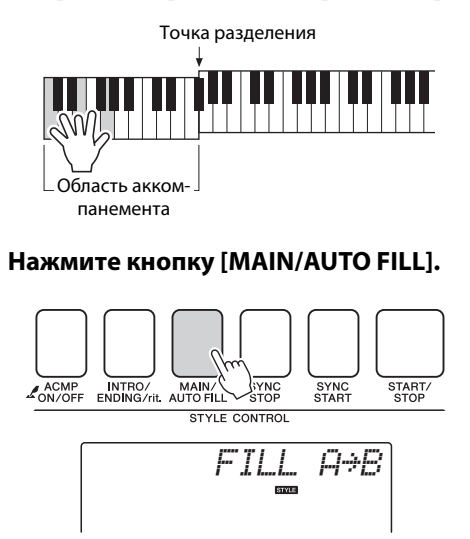

После вставки происходит плавный переход к выбранному основному разделу A/B.

8 **Нажмите кнопку [INTRO ENDING G/rit.].**

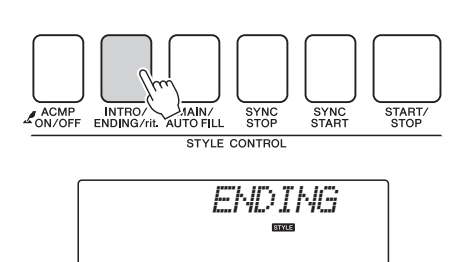

Происходит переключение к разделу концовки.

По завершении концовки автоаккомпанемент автоматически останавливается. Постепенное замедление (ритардандо) достигается путем повторного нажатия кнопки [INTRO/ ENDING/rit] во время воспроизведения концовки.

#### **Синхронная остановка**

При выборе этой функции стиль аккомпанемента будет воспроизводиться только при исполнении аккордов в области аккомпанемента клавиатуры.

Воспроизведение стиля останавливается, как только клавиши будут отпущены. Для включения этой функции нажмите кнопку [SYNC STOP].

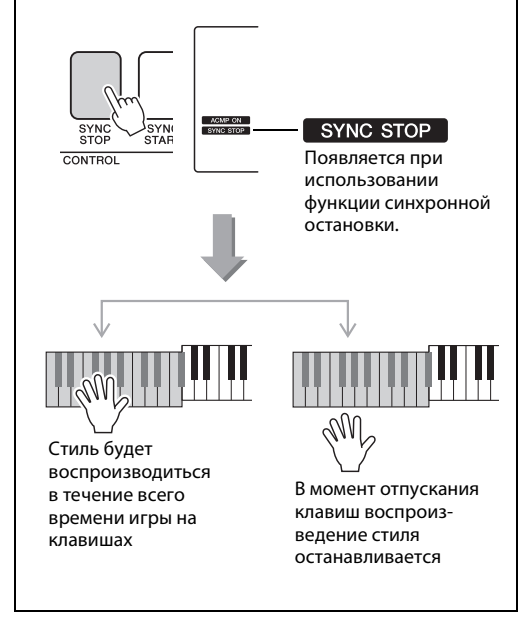

### Изменение темпа стиля

Стили можно воспроизводить в любом темпе, быстром или медленном.

1 **После выбора стиля нажмите кнопку [TEMPO/TAP] для отображения на экране значения темпа.**

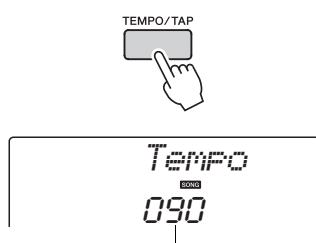

Текущее значение темпа

### 2 **Используйте диск управления для выбора темпа в диапазоне от 011 до 280 четвертых долей в минуту.**

Для сброса этого значения и возврата значения по умолчанию для темпа стиля, одновременно нажмите кнопки [+] и [-].

Во время воспроизведения стиля можно изменить темп, дважды нажав кнопку [TEMPO/TAP].

## Настройка громкости стиля

Нажмите кнопку [STYLE] для использования функции стиля.

1 **Нажмите кнопку [FUNCTION].**

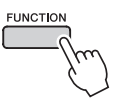

2 Используйте кнопки CATEGORY [<del>金</del>] и [¥] для выбора элемента «Style **Volume» (Громкость стиля).**

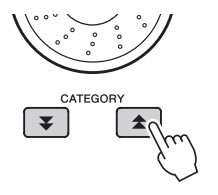

$$
\begin{array}{c}\n\hline\n\text{StuleVol} \\
\hline\n\text{100}\n\end{array}
$$

3 **С помощью диска управления настройте параметр громкости стиля в диапазоне от 000 до 127.**

## Установка точки разделения

Исходное положение точки разделения клавиша с номером 54 (клавиша F#2), но ее можно заменить другой клавишей с помощью описанной ниже процедуры.

#### 1 **Нажмите кнопку [STYLE].**

2 **Нажмите кнопку [ACMP ON/OFF] и удерживайте ее нажатой более секунды, пока не появится элемент «Split point» (Точка разделения).**

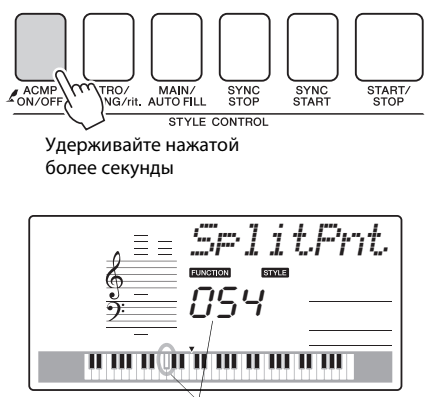

Точка разделения

### 3 **С помощью наборного диска задайте для точки разделения любую клавишу от 036 (C1) до 096 (C6).**

Точка разделения (54: F#2 Основной  $\mathbb{L}$ Нижний тембр тембр

#### *ПРИМЕЧАНИЕ*

- При изменении положения точки разделения меняется также точка разделения автоаккомпанемента.
- Точку разделения нельзя изменить в режиме разучивания композиции.

#### *ПРИМЕЧАНИЕ*

• Доступ к элементу «Split Point» (Точка разделения) можно получить, нажав кнопку [FUNCTION], а затем используя кнопки CATEGORY [ $\blacktriangle$ ] и [ $\blacktriangledown$ ] для выбора элемента [\(стр. 71\)](#page-70-1).

## Запуск легкими ударами

Можно начать воспроизведение стиля простыми постукиваниями кнопки [TEMPO/TAP] в нужном темпе — четыре раза для тактового размера 4/4 и три раза для размера 3/4. Во время воспроизведения стиля можно изменить темп, нажав кнопку всего два раза.

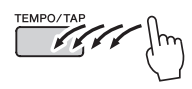

## Воспроизведение стиля с аккордами, но без ритма (остановка аккомпанемента)

Если функция автоаккомпанемента включена (отображается значок ACMP ON), а синхронный запуск выключен, можно играть аккорды в левой части клавиатуры (области аккомпанемента) при остановленном стиле и продолжать слышать аккорды аккомпанемента. Этот режим называется «остановкой аккомпанемента», в нем можно использовать любые типы аккордовой аппликатуры, распознаваемые инструментом [\(стр. 29\)](#page-28-0).

### **Нажмите кнопку [STYLE] для использования функции стиля. Затем нажмите кнопку [ACMP ON/OFF], чтобы включить автоаккомпанемент.**

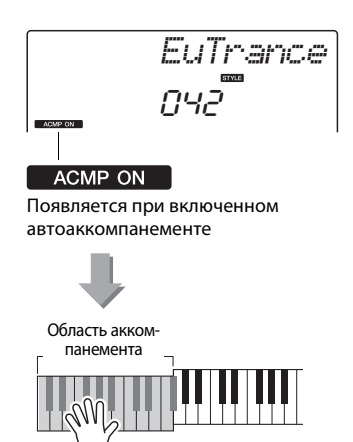

## Загрузка файлов стилей

Данный инструмент имеет 174 встроенных стиля, но в него можно под номером 175 загрузить другие стили (не более 50 кБ стилей с суффиксом «.sty»), например содержащиеся на диске CD-ROM или загруженные из Интернета, которые будут использоваться аналогично встроенным стилям.

Для использования функции загрузки файла стиля сначала необходимо передать файл с компьютера в память инструмента. Процедура передачи файлов с компьютера в память инструмента описана на [стр. 75](#page-74-0) (раздел [«Передача данных между компьютером и инструментом»](#page-74-0)).

С помощью описанной ниже процедуры выполняется загрузка файла стиля, уже переданного с компьютера и сохраненного в памяти инструмента, в стиль с номером 175.

#### 1 **Нажмите кнопку [FUNCTION].**

На экране появляется выбранная в настоящий момент функция.

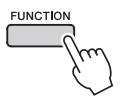

**2 Нажмите кнопки CATEGORY [全] и [∓] несколько раз, чтобы выбрать функцию загрузки файла стиля «Sff Load».**

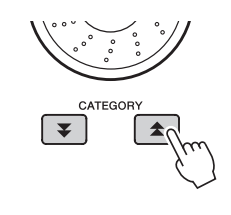

$$
\begin{array}{|c|c|} \hline & \multicolumn{1}{|c|}{\text{Tr }F & \text{Local}} \\ & \multicolumn{1}{|c|}{\text{SFF}} & \multicolumn{1}{|c|}{\text{C=d}} \\ \hline \end{array}
$$

По истечении около 2 секунд имя загружаемого файла стиля отображается на экране. Если в память инструмента было передано несколько загружаемых файлов стиля, для последовательного выбора файлов используйте диск управления или кнопки [+] и [-].

## 3 **Выполните операцию загрузки.**

Нажмите кнопку [0] для загрузки файла стиля, имя которого отображается на экране.

4 **Отображается запрос на подтверждение операции загрузки. Нажмите кнопку [+/YES], чтобы фактически загрузить файл.**

$$
\begin{array}{c|c}\n- & 0 & + \\
\hline\n\text{NQ} & \text{RESET} & \text{YES} \\
\end{array}
$$

## Поиск аккордов в словаре аккордов

Фактически, функция словаря – это встроенная «книга аккордов», которая позволяет видеть ноты аккорда. Это очень удобно, если вы знаете название аккорда и хотите быстро научиться его играть.

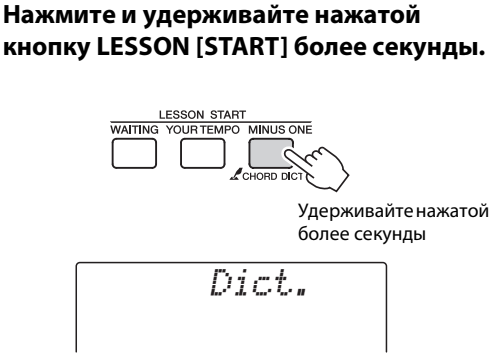

2 **В качестве примера мы научимся играть аккорд GM7 (септаккорд соль мажор). Нажмите клавишу «G» в части клавиатуры с меткой «ROOT» (Основной тон). (Нота не будет звучать.) Заданный основной тон отображается на экране.**

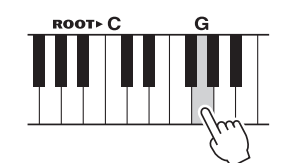

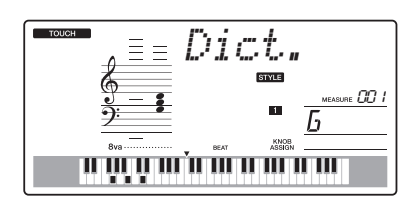

3 **Нажмите клавишу «M7» (мажорный септаккорд) в той области клавиатуры с меткой «CHORD TYPE» (Тип аккорда). (Нота не будет звучать.) Ноты, которые надо сыграть в указанном аккорде (основной тон и тип аккорда), отображаются на экране в виде нотной записи, а также на схеме клавиатуры.**

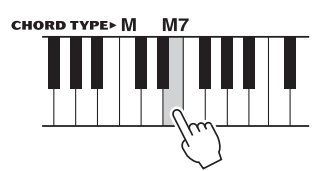

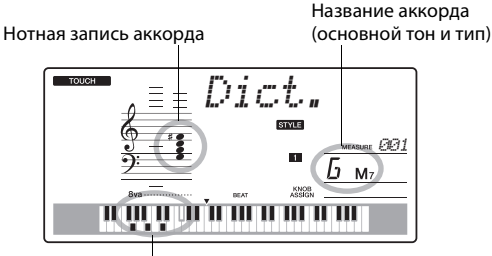

Отдельные ноты аккорда на клавиатуре

Для вызова списка возможных обращений аккорда нажимайте кнопки [+]/[-].

#### *ПРИМЕЧАНИЕ*

• Информация о мажорных аккордах. Простые мажорные аккорды обычно обозначаются буквой основного тона. Например, «C» означает «До мажор». Однако при указании мажорного аккорда обязательно выберите «M» (мажорный) после нажатия основного тона.

### 4 **Сыграйте аккорд в области**

**автоаккомпанемента клавиатуры, следя за индикацией на экране. Если аккорд сыгран правильно, раздастся звук колокольчика, а название аккорда на экране будет мигать.**

## Воспроизведение BGM

Настройка по умолчанию предусматривает воспроизведение и повторение только нескольких встроенных композиций при нажатии кнопки [DEMO/BGM]. Эту настройку можно изменить, чтобы воспроизводились все встроенные композиции или все композиции, переданные на инструмент с компьютера.

Поддерживаются четыре группы настроек воспроизведения. Выберите одну из этих настроек в соответствии со своими потребностями.

#### 1 **Нажмите кнопку [DEMO/BGM] и удерживайте ее нажатой более секунды.**

На экране на несколько секунд отображается сообщение «DemoGrp», затем выбранная в данный момент демонстрационная группа для воспроизведения с повторением.

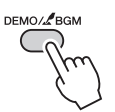

Удерживайте более секунды.

2 **С помощью диска управления выберите группу для воспроизведения с повторением из приведенной ниже таблицы.**

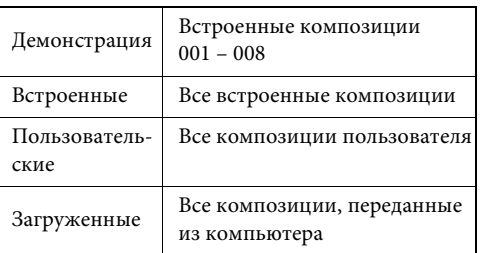

## Воспроизведение композиций в случайном порядке

Этот режим обеспечивает воспроизведения в случайном порядке композиций, выбранных для воспроизведения в режиме BGM.

### 1 **Нажмите кнопку [FUNCTION].**

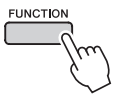

### $2$  Нажмите кнопки CATEGORY [全] и [∓] **нужное число раз для выбора функции «PlayMode».**

На экране на несколько секунд отображается сообщение «PlayMode», затем выбранный в данный момент режим воспроизведения с повторением.

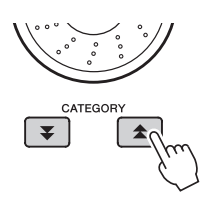

$$
-|P1\text{subnode}|
$$

Невозможно выбрать режим воспроизведения с повторением, когда в качестве группы для режим воспроизведения с повторением выбрана группа «Demo».

### 3 **С помощью диска управления выберите режим «Random» (В случайном порядке).**

Если требуется восстановить обычный режим воспроизведения, выберите «Normal» (Обычный).

### Изменение темпа композиции

Композиции могут воспроизводится в нужном темпе, быстром или медленном.

1 **Для вызова на экран настройки темпа после выбора композиции нажмите кнопку [TEMPO/TAP].**

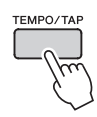

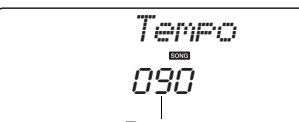

Текущее значение темпа

### 2 **Используйте диск управления для выбора темпа в диапазоне от 011 до 280 четвертых долей в минуту.**

Для сброса значения темпа композиции и возврата значения по умолчанию одновременно нажмите кнопки [+] и [-].

Во время воспроизведения композиции можно изменить темп, дважды нажав кнопку [TEMPO/TAP].

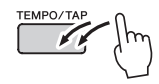

### Громкость композиции

**Нажмите кнопку [FUNCTION].** 

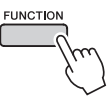

2 Используйте кнопки CATEGORY [<del>金</del>] и [  $\boldsymbol{\Psi}$  ] для выбора элемента «Song **Volume» (Громкости композиции).**

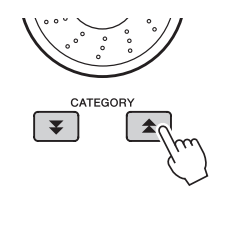

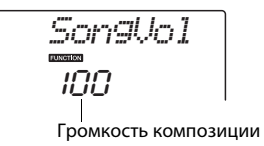

3 **С помощью диска управления настройте громкости композиции в диапазоне от 000 до 127.**

#### *ПРИМЕЧАНИЕ*

• Громкость композиции настраивается, когда выбрана композиция.

## Функция A-B Repeat (Повторение A-B)

Можно указать начальную и конечную точку раздела композиции для повторного воспроизведения: «А» – начальная точка, «B» – конечная точка.

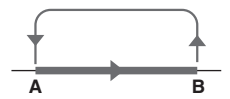

1 **При воспроизведении композиции ([стр. 30](#page-29-0)) нажмите кнопку** [ А=В ] **(A-B REPEAT) в начале раздела, который хотите повторить (точка «A»).**

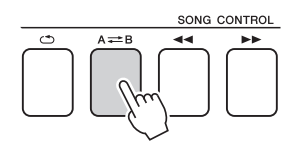

Нажмите кнопку [ А=В ] (А-В REPEAT) **второй раз в конце раздела, который хотите повторить (точка «B»).**

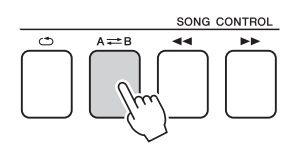

#### 3 **Указанный раздел композиции «A-B» будет воспроизведена повторно.**

Остановить повторное воспроизведение можно в любой момент, нажав кнопку  $[A \rightleftharpoons B]$  (A-B REPEAT).

*ПРИМЕЧАНИЕ*

- Начальная и конечная точки повторения могут определяться с шагом в один такт.
- Во время воспроизведения на экране отображается номер текущего такта.
- Если начальную точку «A» нужно задать в самом начале композиции, нажмите кнопку [ $A \rightleftarrows B$ ] (A-B REPEAT) перед тем, как начать воспроизведение композиции.

### <span id="page-67-0"></span>Приглушение отдельных дорожек композиции

Все «дорожки» композиции воспроизводят разные партии композиции: мелодию, перкуссию, аккомпанемент и т. д. Можно приглушить отдельные дорожки и самостоятельно сыграть приглушенную часть на клавиатуре или просто отключить звук тех дорожек, которые не хотите прослушивать в данный момент. Для приглушения звука дорожки нажмите соответствующую кнопку дорожки (TRACK [1]– [5], [A]). Для отмены приглушения звука дорожки повторно нажмите эту кнопку.

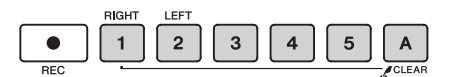

Номер включенной дорожки – дорожка будет воспроизводиться

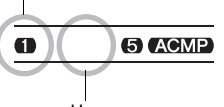

Номер отключенной дорожки – звук дорожки приглушается или дорожка не содержит данных

## Tap Start (Запуск легкими ударами)

Можно начать воспроизведение композиции простым постукиванием кнопки [TEMPO/TAP] в нужном темпе – четыре раза для тактового размера 4/4 и три раза для размера 3/4. Во время воспроизведения композиции можно изменить темп, нажав кнопку всего два раза.

# **Exploritor**

## Изменение тембра мелодии

Можно заменить тембр мелодии на любой другой тембр.

*ПРИМЕЧАНИЕ*

• Нельзя изменять тембр мелодии композиции пользователя.

- 1 **Выберите композицию и начните ее воспроизведение.**
- 2 **Нажмите кнопку [VOICE] и поворачивайте диск управления, чтобы выбрать тембр, который хотите услышать.**

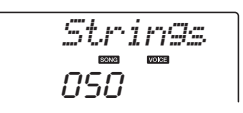

3 **Нажмите и удерживайте кнопку [VOICE] более секунды.**

**На экране на несколько секунд появляется сообщение «SONG MELODY VOICE» (Тембр мелодии композиции), указывающее, что выполнена замена исходного тембра композиции выбранным на шаге 2 тембром.**

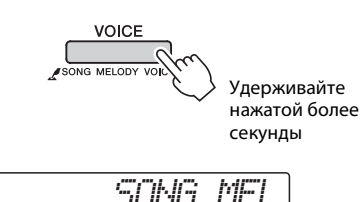

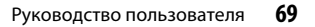

**С помощью «функций» осуществляется доступ к детальным параметрам инструмента с целю настройки, определение точки разделения, а также регулирования тембров и эффектов. Просмотрите приведенный на следующей странице список функций. Если найдете в списке функцию, которую необходимо настроить, выберите отображаемое на экране название функции (приведенное в списке справа от названия функции) и настройте эту функцию в соответствии со своими потребностями.**

## Выбор и настройка функций

- 1 **Найдите функцию, которую требуется настроить, в списке, начинающемся на стр. [71](#page-70-0), [72](#page-71-1).**
- 2 **Нажмите кнопку [FUNCTION].**

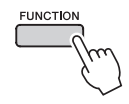

$$
\begin{array}{c}\n \begin{array}{c}\n \text{St-LeVol} \\
 \hline\n \text{IDG}\n \end{array}\n \end{array}
$$

### 3 **Выберите функцию.**

Нажмите кнопки CATEGORY  $[\triangle]$  и  $[\blacktriangledown]$ несколько раз, пока отображаемое имя функции не появится на экране.

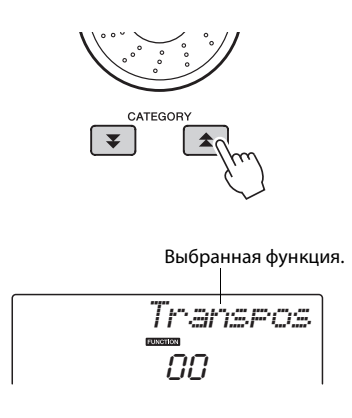

4 **Настройте выбранную функцию в соответствии со своими потребностями, используя диск управления, кнопки [+] и [-] или цифровые кнопки [0]–[9].**

Кнопки [+] и [-] применяются для настроек типа «включить/выключить»: [+] = включить,  $[-]$  = выключить.

В некоторых случая кнопка [+] используется для запуска выбранной функции, а кнопка [-] – для отмены выбора.

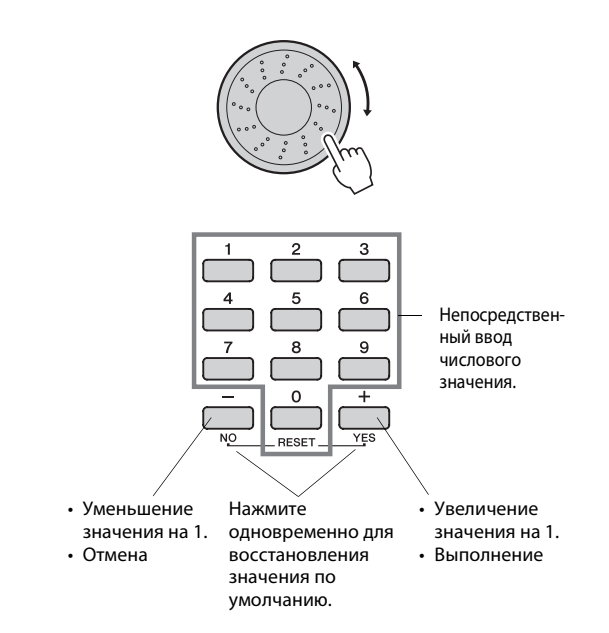

После внесения изменений некоторые настройки функций сохраняются в памяти. Подробнее о настройках функций, которые сохраняются в памяти инструмента, см. в разделе [«Параметры](#page-49-0)  [резервного копирования](#page-49-0)» на [стр. 50.](#page-49-0) Для восстановления всех исходных заводских настроек выполните процедуру «[Очистка](#page-49-1)  [резервной копии](#page-49-1)», описанную в разделе [«Инициализация»](#page-49-2) на [стр. 50](#page-49-2).

m.

### <span id="page-70-0"></span>**Список настроек функций**

<span id="page-70-1"></span>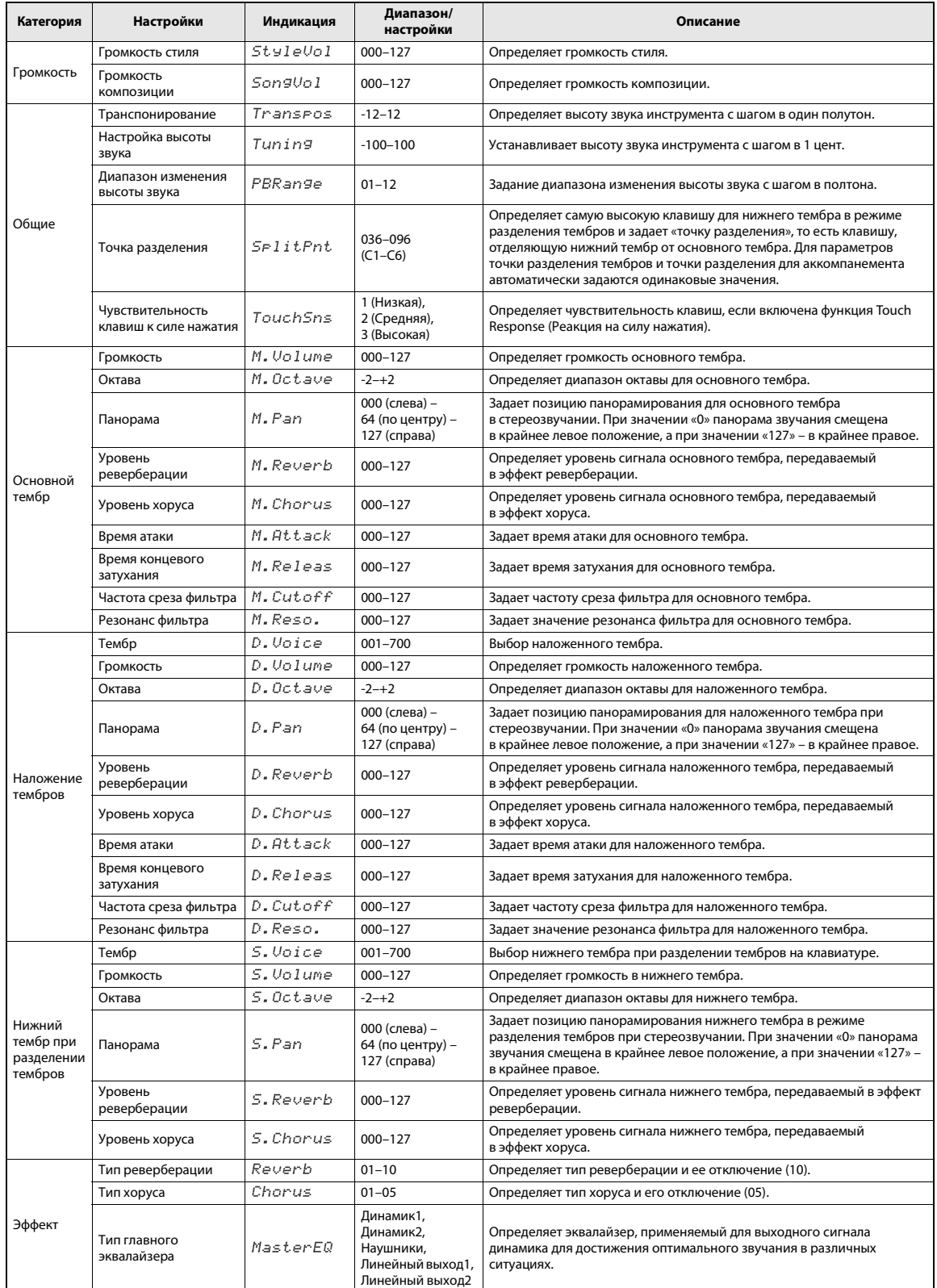

<span id="page-71-1"></span><span id="page-71-0"></span>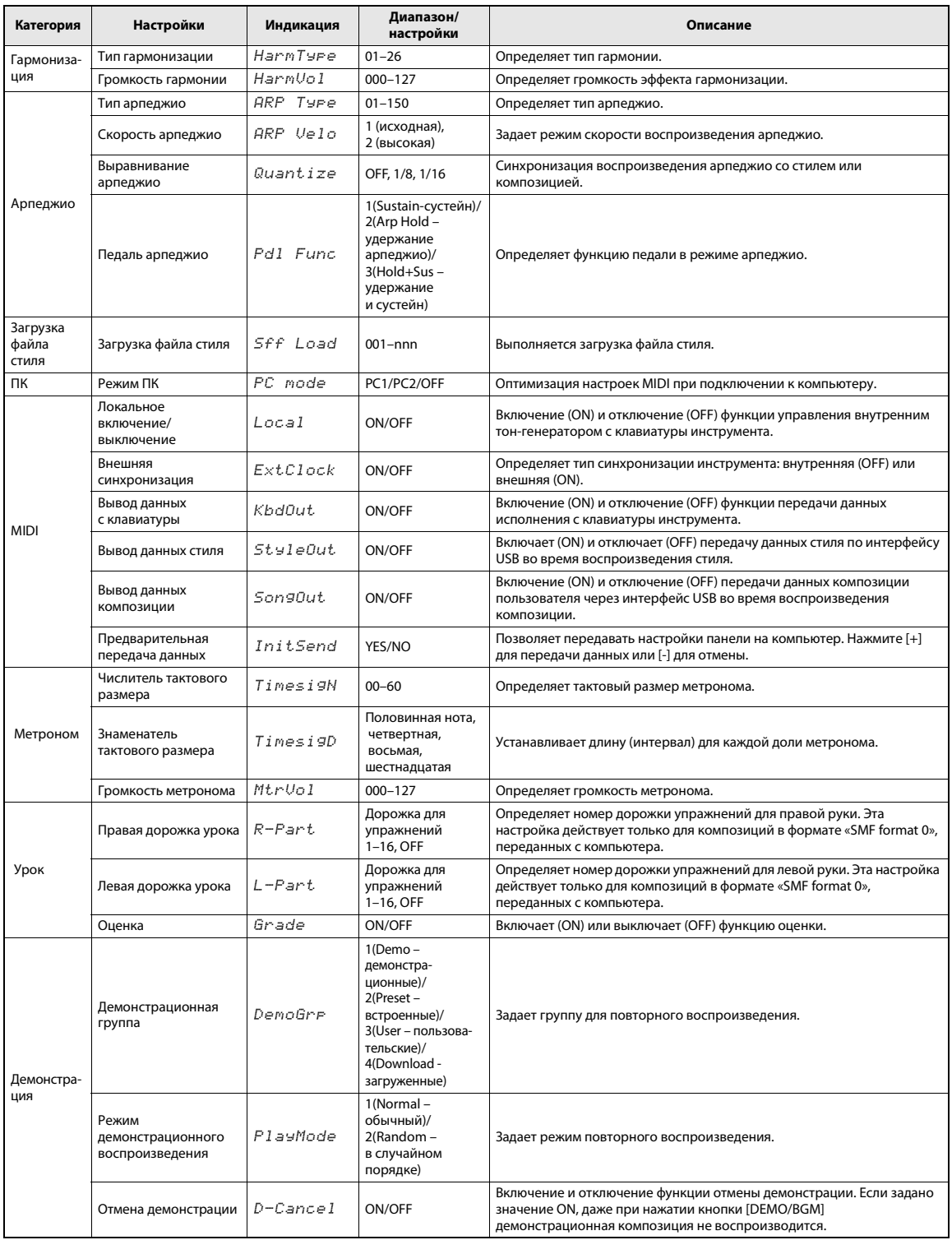
<span id="page-72-1"></span>Подключение этого инструмента к компьютеру позволяет передавать MIDI-данные или файлы.

# <span id="page-72-0"></span>Подключение к персональному компьютеру

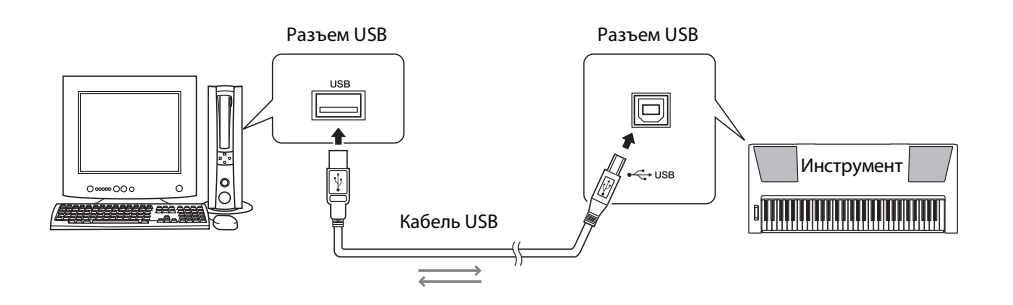

Для обеспечения возможности связи и использования инструментов, подключенных к компьютеру, требуется, чтобы на компьютере был правильно установлен соответствующий программный драйвер. Драйвер USB-MIDI позволяет программе-секвенсору и аналогичным приложениям на компьютере обмениваться MIDIданными с MIDI-устройствами, подключенными через кабель USB. Драйвер USB-MIDI содержится на диске CD-ROM. Процедура установки драйвера USB-MIDI описана на стр. 80.

# $\overline{\mathcal{N}}$  внимание

• Подключайте PSR-E423 к внешнему оборудованию после выключения питания на всех устройствах. Затем включите питание вначале на PSR-E423, затем на подключенном внешнем оборудовании. Выключать питание следует в обратном порядке.

# <span id="page-72-3"></span><span id="page-72-2"></span>Меры безопасности при подключении к разъему USB

Подключая компьютер к разъему USB, следуйте приведенным ниже правилам. Их несоблюдение может привести к зависанию компьютера и повреждению или потере данных. Если компьютер или инструмент «зависли», перезапустите программное приложение или операционную систему компьютера или выключите и снова включите питание инструмента.

- Используйте USB-кабель типа AB длиной не более 3 метров.
- Прежде чем подключать компьютер к порту USB, выйдите из энергосберегающего режима компьютера (режима ожидания или спящего режима).
- Прежде чем включить питание инструмента, подключите его к разъему USB компьютера.
- Выполните следующие действия, прежде чем включить/выключить инструмент или подсоединить/отсоединить USB-кабель от разъема USB.
	- Закройте все открытые программные приложения на компьютере.
	- Убедитесь, что не выполняется передача данных с инструмента. (Данные передаются при игре на клавиатуре, воспроизведении композиции и т. д.)
- Во время подключения компьютера к инструменту делайте паузы не менее шести секунд между следующими операциями: (1) между выключением и включением инструмента, а также (2) между подсоединением и отсоединением USB-кабеля.

# <span id="page-73-0"></span>Передача данных исполнения между инструментом и компьютером

Подключив инструмент к компьютеру, данные исполнения с инструмента можно использовать на компьютере, а данные исполнения с компьютера можно воспроизводить на инструменте.

# Настройки MIDI

Эти настройки относятся к передаче и приему данных исполнения.

<span id="page-73-3"></span><span id="page-73-1"></span>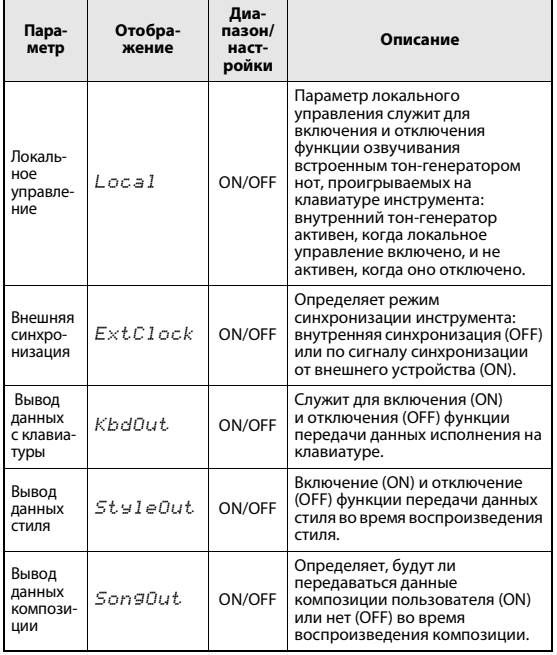

<span id="page-73-6"></span><span id="page-73-5"></span><span id="page-73-2"></span>Это может быть наиболее вероятной причиной отсутствия звука у инструмента.

Если функция внешней синхронизации включена (ON), а с внешнего устройства не поступает сигнал синхронизации, не будут запускаться функции композиции, стиля и метронома.

Нажмите кнопку [FUNCTION].

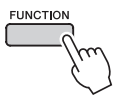

- Используйте кнопки CATEGORY [<sup>4</sup>] и [ $\Psi$ ] для выбора параметра, значение которого нужно изменить.
- Используйте диск управления для включения (ON) или выключения (OFF).

# <span id="page-73-4"></span>Режим компьютера

Для передачи данных исполнения между компьютером и инструментом необходимо настроить некоторые параметры MIDI. Режим компьютера позволяет в рамках одной операции настроить несколько параметров. Предусмотрено три настройки: РС1, РС2 и ОFF.

Данная настройка не требуется при обмене файлами композиций или резервными копиями между компьютером и инструментом.

\* При работе с приложением Digital Music Notebook следует задать режим компьютера «РС2».

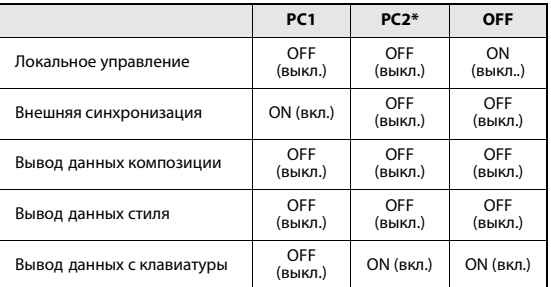

# Нажмите кнопку [FUNCTION].

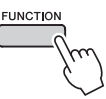

Нажмите кнопки CATEGORY [<sup>◆</sup>] и [↓]  $\boldsymbol{Z}$ нужное число раз для выбора элемента режима компьютера «PC Mode».

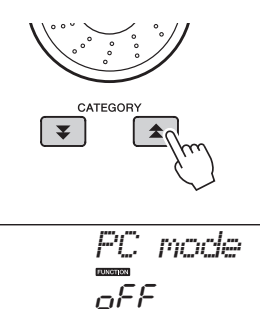

С помощью диска управления выберите режим PC1, PC2 или OFF.

# ПРИМЕЧАНИЕ

• Хотя композиции пользователя могут передаваться из инструмента с помощью функции вывода данных композиции, данные встроенных композиций передать таким способом невозможно.

# <span id="page-74-0"></span>**Предварительная передача данных**

Эта функция служит для передачи данных настроек панели на компьютер. Перед записью данных исполнения в приложение секвенсора, запущенное на компьютере, рекомендуется сначала передать и записать данные настроек панели перед действительными данными исполнения.

1 **Нажмите кнопку [FUNCTION].**

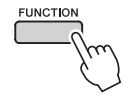

2 Используйте кнопки CATEGORY [<del>1</del>] и [  $\blacktriangledown$  ] для выбора функции Initial Send **(Предварительная передача данных).**

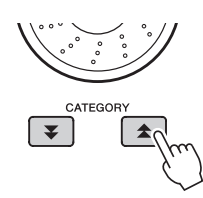

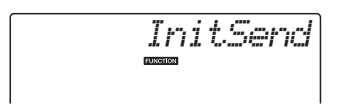

# 3 **Нажмите [+/YES] для передачи или [-/NO] для отмены.**

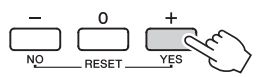

# <span id="page-74-2"></span>Передача данных между компьютером и инструментом

Файлы композиций и стилей, хранящиеся на компьютере или прилагаемом диске CD-ROM, могут быть переданы на инструмент. Файлы резервный копий также можно передавать из инструмента в компьютер и наоборот.

Для передачи файлов между компьютером и инструментом необходимо установить на компьютер приложение Musicsoft Downloader и драйвер USB-MIDI, которые находятся на дополнительном компакт-диске. Инструкции по установке см. в руководстве по установке программ с дополнительного компакт-диска [стр. 78](#page-77-0).

# **Данные, которые можно передавать с компьютера на инструмент.** Объем данных: 1,5 MБ До 256 файлов композиций и стилей Формат данных Композиция. (.mid) формат SMF 0/1 Стиль: (.sty) Файл резервной копии: 10PK4.BUP

# <span id="page-74-1"></span>**Что такое SMF (Standard MIDI File – стандартный MIDI-файл)?**

Формат SMF (Standard MIDI File – стандартный файл MIDI) является одним из наиболее распространенных совместимых форматов для хранения данных секвенции. Существует две разновидности этого формата: Format 0 и Format 1. Многие MIDI-устройства совместимы с SMF Format 0. Кроме того, большинство имеющихся в продаже данных MIDI-секвенций представлены в формате SMF Format 0.

# **Возможности, получаемые при использовании приложения Musicsoft Downloader.**

- Передача файлов с компьютера во флэш-память инструмента.
	- **См. процедуру, описанную на [стр. 76](#page-75-0).** В качестве примера приведена процедура передачи композиций, находящихся на дополнительном компакт-диске, с компьютера на инструмент.
- Обмен данными файлов резервных копий между инструментом и компьютером.
	- **См. процедуру, описанную на [стр. 77](#page-76-0).**
- \* Для работы с приложением Musicsoft Downloader необходим обозреватель Internet Explorer 5.5 или более поздней версии.

# <span id="page-75-0"></span>**Использование Musicsoft Downloader для передачи композиций с дополнительного компакт-диска во флэш-память инструмента**

<span id="page-75-1"></span>*ПРИМЕЧАНИЕ*

• Если композиция или стиль воспроизводятся, перед продолжением остановите воспроизведение.

- 1 **Установите на компьютере приложение Musicsoft Downloader и драйвер USB-MIDI, затем подключите компьютер к инструменту [\(стр. 73\)](#page-72-0).**
- 2 **Установите прилагаемый диск CD-ROM в дисковод компакт-дисков.**
- 3 **Дважды щелкните ярлык Musicsoft Downloader, созданный на рабочем столе.** Запускается приложение Musicsoft

Downloader, и отображается главное окно. *ПРИМЕЧАНИЕ*

- Во время выполнения приложения Musicsoft Downloader работа с инструментом невозможна.
- 4 **Щелкните кнопку «Add File» (Добавить файл). Появится окно Add File (Добавление файла).**
- 5 **Нажмите кнопку справа от «Look in» (Просмотр) и выберите дисковод для компакт-дисков из появившегося раскрывающегося меню. В окне дважды щелкните папку «SampleData». В папке «SongData» выберите файл, который нужно передать на инструмент, и нажмите «Open» (Открыть).**

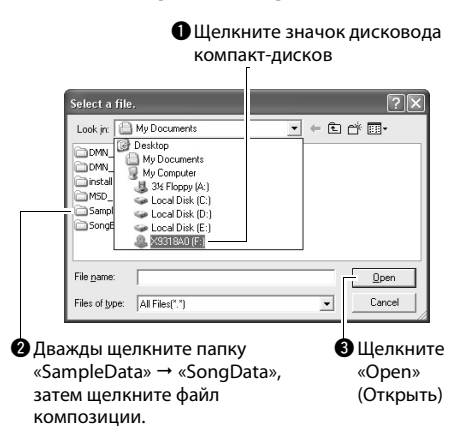

На этом этапе можно выбрать файл стиля на компьютере или компакт-диске и передать его на инструмент таким же способом, как файл композиции.

# 6 **Копия выбранного MIDI-файла композиции появляется в списке «List of files stored temporarily» (Список временно сохраненных файлов) в верхней части окна.**

Устройство памяти также отображается в нижней части окна, указывая место назначения для передачи. Щелкните «Electronic Musical Instruments» (Электронные музыкальные инструменты), затем «Flash memory» (Флэш-память).

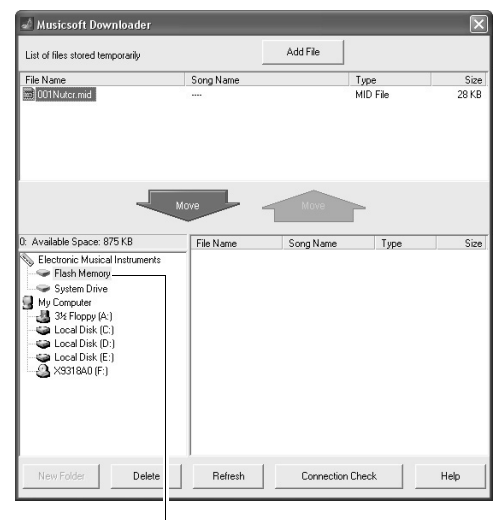

 $\bigoplus$  **Щелкните «Electronic Musical Instru**ments» (Электронные музыкальные инструменты), затем «Flash memory» (Флэш-память).

- 7 **Выберите файл в списке «List of files stored temporarily» и нажмите расположенную ниже кнопку [Move] (Перенос). На экран выводится запрос на подтверждение операции. Нажмите кнопку [ОК]. Начинается передача композиции, выбранной в списке «List of files stored temporarily», в память инструмента.**
- 8 **Закройте окно, чтобы завершить работу с приложением Musicsoft Downloader.**

# *ПРИМЕЧАНИЕ*

• Закройте приложение Musicsoft Downloader, чтобы воспроизвести файлы, переданные с компьютера.

**76** Руководство пользователя

# 9 **Для воспроизведения композиции, хранящейся во флэш-памяти, нажмите кнопку [SONG].**

**Используйте диск управления для выбора композиции, которую нужно воспроизвести, затем нажмите кнопку [ ] (START/STOP), чтобы начать воспроизведение.**

Для воспроизведения хранящегося во флэшпамяти стиля требуется его загрузить в стиль с номером 175, используя функцию загрузки файла стиля ([стр. 64](#page-63-0)).

# **УВЕДОМЛЕНИЕ**

*• Не отсоединяйте кабель USB во время передачи данных. Это приведет не только к сбою передачи и сохранения данных, но и к нестабильной работе устройства памяти: во время включения/выключения питания ее содержимое может быть полностью удалено.*

# **УВЕДОМЛЕНИЕ**

- *Сохраненные данные могут быть потеряны из-за неисправности оборудования или неправильной работы. Для обеспечения безопасности рекомендуется хранить копии всех важных данных на компьютере.*
- *При передаче данных рекомендуется использовать адаптер питания, а не батареи. В случае разрядки батарей во время передачи данных возможно повреждение данных.*

# **Использование переданных композиций для уроков...**

При использовании переданных из компьютера композиций (только в формате «SMF format 0») для разучивания можно указать, какие каналы должны воспроизводиться как партии правой и левой руки.

- 1 Нажмите кнопку [SONG] и выберите композицию (036–), находящуюся во флэшпамяти, для которой нужно задать дорожку упражнений.
- 2 Нажмите кнопку [FUNCTION].
- $3$  Используйте кнопки CATEGORY [ $\triangle$ ] и [ $\blacktriangledown$ ] для выбора элемента «R-Part» (Партия правой руки) или «L-Part» (Партия левой руки).
- 4 С помощью диска управления выберите канал для воспроизведения указанной партии правой или левой руки.

Настройками по умолчанию являются канал 1 для партии правой руки и канал 2 для партии левой руки.

# <span id="page-76-4"></span><span id="page-76-3"></span><span id="page-76-0"></span>**Передача файлов резервных копий из инструмента на компьютер**

<span id="page-76-1"></span>С помощью приложения Musicsoft Downloader можно передавать на компьютер файлы резервных копий, содержащие резервные копии данных ([стр. 50](#page-49-0)), включая пять хранящихся в памяти инструмента композиций пользователя. Если на экране Musicsoft Downloader выбрать «Electronic Musical Instruments» (Электронные музыкальные инструменты), а затем «System Drive» (Системный диск), в нижнем правом углу экрана Musicsoft Downloader появится файл «10PK4.BUP». Это файл резервной копии. Подробнее о том, как передавать файлы резервных копий с помощью приложения Musicsoft Downloader, см. в разделе «Transferring Data Between the Computer and Instrument (for unprotected data)» (Обмен данными между компьютером и инструментом (для незащищенных данных)) оперативной справки приложения.

# **УВЕДОМЛЕНИЕ**

*• Данные резервного копирования, в том числе пять пользовательских композиций, передаются и принимаются в виде одного файла. Поэтому при каждой операции приема или передачи выполняется перезапись резервной копии всех данных. Это следует учитывать при передаче данных.*

# <span id="page-76-2"></span>**УВЕДОМЛЕНИЕ**

*• Не переименовывайте файл резервной копии на компьютере. В противном случае он не будут распознан при передаче на инструмент.*

# ОСОБЫЕ УВЕДОМЛЕНИЯ

- <span id="page-77-0"></span>• Авторские права на программное обеспечение и данное руководство принадлежат корпорации Yamaha Corp.
- Использование программного обеспечения и данного руководства регулируется лицензионным соглашением по программному обеспечению. Снимая пломбу с упаковки программного обеспечения, покупатель выражает свое согласие с условиями данного соглашения. (Перед установкой приложения внимательно прочитайте лицензионное соглашение на программное обеспечение на стр. 84.)
- Копирование программного обеспечения или воспроизведение данного руководства любыми способами без письменного согласия производителя категорически запрещены.
- Корпорация Yamaha не делает никаких заявлений, не дает никаких гарантий относительно использования программного обеспечения и ни при каких обстоятельствах не несет ответственности за последствия использования этого руководства и программного обеспечения.
- Данный диск, содержащий программное обеспечение, не предназначен для использования в визуальной или аудиосистеме (проигрыватель компакт-дисков, проигрыватель DVD-дисков и т. д.). Не пытайтесь использовать этот диск на оборудовании, отличном от компьютера.
- Иллюстрации с изображениями на экране приведены в данном руководстве только в качестве примеров, на вашем компьютере все может выглядеть несколько иначе.
- Такое программное обеспечение, как драйвер USB-MIDI, может быть изменено и обновлено без предварительного уведомления. Обязательно проверьте и загрузите последнюю версию программного обеспечения с веб-сайта по адресу: http://music.yamaha.com/download/
- О любом обновлении приложения и системного программного обеспечения, а также о любых изменениях в технических характеристиках и функциях будет объявлено дополнительно.

# Важная информация о компакт-диске

# Типы данных

На компакт-диске находится программное обеспечение. Инструкции по установке программного обеспечения приведены на стр. 80.

# $\mathbb{A}\setminus\mathbb{B}$ внимание

• Не пытайтесь воспроизводить этот компакт-диск на оборудовании, отличном от компьютера. Шум с высокой громкостью может вызвать травму органов слуха или повредить оборудование.

# Операционная система (ОС)

Приложения на этом компакт-диске представлены в виде версий для операционных систем Windows.

# Содержимое компакт-диска

После установки прилагаемого компакт-диска в дисковод компакт-дисков автоматически открывается окно запуска. (Если окно запуска автоматически не появляется, откройте папку «Мой компьютер» и дважды щелкните файл «Start.exe», находящийся на компакт-диске.)

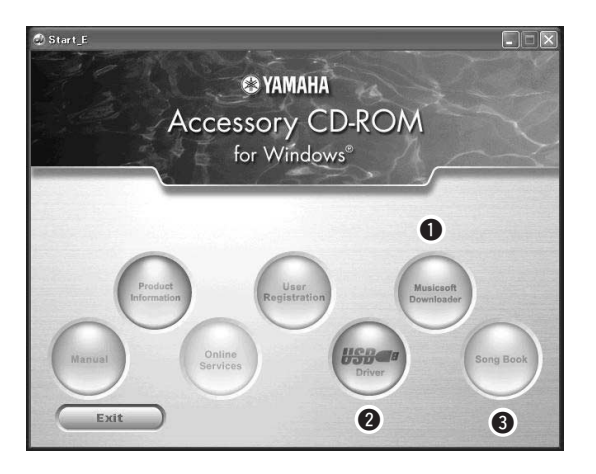

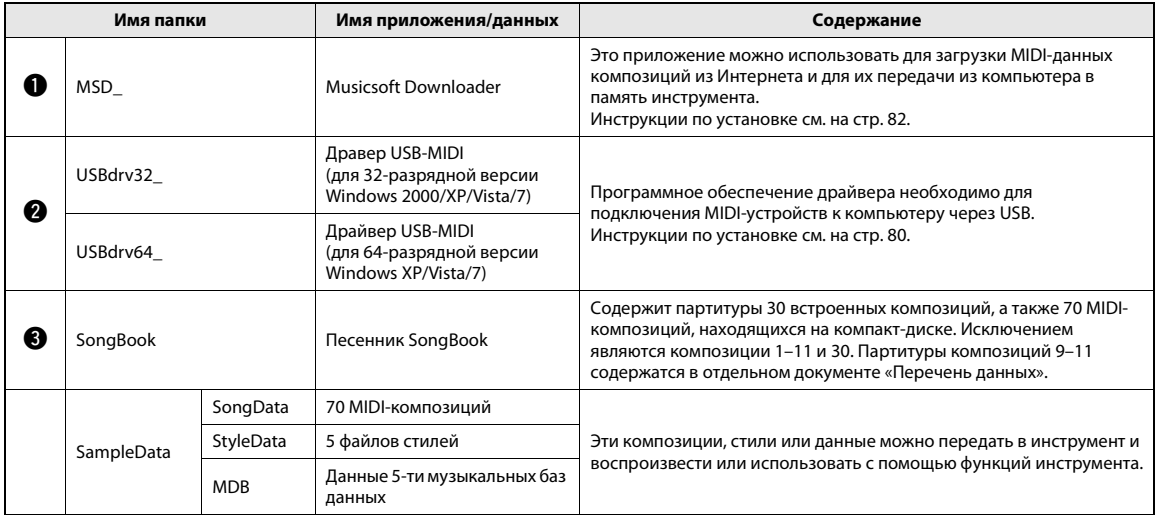

Для просмотра партитур в формате PDF необходимо установить на компьютере приложение Acrobat Reader.

Adobe Reader можно загрузить бесплатно на веб-сайте компании Adobe.

# Требования к системе

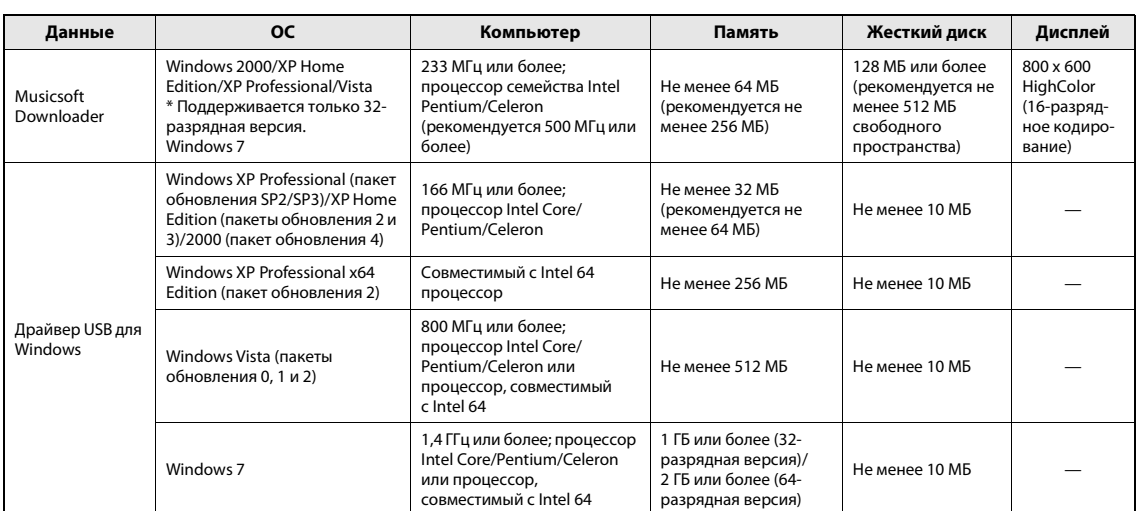

# <span id="page-79-1"></span>Установка программного обеспечения

В случае неполадок при установке см. раздел устранения неполадок на [стр. 82.](#page-81-1)

- *ПРИМЕЧАНИЕ*
	- Все иллюстрации в данном руководстве приведены на английском языке.

# <span id="page-79-0"></span>**Установка / обновление драйвера USB-MIDI**

Для обеспечения возможности связи и

использования MIDI-инструментов, подключенных к компьютеру, требуется, чтобы на компьютере был правильно установлен соответствующий программный драйвер.

Драйвер USB-MIDI позволяет программе-секвенсору и аналогичным приложениям на компьютере обмениваться MIDI-данными с инструментами, подключенными через кабель USB.

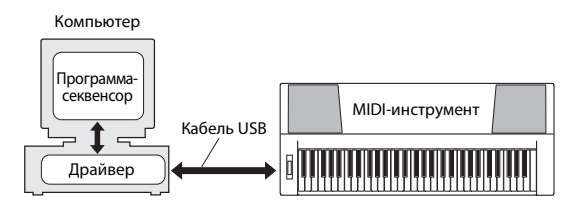

Выполните приведенные ниже шаги для установки (или обновления) драйвера USB-MIDI.

- 1 **Отсоедините от компьютера все устройства USB, кроме мыши и компьютерной клавиатуры.**
- 2 **Загрузите компьютер и войдите в систему Windows, используя учетную запись «Администратор».**

Закройте все открытые приложения и окна.

- 3 **Вставьте дополнительный компакт-диск в дисковод для компакт-дисков компьютера.**
- - 4 **Выключите питание инструмента.**
- 5 **Подключите разъем USB компьютера к разъему USB MIDI-инструмента, используя стандартный кабель USB.**

# *ПРИМЕЧАНИЕ*

• Не применяйте USB-концентратор для подключения нескольких USB-устройств.

# *ПРИМЕЧАНИЕ*

- Если одновременно используете несколько MIDIинструментов с USB-соединением, подключите все инструменты к компьютеру и включите питание на всех инструментах, затем выполните следующую процедуру установки.
- 6 **Включите питание инструмента (инструментов).**
- 7 **При появлении окна «Мастер нового оборудования» нажмите [Отмена].**

*ПРИМЕЧАНИЕ*

• На некоторых компьютерах перед появлением этого экрана может пройти несколько минут.

# *ПРИМЕЧАНИЕ*

• Этот экран не появляется в ОС Windows 7. При появлении сообщения «Программное обеспечение для устройства не было установлено» продолжайте выполнение процедуры установки.

# *ПРИМЕЧАНИЕ*

• Этот экран не появляется, если выполняется обновление предыдущей версии драйвера USB-MIDI. Продолжайте выполнение процедуры установки.

# 8 **В папке «Мой компьютер» откройте указанную ниже папку компакт-диска и дважды щелкните файл «setup.exe».**

- Для пользователей 32-разрядной версии Windows 2000/XP/Vista/7: «USBdrv32\_»
- Для пользователей 64-разрядной версии Windows XP/Vista/7: «USBdrv64\_» \* Для проверки версии системы выберите в меню  $[\Pi$ уск]  $\rightarrow$  [Панель управления]  $\rightarrow$  [Система]. (Windows XP: при 64-разрядной версии появляется надпись «x64 Edition», отсутствующая при 32 разрядной версии.)

# 9 **Когда появится окно «Загрузка файла», нажмите [Выполнить] или [Открыть].**

Появляется окно «Подготовка к установке». По завершении подготовки появляется

следующее окно.

# *ПРИМЕЧАНИЕ*

• Отображаемое в этом окне сообщение может быть различным в зависимости от используемого браузера.

# *ПРИМЕЧАНИЕ*

• (Windows XP) В случае появления окна «Предостережение системы безопасности» нажмите [Выполнить].

# *ПРИМЕЧАНИЕ*

• (Windows Vista/7) В случае появления окна «Контроль учетных записей пользователей» выберите [Продолжить] или [Да].

# 10 **При появлении окна приветствия Мастера установки драйвера USB-MIDI компании Yamaha «Welcome to the InstallShield Wizard for Yamaha USB-MIDI Driver» нажмите [Next] (далее).**

Если во время установки появляются приведенные ниже сообщения с

предупреждениями, нажимайте кнопки [Yes] (да), [Continue Anyway] (продолжить в любом случае) или [Install] (установить).

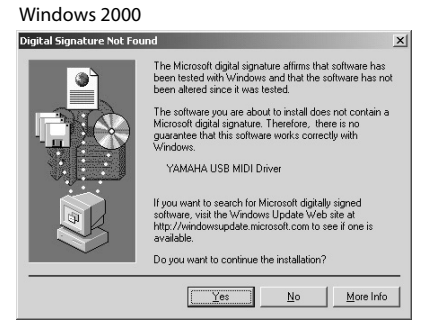

# Windows XP

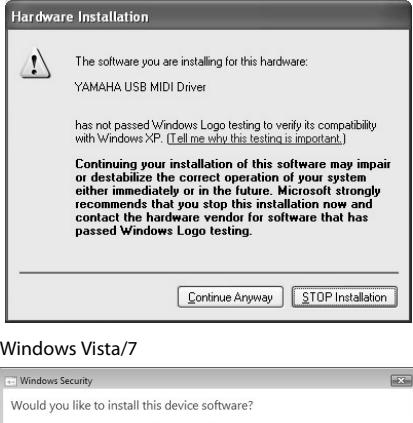

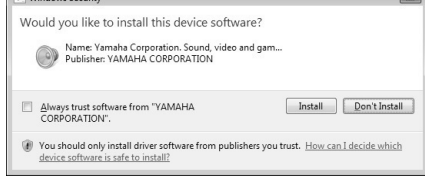

11 **При появлении сообщения об успешном завершении установки драйвера нажмите [Finish] (готово).**

# *ПРИМЕЧАНИЕ*

• На некоторых компьютерах перед появлением этого экрана может пройти несколько минут.

<span id="page-80-0"></span>12 **При появлении окна с запросом на перезагрузку компьютера, выполните перезагрузку.**

Перезагрузите компьютер, следуя

# инструкциям на экране.

# *ПРИМЕЧАНИЕ*

• Этот экран не появляется при использовании Windows XP x64/Vista/7. Перезагрузка не требуется.

# **Проверка номера версии драйвера**

Откройте «Панель управления» и дважды щелкните значок драйвера «Yamaha USB-MIDI Driver». Появляется окно, в левом нижнем углу которого указана версия драйвера.

# *ПРИМЕЧАНИЕ*

• При использовании Windows XP x64/Vista/7 дважды щелкните значок драйвера «Yamaha USB-MIDI Driver (WDM)».

# <span id="page-81-0"></span>Установка Musicsoft Downloader

# **BA** *KHO* 1

• Для установки приложения Musicsoft Downloader на компьютере с Windows 2000, XP, Vista или 7 требуется войти в систему с правами администратора (корневыми).

# Вставьте дополнительный компактдиск в дисковод для компакт-дисков компьютера.

Автоматически появляется окно запуска, отображающее программные приложения.

ПРИМЕЧАНИЕ

• Если окно запуска автоматически не появляется, откройте папку «Мой компьютер» и дважды щелкните файл «Start.exe», находящийся на компакт-диске. Затем перейдите к приведенному ниже шагу 2.

Щелкните [Musicsoft Downloader].

# Нажмите кнопку [Установить] и для установки программного обеспечения следуйте инструкциям на экране.

Инструкции по работе с Musicsoft Downloader см. в меню справки: запустите приложение Musicsoft Downloader и выберите «Help».

Последнюю версию Musicsoft Downloader можно получить на следующем веб-сайте. http://music.yamaha.com/download/

# **BAXHO**

• Для передачи файлов между данным инструментом и компьютером можно использовать только Musicsoft Downloader. Никакое другое приложение для передачи файлов использовать нельзя.

# <span id="page-81-2"></span><span id="page-81-1"></span>Поиск и устранение неисправностей

# Не удается установить драйвер.

- Правильно ли подключен USB-кабель? Проверьте подключение кабеля USB. Отсоедините кабель USB, затем подсоедините его снова.
- Включена ли функция USB на компьютере?

Если при первом подключении инструмента к компьютеру окно «Мастер установки нового оборудования» или «Мастер нового оборудования» не появляется, возможно, отключена функция USB на компьютере. Выполните следующие шаги.

- 1 Выберите [Панель управления]\* → [Система] → [Оборудование] → [Диспетчер устройств] (для Windows 2000/XP) или [Панель управления] → [Диспетчер устройств] (для Windows Vista/7). \* В случае Windows XP необходимо переключить панель управления на классический вид.
- 2 Убедитесь, что в разделах «Контроллер универсальной последовательной шины USB» или «Корневой USB-концентратор» нет устройств, отмеченных знаками «!» или «х». При наличии значков «!» или «х» USBконтроллер отключен.
- Зарегистрировано ли неизвестное устройство?

В случае сбоя при установке драйвера этот инструмент отмечается как «Неизвестное устройство», и установка драйвера становится невозможной. Для удаления «Неизвестного устройства» выполните следующие шаги.

- 1 Выберите [Панель управления]\* → [Система] → [Оборудование] → [Диспетчер устройств] (для Windows 2000/XP) или [Панель управления] → [Диспетчер устройств] (для Windows Vista/7). \* В случае Windows XP необходимо переключить панель управления на классический вид.
- 2 Найдите в меню «Просмотр устройств по типу» пункт «Другие устройства».
- 3 При наличии пункта «Другие устройства» дважды щелкните его, чтобы он развернулся, и найдите пункт «Неизвестное устройство». При наличии этого пункта выберите его и нажмите кнопку [Удалить].
- 4 Отсоедините от инструмента кабель USB и подсоедините его снова.
- 5 Установите драйвер повторно. (Стр. 80-81)

**При управлении инструментом с компьютера через интерфейс USB инструмент работает неправильно или звук не слышен.**

- **Установлен ли драйвер? ([стр. 80](#page-79-0))**
- **Правильно ли подключен USB-кабель?**
- **Задан ли подходящий уровень громкости на инструменте, на устройстве воспроизведения и в приложении?**
- **Выбран ли правильный порт в программе секвенсора?**
- **Используется ли последняя версия драйвера USB MIDI? Последнюю версию драйвера можно загрузить с указанного ниже веб-сайта.** http://music.yamaha.com/download/

**Звук воспроизводится с задержкой.**

- **Отвечает ли применяемый компьютер требованиям к системе?**
- **Не работают ли в данный момент другое приложение или драйвер устройства?**

**Невозможно правильно приостановить или возобновить работу компьютера.**

**• Не прерывайте работу компьютера во время работы MIDI-приложений.**

При использовании Windows 2000 может оказаться невозможным корректно приостановить/продолжить работу компьютера в зависимости от конкретного оборудования (главного контроллера USB и т. п.). В такой ситуации для продолжения работы с инструментом достаточно отсоединить кабель USB и подсоединить его снова.

**Как удалить программное обеспечение?**

[Windows 2000/XP]

- **1 Отсоедините от компьютера все устройства USB, кроме мыши и клавиатуры.**
- **2 Запустите компьютер и войдите в систему с использованием учетной записи администратора.** Завершите работу всех открытых

приложений и закройте все окна.

- **3 В меню [Пуск] выберите ([Настройка] ) [Панель управления] ) [Установка и удаление программ] для отображения панели «Установка или удаление программ».**
- **4 Нажмите в левом верхнем углу «Изменение или удаление программ», затем выберите в списке на правой панели драйвер «Yamaha USB-MIDI Driver» или приложение «Yamaha Musicsoft Downloader».**
- **5 Нажмите [Удалить].**

Появляется диалоговое окно. Следуйте инструкциям для удаления программного обеспечения.

# [Windows Vista/7]

- **1 Отсоедините от компьютера все устройства USB, кроме мыши и клавиатуры.**
- **2 Запустите компьютер и войдите в систему с использованием учетной записи администратора.** Завершите работу всех открытых приложений и закройте все окна.
- **3 В меню [Пуск] выберите [Панель управления], затем [Программы и компоненты] или [Удаление программы] для отображения окна «Удаление или изменение программ».**
- **4 Выберите в списке драйвер «Yamaha USB-MIDI Driver» или приложение «Yamaha Musicsoft Downloader».**
- **5 Нажмите [Удаление].**

В случае отображения окна «Контроль учетных записей пользователей» нажмите [Разрешить] или [Продолжить]. Появляется диалоговое окно. Следуйте инструкциям для удаления программного обеспечения.

# <span id="page-83-0"></span>**ВНИМАНИЕ! ЛИЦЕНЗИОННОЕ СОГЛАШЕНИЕ О ПРАВЕ НА ИСПОЛЬЗОВАНИЕ ПРОГРАММНОГО ОБЕСПЕЧЕНИЯ**

ВНИМАТЕЛЬНО ПРОЧИТАЙТЕ ЭТО ЛИЦЕНЗИОННОЕ СОГЛАШЕНИЕ («СОГЛАШЕНИЕ»), ПРЕЖДЕ ЧЕМ ПРИСТУПАТЬ К ИСПОЛЬЗОВАНИЮ ПРОГРАММНОГО ОБЕСПЕЧЕНИЯ. ИСПОЛЬЗОВАНИЕ ДАННОГО ПРОГРАММНОГО ОБЕСПЕЧЕНИЯ РАЗРЕШАЕТСЯ ТОЛЬКО В СООТВЕТСТВИИ С УСЛОВИЯМИ СОГЛАШЕНИЯ. СОГЛАШЕНИЕ ЗАКЛЮЧЕНО МЕЖДУ ВАМИ (ФИЗИЧЕСКИМ ЛИБО ЮРИДИЧЕСКИМ ЛИЦОМ) И КОРПОРАЦИЕЙ YAMAHA («YAMAHA»). РАЗРЫВАЯ ПЕЧАТЬ, СКРЕПЛЯЮЩУЮ УПАКОВКУ, ВЫ ОБЯЗУЕТЕСЬ

ВЫПОЛНЯТЬ УСЛОВИЯ ДАННОЙ ЛИЦЕНЗИИ. ЕСЛИ ВЫ НЕ СОГЛАСНЫ С УСЛОВИЯМИ, НЕ УСТАНАВЛИВАЙТЕ, НЕ КОПИРУЙТЕ ЭТО ПРОГРАММНОЕ ОБЕСПЕЧЕНИЕ И НЕ ИСПОЛЬЗУЙТЕ ЕГО ЛЮБЫМ ДРУГИМ СПОСОБОМ.

# **1. ПЕРЕДАЧА ЛИЦЕНЗИИ И АВТОРСКИХ ПРАВ**

Корпорация Yamaha предоставляет вам право использовать один экземпляр программы (программ) и данных ("ПРОГРАММНОЕ ОБЕСПЕЧЕНИЕ"), сопровождаемых данным Соглашением. Термин ПРОГРАММНОЕ ОБЕСПЕЧЕНИЕ обозначает также все обновления программного обеспечения и данных. ПРОГРАММНОЕ ОБЕСПЕЧЕНИЕ является собственностью корпорации Yamaha и/или лицензиаров корпорации Yamaha и охраняется соответствую законами о защите авторских прав и всеми соответствующими положениями международных договоров. Несмотря на то, что вы имеете право заявить о вашем праве собственности на данные, созданные при помощи ПРОГРАММНОГО<br>ОБЕСПЕЧЕНИЯ, само ПРОГРАММНОЕ ОБЕСПЕЧЕНИЕ останется под защитой соответствующих авторских прав.

- **Разрешается** использовать ПРОГРАММНОЕ ОБЕСПЕЧЕНИЕ на **одном единственном компьютере.**
- **Разрешается** создать одну резервную копию ПРОГРАММНОГО ОБЕСПЕЧЕНИЯ в машиночитаемой форме на носителе, который позволяет такое резервное копирование.

На резервной копии вы обязаны воспроизвести уведомление об авторских правах корпорации Yamaha, а также все остальные уведомления о собственности относящиеся к исходному экземпляру ПРОГРАММНОГО ОБЕСПЕЧЕНИЯ.

• **Разрешается** навсегда передать все свои права на ПРОГРАММНОЕ ОБЕСПЕЧЕНИЕ третьему лицу, при условии, что у вас не сохраняются копии, а получатель прочел и согласился с условиями этого Соглашения.

## **2. ОГРАНИЧЕНИЯ**

- **Запрещается** извлекать исходный код ПРОГРАММНОГО ОБЕСПЕЧЕНИЯ путем инженерного анализа, обратного ассемблирования, декомпиляции, или любым другим способом.
- **Запрещается** воспроизводить, модифицировать, изменять, сдавать в аренду, перепродавать или распространять ПРОГРАММНОЕ ОБЕСПЕЧЕНИЕ полностью или частично, а также создавать производные от него продукты.
- **Запрещается** передавать ПРОГРАММНОЕ ОБЕСПЕЧЕНИЕ с одного компьютера на другой электронным путем или позволять доступ к нему в сети из нескольких компьютеров.
- **Запрещается** использовать ПРОГРАММНОЕ ОБЕСПЕЧЕНИЕ с целью распространения запрещенных данных или данных, нарушающих общественный порядок.
- **Запрещается** предоставлять услуги, основанные на использовании ПРОГРАММНОГО ОБЕСПЕЧЕНИЯ без разрешения корпорации Yamaha.

Данные, защищенные авторскими правами, включая, но не ограничиваясь данными MIDI песен, полученные при помощи ПРОГРАММНОГО ОБЕСПЕЧЕНИЯ, подвергаются следующим обязательным ограничениям.

- Данные, полученные при помощи ПРОГРАММНОГО ОБЕСПЕЧЕНИЯ, не могут
- использоваться в коммерческих целях без разрешения владельца авторских прав. • Данные, полученные при помощи ПРОГРАММНОГО ОБЕСПЕЧЕНИЯ, не могут копироваться, передаваться, распространяться, воспроизводиться или
- исполняться публично без разрешения владельца авторских прав. • Данные, зашифрованные при помощи ПРОГРАММНОГО ОБЕСПЕЧЕНИЯ, не
- могут расшифровываться, а электронный водяной знак не может быть изменен без разрешения владельца авторских прав.

# **3. ПРЕКРАЩЕНИЕ ДЕЙСТВИЯ СОГЛАШЕНИЯ**

Соглашение вступает в силу в день приобретения ПРОГРАММНОГО ОБЕСПЕЧЕНИЯ и остается в силе до момента прекращения действия. При нарушении закона о защите авторских прав или условий этого Соглашения, действие Соглашения немедленно и автоматически прекратится без уведомления от корпорации Yamaha. При прекращении действия Соглашения вы должны немедленно уничтожить лицензионное ПРОГРАММНОЕ ОБЕСПЕЧЕНИЕ, а также все поставляемые с ним документы и их копии.

# **4. ОГРАНИЧЕННАЯ ГАРАНТИЯ НА НОСИТЕЛЬ**

В отношении ПРОГРАММНОГО ОБЕСПЕЧЕНИЯ, продаваемого на материальных носителях, компания Yamaha гарантирует, что носитель, на который записано ПРОГРАММНОЕ ОБЕСПЕЧЕНИЕ, не будет иметь дефектов изготовления и материалов при нормальном использовании в течение четырнадцати (14) дней с даты приобретения. Дата подтверждается экземпляром товарного чека. Полным обязательством корпорации Yamaha и единственным возмещением вашего ущерба будет замена дефектного носителя, если он будет возвращен корпорации Yamaha или официальному дилеру компании Yamaha в течение четырнадцати дней с

экземпляром товарного чека. Компания Yamaha не несет ответственности за замену носителя, поврежденного случайно или вследствие неправильного использования. В САМОЙ ПОЛНОЙ МЕРЕ, ДОПУСТИМОЙ ЗАКОНОМ, КОРПОРАЦИЯ YAMAHA ЗАЯВЛЯЕТ О СВОЕМ ОТКАЗЕ ОТ ВСЕХ ПОДРАЗУМЕВАЕМЫХ ГАРАНТИЙ НА МАТЕРИАЛЬНЫЙ НОСИТЕЛЬ, ВКЛЮЧАЯ ПОДРАЗУМЕВАЕМЫЕ ГАРАНТИИ КУПЛИ-ПРОДАЖИ И ПРИГОДНОСТИ ДЛЯ КОНКРЕТНОЙ ЦЕЛИ.

# **5. ОТКАЗ ОТ ГАРАНТИИ НА ПРОГРАММНОЕ ОБЕСПЕЧЕНИЕ**

Вы подтверждаете и соглашаетесь с тем, что будете использовать ПРОГРАММНОЕ ОБЕСПЕЧЕНИЕ на свой страх и риск. ПРОГРАММНОЕ ОБЕСПЕЧЕНИЕ и сопутствующая документация поставляются «КАК ЕСТЬ», без какой бы то ни было гарантии. НЕСМОТРЯ НА ЛЮБОЕ ДРУГОЕ УСЛОВИЕ ДАННОГО СОГЛАШЕНИЯ, КОРПОРАЦИЯ YAMAHA ЗАЯВЛЯЕТ ОБ ОТКАЗЕ ОТ ВСЕХ ГАРАНТИЙ, ВЫРАЖЕННЫХ ИЛИ ПОДРАЗУМЕВАЕМЫХ, НА ДАННОЕ ПРОГРАММНОЕ ОБЕСПЕЧЕНИЕ, ВКЛЮЧАЯ БЕЗ ОГРАНИЧЕНИЙ ПОДРАЗУМЕВАЕМЫЕ ГАРАНТИИ КУПЛИ-ПРОДАЖИ, ПРИГОДНОСТИ ДЛЯ КОНКРЕТНОЙ ЦЕЛИ И НЕНАРУШЕНИЯ ПРАВ ТРЕТЬИХ ЛИЦ. В ЧАСТНОСТИ, НО НЕ ОГРАНИЧИВАЯ ВЫШЕУКАЗАННОЕ, КОРПОРАЦИЯ YAMAHA НЕ ГАРАНТИРУЕТ, ЧТО ПРОГРАММНОЕ ОБЕСПЕЧЕНИЕ БУДЕТ СООТВЕТСТВОВАТЬ ВАШИМ ТРЕБОВАНИЯМ, ЧТО ЕГО РАБОТА БУДЕТ НЕПРЕРЫВНОЙ ИЛИ БЕЗОШИБОЧНОЙ И ЧТО ДЕФЕКТЫ ПРОГРАММНОГО ОБЕСПЕЧЕНИЯ БУДУТ ИСПРАВЛЕНЫ.

## **6. ОГРАНИЧЕНИЕ ОТВЕТСТВЕННОСТИ**

ПОЛНОЕ ОБЯЗАТЕЛЬСТВО КОРПОРАЦИИ YAMAHA ЗАКЛЮЧАЕТСЯ В РАЗРЕШЕНИИ ИСПОЛЬЗОВАНИЯ ПРОГРАММНОГО ОБЕСПЕЧЕНИЯ В СООТВЕТСТВИИ С УСЛОВИЯМИ СОГЛАШЕНИЯ. НИ В КАКОМ СЛУЧАЕ КОРПОРАЦИЯ YAMAHA НЕ НЕСЕТ ОТВЕТСТВЕННОСТИ ПЕРЕД ВАМИ ИЛИ ТРЕТЬИМИ ЛИЦАМИ ЗА ЛЮБОЙ УЩЕРБ, ВКЛЮЧАЯ БЕЗ ОГРАНИЧЕНИЙ ЛЮБОЙ ПРЯМОЙ ИЛИ КОСВЕННЫЙ, СЛУЧАЙНЫЙ ИЛИ ПОБОЧНЫЙ УЩЕРБ, РАСХОДЫ, УПУЩЕННУЮ ПРИБЫЛЬ, УТЕРЯННЫЕ ДАННЫЕ ИЛИ ДРУГОЙ УЩЕРБ, ПРИЧИНЕННЫЙ В РЕЗУЛЬТАТЕ ИСПОЛЬЗОВАНИЯ, НЕПРАВИЛЬНОГО ИСПОЛЬЗОВАНИЯ ИЛИ НЕВОЗМОЖНОСТИ ИСПОЛЬЗОВАНИЯ ПРОГРАММНОГО ОБЕСПЕЧЕНИЯ, ДАЖЕ ЕСЛИ КОРПОРАЦИЯ YAMAHA ИЛИ ОФИЦИАЛЬНЫЙ ДИЛЕР БЫЛИ ПРЕДУПРЕЖДЕНЫ О ВОЗМОЖНОСТИ ТАКОГО УЩЕРБА. Ни в каком случае полная ответственность корпорации Yamaha перед вами за весь ущерб, расходы и основания иска (в области договорного права, в случае правонарушения или в другом случае) не может превышать стоимость ПРОГРАММНОГО ОБЕСПЕЧЕНИЯ.

## **7. ПРОГРАММНОЕ ОБЕСПЕЧЕНИЕ ТРЕТЬИХ ЛИЦ**

Программное обеспечение третьих лиц («ПРОГРАММНОЕ ОБЕСПЕЧЕНИЕ ТРЕТЬИХ ЛИЦ») может поставляться вместе с ПРОГРАММНЫМ ОБЕСПЕЧЕНИЕМ. Если в письменной документации или в электронных данных, сопровождающих Программное обеспечение, корпорация Yamaha определяет какое-либо программное обеспечение или данные как ПРОГРАММНОЕ ОБЕСПЕЧЕНИЕ ТРЕТЬИХ ЛИЦ, вы подтверждаете и соглашаетесь с тем, что вы обязаны выполнить условия любого Соглашения, сопровождающего ПРОГРАММНОЕ ОБЕСПЕЧЕНИЕ ТРЕТЬИХ ЛИЦ, а также с тем, что лицо, поставляющее это программное обеспечение, несет ответственность за любую гарантию или обязательство, связанные или возникающие в связи с ПРОГРАММНЫМ ОБЕСПЕЧЕНИЕМ ТРЕТЬИХ ЛИЦ. Компания Yamaha не несет никакой ответственности за ПРОГРАММНОЕ ОБЕСПЕЧЕНИЕ ТРЕТЬИХ ЛИЦ или за ваше использование этого программного обеспечения.

- Компания Yamaha не предоставляет никаких четких гарантий относительно ПРОГРАММНОГО ОБЕСПЕЧЕНИЯ ТРЕТЬИХ ЛИЦ. ПОМИМО ЭТОГО, КОМПАНИЯ YAMAHA ЗАЯВЛЯЕТ О СВОЕМ ОТКАЗЕ ОТ ВСЕХ ПОДРАЗУМЕВАЕМЫХ ГАРАНТИЙ относительно ПРОГРАММНОГО ОБЕСПЕЧЕНИЯ ТРЕТЬИХ ЛИЦ, ВКЛЮЧАЯ БЕЗ ОГРАНИЧЕНИЙ ПОДРАЗУМЕВАЕМЫЕ ГАРАНТИИ КУПЛИ-ПРОДАЖИ И ПРИГОДНОСТИ ДЛЯ КОНКРЕТНОЙ ЦЕЛИ.
- Компания Yamaha не предоставляет никаких услуг или технической поддержки для ПРОГРАММНОГО ОБЕСПЕЧЕНИЯ ТРЕТЬИХ ЛИЦ.
- Корпорация Yamaha не несет никакой ответственности перед вами или другими лицами за любой ущерб, включая без ограничений любой прямой или косвенный, случайный или побочный ущерб, расходы, упущенную прибыль, утерянные данные или другой ущерб, причиненный в результате использования, неправильного использования или невозможности использования ПРОГРАММНОГО ОБЕСПЕЧЕНИЯ ТРЕТЬИХ ЛИЦ.

## **8. ОБЩИЕ ПОЛОЖЕНИЯ**

Настоящее Соглашение должно интерпретироваться и регулироваться в соответствии с законами Японии, не принимая во внимание принципы конфликта законодательств. Любой спор или процедура будут разбираться в Окружном Суде Токио в Японии. Если по какой-то причине суд или компетентный судебный орган сочтет невозможным привести в исполнение какую-либо часть данного Соглашения, остальные разделы останутся в силе.

# **9. ПОЛНОЕ СОГЛАШЕНИЕ**

Данное Соглашение является полным соглашением сторон относительно использования ПРОГРАММНОГО ОБЕСПЕЧЕНИЯ, а также любых сопутствующих письменных материалов, и заменяет любые предыдущие или настоящие письменные либо устные договоренности или соглашения, касающиеся предмета данного Соглашения. Ни одно дополнение или поправка к данному соглашению не будут считаться обязательством, если это дополнение или поправка не будут составлены в письменной форме и подписаны уполномоченным представителем корпорации Yamaha.

# <span id="page-84-0"></span>**Поиск и устранение неисправностей**

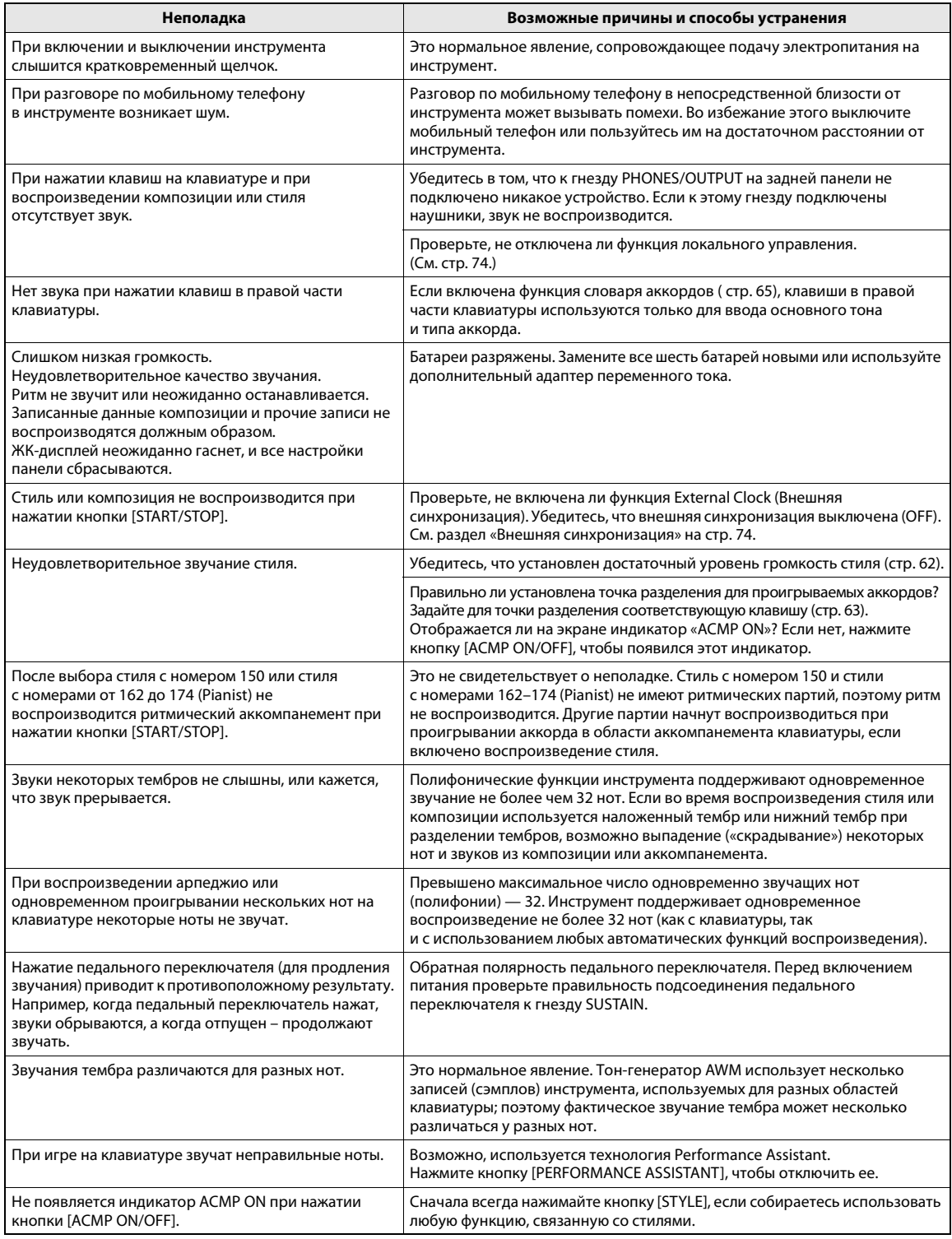

# **A**

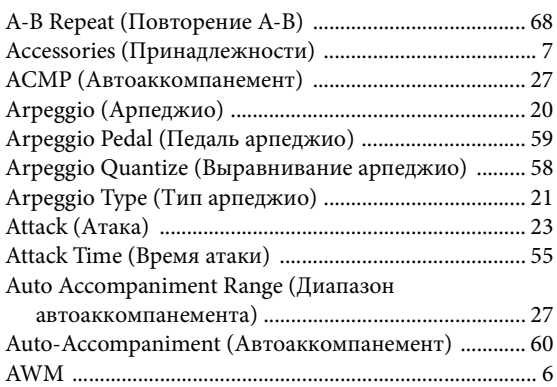

# **B**

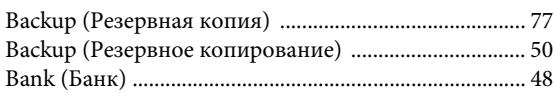

# **C**

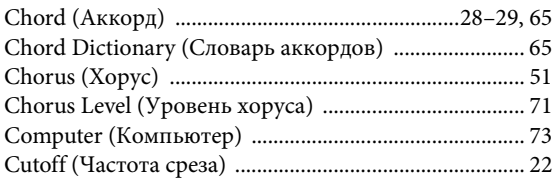

# **D**

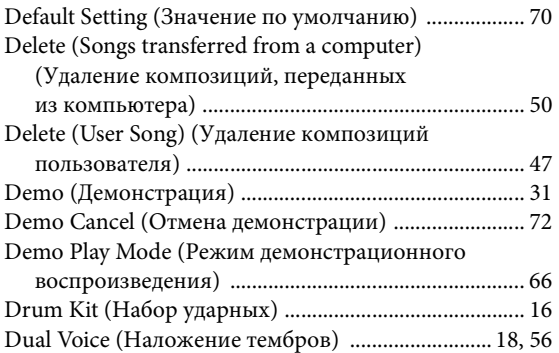

# **E**

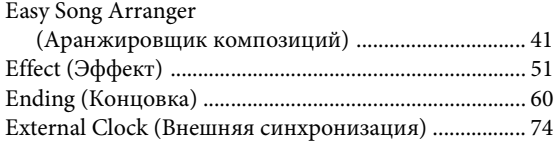

# **F**

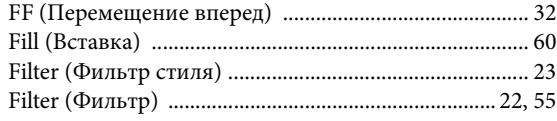

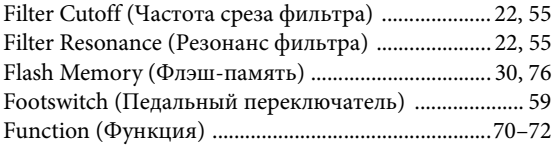

# **G**

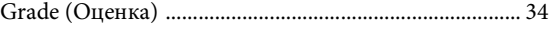

# **H**

```
Harmony (Гармонизация) .............................................. 57
Harmony Volume (Громкость гармонизации) .......... 72
```
# **I**

```
Initial Send (Предварительная передача данных) .... 75
Initialization (Инициализация) ..................................... 50
Intro (Вступление) ........................................................... 60
```
# **K**

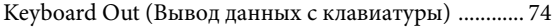

# **L**

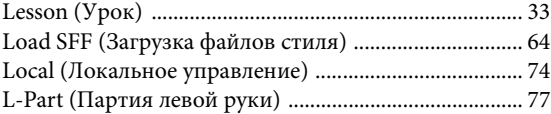

# **M**

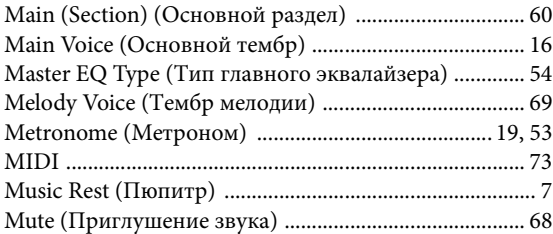

# **O**

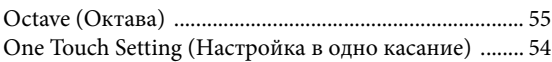

# **P**

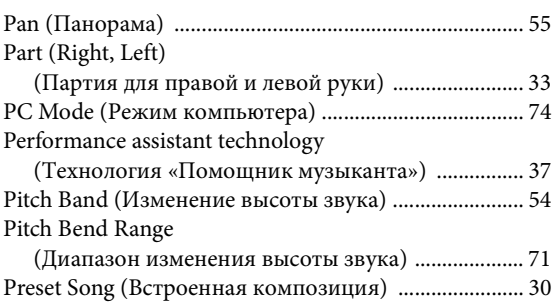

# **R**

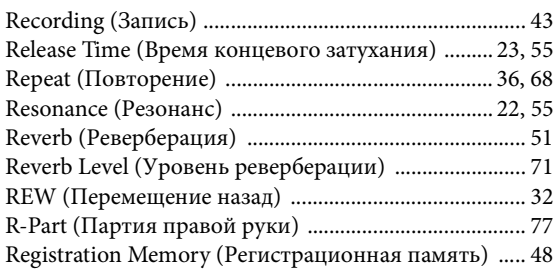

# **S**

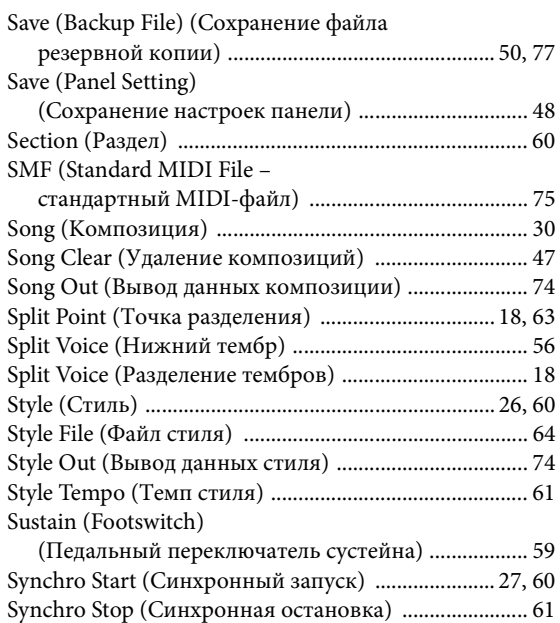

# **T**

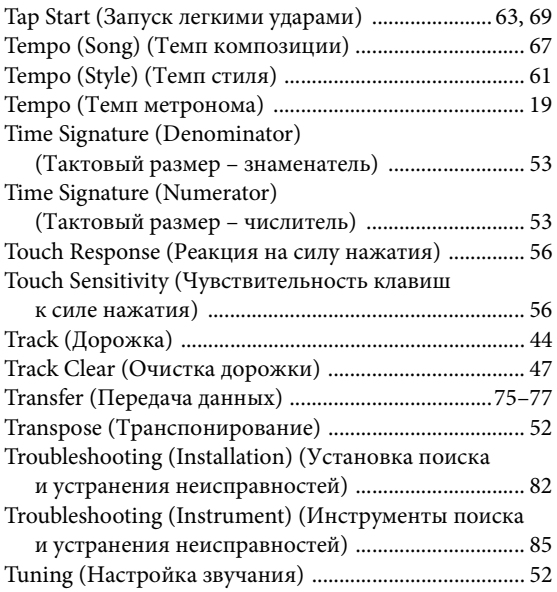

# **U**

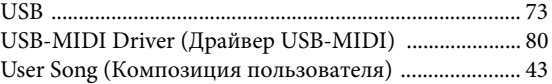

# **V**

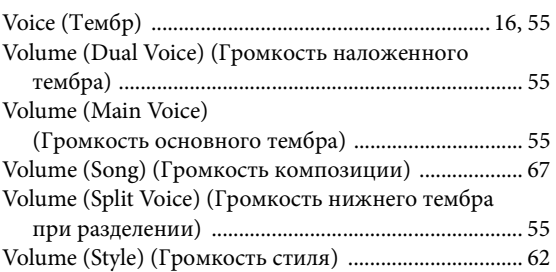

# **X**

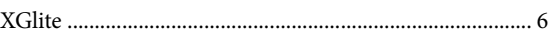

# **А**

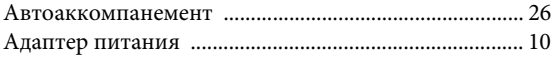

# **Г**

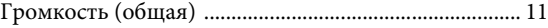

# **Д**

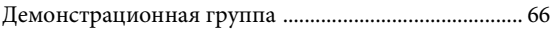

# **К**

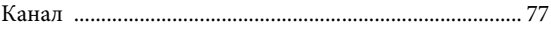

# **Н**

```
Наушники .......................................................................... 11
Ноты ................................................................................... 15
```
# **П**

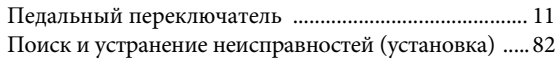

# **С**

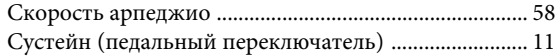

# **Т**

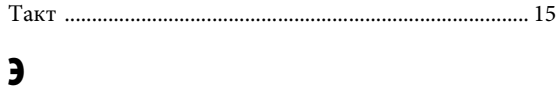

# [Экран .................................................................................. 15](#page-14-2)

# Specifications/Caractéristiques techniques/Especificaciones/ Especificações/Technische Daten/**Технические характеристики**

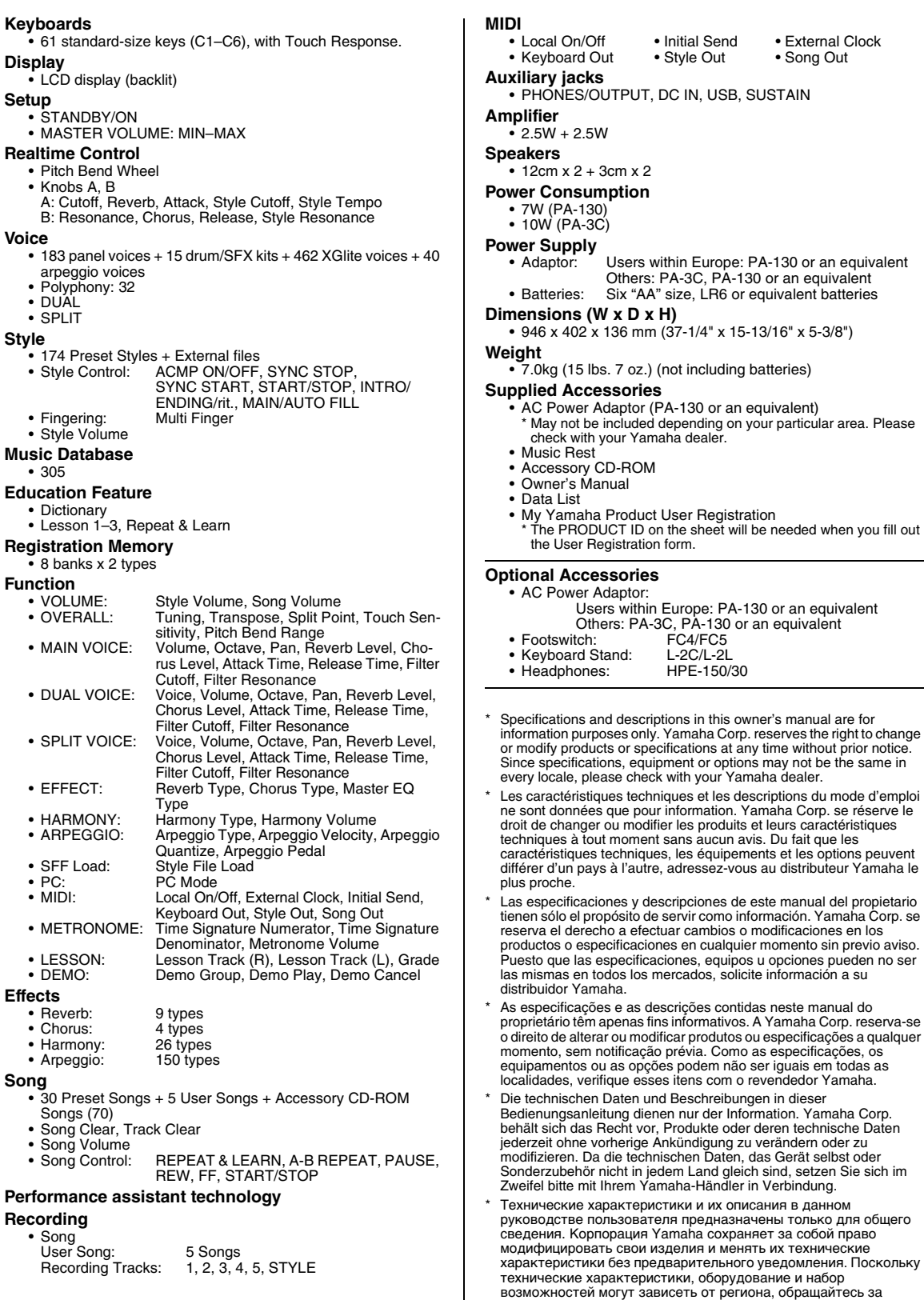

информацией к местному представителю корпорации Yamaha.

# for customers in European Economic Area Important Notice: Guarantee Information EEA) and Switzerland

# For detailed guarantee information about this Yamaha product, and Pan-EEA\* and Switzerland warranty service, please either English Important Notice: Guarantee Information for customers in EEA\* and Switzerland

visit the website address below (Printable file is available at our website) or contact the Yamaha representative office for your<br>country (see overtear). \* EEA: European Economic Area

# Wichtiger Hinweis: Garantie-Information für Kunden in der EWR und der Schweiz

Für nähere Garantie-Information über dieses Produkt von Yamaha, sowie über den Pan-EWR- und Schweizer Garantieservice,<br>Webseite), oder werden Ste sich an den für ihr Land zuständigen Yamaha, sowie über den Pan-EWR- und Sch

# Remarque importante: informations de garantie pour les clients de l'EEE et la Suisse

Pour des informations plus détaillées sur la garantie de ce produit Yamaha et sur le service de garantie applicable dans l'ensemble de l'EEE ainsi qu'en Suisse, consultez notre site Web à l'adresse ci-dessous (le fichier imprimable est disponible sur notre site Web) ou contactez directement Yamaha dans votre pays de résidence (voir verso). \* EEE : Espace Economique Européen

# Belangrijke mededeling: Garantie-informatie voor klanten in de EER\* en Zwitserland

Nederlands

Español

Voor gedetailleerde garantie-informatie over dit Yamaha-product en de garantieservice in heel de EER\* en Zwitserland,<br>gaat u naar de onderstaande website (u vind een afdrukbaar bestand op onze website) of neemt u contact o vertegenwoordiging van Yamaha in uw land (zie ommezijde). \* EER: Europese Economische Ruimte

# Aviso importante: información sobre la garantía para los clientes del EEE\* y Suiza

Para una información detallada sobre este producto Yamaha y sobre el soporte de garantía en la zona EEE\* y Suiza, visite la<br>dirección web que se incluye más abajo (la version del archivo para imprimir esta disponible en nu contacto con el representante de Yamaha en su país (ver al dorso). \* EEE: Espacio Económico Europeo

# Avviso importante: informazioni sulla garanzia per i clienti residenti nell'EEA\* e in Svizzera

Per informazioni dettagliate sulla garanzia relativa a questo prodotto Yamaha e l'assistenza in garanzia nei paesi EEA\* e in Svizzera, potete consultare ∶il sito Web all'indrirzzo riportato di seguito (è disponibile il file in formato stampabile) oppure<br>contattare l'ufficio di rappresentanza locale della Yamaha (indirizzi sul retro).\* EEA: A

# Aviso importante: informações sobre as garantias para clientes da AEE\* e da Suíça

Para obter uma informação pormenorizada sobre este produto da Yamaha e sobre o serviço de garantia na AEE\* e na<br>Suíça, visite o site a seguir (o arquivo para impressão está disponível no nosso site) ou entre em contato com Português representação da Yamaha no seu país (consulte o verso). \* AEE: Area Econômica Européia

# Σημαντική σημείωση: Πληροφορίες εγγύησης για τους πελάτες στον ΕΟΧ\* και Ελβετία

Ελληνικά

Για λεπτομερείς πληροφορίες εγγύησης σχετικά με το παρόν προϊόν της Yamaha και την κάλυψη εγγύησης σε όλες τις χώρες<br>του ΕΟΧ και την Ελβετία, επισκεφτείτε την παρακάτω ιστοσελίδα (Εκτυπώσιμη μορφή είναι διαθέσιμη στην ιστ

# Viktigt: Garantiinformation för kunder i EES-området\* och Schweiz

För detaljerad information om denna Yamahaprodukt samt garantiservice i hela EES-området\* och Schweiz kan du antingen<br>besöka nedanstående webbaddress (en utskriftsvänlig fil finns på webbplatsen) eller kontakta Yamahas off ditt land (se baksidan). \* EES: Europeiska Ekonomiska Samarbetsområdet

# Viktig merknad: Garantiinformasjon for kunder i EØS\* og Sveits

Detaljert garantiinformasjon om dette Yamaha-produktet og garantiservice for hele EØS-området\* og Sveits kan fås enten ved å<br>besøke nettadressen nedenfor (utskriftsversjon finnes på våre nettsider) eller kontakte kontakte **Norsk** bor (se neste side). \*EØS: Det europeiske økonomiske samarbeidsområdet

# Vigtig oplysning: Garantioplysninger til kunder i EØO\* og Schweiz

De kan finde delajierede garantioryisninger om dette Yamaha-produkt og den fælles garantiserviceordning for EØC\* (og Schweiz)<br>Yamahas nationale repræsentation avontor i det land, for den samen stad og den fælles garantiser

# Tärkeä ilmoitus: Takuutiedot Euroopan talousalueen (ETA)\* ja Sveitsin asiakkaille

Suomi

Polski

Cesky

Tämän Yamaha-tuotteen sekä ETA-alueen ja Sveitsin takuuta koskevat yksityiskohtaiset tiedot saatte alla olevasta nettiosoitteesta. (Tulosteitava tiedosto saatavissa sivustollamme.) Voitte myös ottaa yhteyttä paikalliseen Yamahaedustajaan<br>(lisätietoja kääntöpuolella). \*ETA: Euroopan talousalue

# Ważne: Warunki gwarancyjne obowiązujące w EOG\* i Szwajcarii

Deutsch

należy odwiedzić wskazaną poniżej stronę internetową (Plik gotowy do wydruku znajduje się na naszej stronie internetowej) lub skontaktować się z Aby dowiedzieć się więcej na temat warunków gwarancyjnych tego produktu fi rmy Yamaha i serwisu gwarancyjnego w całym EOG\* i Szwajcarii, przedstawicielstwem fi rmy Yamaha w swoim kraju (informacje na ten temat znajdują się na odwrocie strony). \* EOG — Europejski Obszar Gospodarczy

# Důležité oznámení: Záruční informace pro zákazníky v EHS\* a ve Švýcarsku

Français

Podrobné záruční informace o tomto produktu Yamaha a záručním servisu v celém EHS\* a ve Švýcarsku naleznete na níže uvedené webové adrese (soubor k tisku je dostupný na našich webových stránkách) nebo se můžete obrátit na zastoupení firmy ramaha ve své zemi (viz druhá strana). \* EHS: Evropský hospodářský prostor

# szolgáltatás tekintetében keresse fel webhelyünket az alábbi címen (a webhelyen nyomtatható fájlt is talál), vagy pedig lépjen<br>kapcsolatba az országában működő Yamaha képviseleti irodával (lásd a következő oldalon). \* EGT: A jelen Yamaha termékre vonatkozó részletes garancia-információk, valamint az EGT\*-re és Svájcra kiterjedő garanciális Magyar Fontos figyelmeztetés: Garancia-információk az EGT\* területén és Svájcban élő vásárlók számára

# Oluline märkus: Garantiiteave Euroopa Majanduspiirkonna (EMP)\* ja Šveitsi klientidele

Eesti keel

Täpsema teabe saamiseks selle Yamaha toote garantii ning kogu Euroopa Majanduspiirkonna ja Šveitsi garantiiteeninduse kohta, külastage palun veebisaiti alljärgneval aadressil (meie saidil on saadaval prinditav fail) või pöörduge Teie regiooni Yamaha esinduse poole (vt järgmisele lehekülejele). \* EMP: Euroopa Majanduspiirkond

# Svarīgs paziņojums: garantijas informācija klientiem EEZ\* un Šveicē

taliano

apmeklējiet zemāk norādīto tīmekļa vietnes adresi (tīmekļa vietnē ir pieejams drukājams fails) vai sazinieties ar jūsu valsti Lai saņemtu detalizētu garantijas informāciju par šo Yamaha produktu, kā arī garantijas apkalpošanu EEZ\* un Šveicē, lūdzu, apkalpojošo Yamaha pārstāvniecību (skatiet nākamo lappusi). \* EEZ: Eiropas Ekonomikas zona

# Dėmesio: informacija dėl garantijos pirkėjams EEE\* ir Šveicarijoje

Jei reikia išsamios informacijos apie šį "Yamaha" produktą ir jo techninę priežiūrą visoje EEE\* ir Šveicarijoje, apsilankykite mūsų svetainėje toliau nurodytu adresu (svetainėje yra spausdintinas failas) arba kreipkitės į "Yamaha" atstovybę savo šaliai (žr. kitoje puséje). \*EEE - Europos ekonominé erdvé

Lietuvių kalba

Latviešu

# Dôležité upozornenie: Informácie o záruke pre zákazníkov v EHP\* a Švajčiarsku

Slovenčina

Podrobné informácie o záruke týkajúce sa tohto produktu od spoločnosti Yamaha a garančnom servise v EHP\* a Švajčiarsku nájdete na webovej stránke uvedenej nižšie (na našej webovej stránke je k dispozícii súbor na tlač) alebo sa obrátte na<br>zástupcu spoločnosti Yamaha vo svojej krajine (pozrite nasledujúcu stranu). \* EHP: Európsky hospodársk

# Pomembno obvestilo: Informacije o garanciji za kupce v EGP\* in Švici

Svenska

Slovenščina

Za podrobnejše informacije o tem Yamahinem izdelku ter garancijskem servisu v celotnem EGP in Švici, obiščite<br>spekstavnika v, koji razdavlje podrugi ostisni ustaju z EGP: Europski garanski prostori mestu), ali se obrnite n

# Важно съобщение: Информация за гаранцията за клиенти в ЕИП\* и Швейцария

За подробна информация за гаранцията за този продукт на Yamaha и гаранционното обслужаане в паневропейската зона<br>на EИП\* и Швейцария или посетете посочения по-долу уеб сайт (на нашия уеб сайт има файл за печат), или се св с представителния офис на Yamaha във вашата страна (вж. на гърба). \* ЕИП: Европейско икономическо пространство

# Notificare importantă: Informații despre garanție pentru clienții din SEE\* și Elveția

**Dansk** 

Limba română

Български език

Pentru informații detaliate privind acest produs Yamaha și serviciul de garanție Pan-SEE\* și Elveția, vizitați site-ul la adresa de jos (fisierul imprimabil este disponibil pe site-ul nostru) sau contactati biroul reprezentanței Yamaha din țara dumneavoastră (a mai jos (fişierul imprimabil este disponibil pe sire-ui nosuu<br>se vedea pe verso), \* SEE: Spațiul Economic European

# http://europe.yamaha.com/warranty/

# Yamaha Representative Offices in Europe

# AUSTRIA

Schleiergasse 20, A-1100 Wien Austria Yamaha Music Europe GmbH Fax: +43 (0)1 602 039051 Tel: +43 (0)1 602 03900 **Branch Austria** 

# Yamaha Music Europe **BELGIUM**

Clarissenhof 5b NL, 4133 AB Vianen Fax: +31 (0)347 358060 Tel: +31 (0)347 358040 The Netherlands **Branch Benelux** 

# **BULGARIA**

Branch Austria (Central and Eastern Europe) Schleiergasse 20, A-1100 Wien Austria Yamaha Music Europe GmbH Fax: +43 (0)1 602 039051 Tel: +43 (0)1 602 03900

# **CYPRUS**

31C Nikis Ave., 1086 Nicosia<br>Tel: +357 (0)22 510 477 NAKAS Music Cyprus Ltd Fax: +357 (0)22 511 080

# **CZECH REPUBLIC**

Branch Austria (Central and Eastern Europe) Schleiergasse 20, A-1100 Wien Austria Yamaha Music Europe GmbH Fax: +43 (0)1 602 039051 Tel: +43 (0)1 602 03900

# **DENMARK**

(Yamaha Scandinavia AB Filial Denmark) Generatorvej 6A, 2730 Herlev, Denmark YS Copenhagen Liaison Office ax: +45 44 54 47 09 Tel: +45 44 92 49 00

# ESTONIA

amaha Music Europe GmbH PL-02-146 Warszawa Poland Sp z o o Oddział w Polsce Fax: +48 (0)22 500 29 30 Tel: +48 (0)22 500 29 25 ul. 17 Stycznia 56 (Branch Poland)

Kaisaniemenkatu 7, PL260 Fax: +358 (0)9 61851385 [For Musical Instrument) 00101 Helsinki, Finland rel: +358 (0)9 618511 - Musiikki OY

# (Box 300 53, 400 43 Goteborg Sweden - Postal Address) Västra Frölunda, Sweden Yamaha Scandinavia AB J A Wettergrens gata 1 Fax: +46 (0)31 454026 rel: +46 (0)31 893400 (For Pro Audio)

(B P 70, 77312 Marne la Vallée Cedex 2 77183 Croissy-Beaubourg, France Zone d'activité de Pariest Yamaha Musique France rel: +33 (0)1 64 61 4000 France-Adresse postale) 7, rue Ambroise Croizat FRANCE

# GERMANY

Fax: +33 (0)1 64 61 4079

D-25462 Rellingen, b. Hamburg, Germany Yamaha Music Europe GmbH Fax: +49 (0)4101 303 77702 Tel: +49 (0)4101 3030 Siemensstr 22 34

# GREECE

PH Nakas S A Music House/Service 19002 Peania / Attiki, Greece Tel: +30 (0)210 6686260 Fax: +30 (0)210 6686269 19 KM Leoforos Lavriou

# HUNGARY

Branch Austria (Central and Eastern Europe) Schleiergasse 20, A-1100 Wien Austria Yamaha Music Europe GmbH Tel: +43 (0)1 602 03900<br>Fax: +43 (0)1 602 039051

# (For Musical Instrument)<br>HLJODFAERAHUSID EHF 108 Reykjavik, Iceland Fax: +354 568 65 14 Tel: +354 525 50 50 Sidumula 20 CELAND

Box 300 53, 400 43 Goteborg Sweden - Postal Address) famaha Scandinavia AB Västra Frölunda. Sweden J A Wettergrens gata 1 Fax: +46 (0)31 454026 Tel: +46 (0)31 893400 (For Pro Audio)

# RELAND (REPUBLIC OF IRELAND)

Tilbrook, Milton Keynes MK7 8BL Fax: +44 (0) 1908 369278 Tel: +353 (0) 1526 2449 Yamaha Music UK Ltd. Sherbourne Drive **United Kingdom** 

20020, Lainate (Milano), Italy Yamaha Musica Italia s.p.a. Fax: +39 (0)02 937 0956 Tel: +39 (0)02 93577 1 Viale Italia 88 TALY

# Yamaha Music Europe GmbH

LATVIA

PL-02-146 Warszawa Poland Sp zoo Oddział w Polsce Tel: +48 (0)22 500 29 25<br>Fax: +48 (0)22 500 29 30 ul. 17 Stycznia 56 (Branch Poland)

# **LIECHTENSTEIN**

Yamaha Music Europe GmbH, Rellingen, Branch Switzerland in Zurich Seefeldstrasse 94, CH-8008 Fax: +41 (0)44 3833918 Tel: +41 (0)44 3878080 Zürich, Switzerland

# LITHUANIA

**/amaha Music Europe GmbH** PL-02-146 Warszawa Poland Sp z o o Oddział w Polsce Tel: +48 (0)22 500 29 25<br>Fax: +48 (0)22 500 29 30 JI 17 Stycznia 56 (Branch Poland)

# Clarissenhof 5b NL, 4133 AB Vianen Fax: +31 (0)347 358060 Tel: +31 (0)347 358040 'amaha Music Europe The Netherlands **UXEMBOURG Branch Benelux**

# MALTA

The Emporium, Level 3, St. Louis Street Fax: +356 (0)2133 2144 Tel: +356 (0)2133 2093 Olimpus Music Ltd. Msida MSD06

# **NETHERLANDS**

Clarissenhof 5b NL, 4133 AB Vianen Tel: +31 (0)347 358040 Fax: +31 (0)347 358060 Yamaha Music Europe The Netherlands **Branch Benelux** 

# **NORWAY**

(Yamaha Scandinavia AB Filial Norway) /S Oslo Liaison Office 1361 Osteras, Norway Grini Naeringspark 1 Tel: +47 67 16 77 70<br>Fax: +47 67 16 77 79

# POLAND

YAMAHA Music Europe GmbH 02-146 WARSZAWA/POLSKA Sp z o o Oddział w Polsce Tel: +48 (0)22 500 29 25<br>Fax: +48 (0)22 500 29 30 ul 17 Stycznia 56

# PORTUGAL

Yamaha Música Ibérica, S.A.U 2610-016 Amadora, Portugal Fax: +351 214 718 220 Tel: +351 214 704 330 Sucursal Portuguesa Rua Alfredo da Silva

# ROMANIA

Branch Austria (Central and Eastern Europe) Schleiergasse 20, A-1100 Wien Austria Yamaha Music Europe GmbH Tel: +43 (0)1 602 03900<br>Fax: +43 (0)1 602 039051

# **AINAVOTS**

Branch Austria (Central and Eastern Europe) Schleiergasse 20, A-1100 Wien Austria<br>Tel: +43 (0)1 602 03900 amaha Music Europe GmbH

# **SLOVENIA**

Fax: +43 (0)1 602 039051

Branch Austria (Central and Eastern Europe) Schleiergasse 20, A-1100 Wien Austria<br>Tel: +43 (0)1 602 03900 Yamaha Music Europe GmbH  $\frac{2}{3}$  ax: +43 (0)1 602 039051

# **SPAIN**

28230 Las Rozas de Madrid, Spain Yamaha Música Ibérica, S A U Ctra de la Coruna km 17, 200 Tel: +34 902 39 8888<br>Fax: +34 91 638 4660

# **SWEDEN**

Box 300 53, 400 43 Goteborg Sweden - Postal Address) Västra Frölunda, Sweden 'amaha Scandinavia AB Fax: +46 (0)31 454026 J A Wettergrens gata 1 Tel: +46 (0)31 893400

# **SWITZERLAND**

Yamaha Music Europe GmbH, Rellingen, Branch Switzerland in Zurich Seefeldstrasse 94, CH-8008 Fax: +41 (0)44 3833918 Tel: +41 (0)44 3878080 Zürich, Switzerland

# /amaha Music UK Ltd. UNITED KINGDOM

Tibrook, Milton Keynes MK7 8BL el: +44 (0) 870 4445575 ax: +44 (0) 1908 369278 Sherbourne Drive **Jnited Kingdom** 

For details of products, please contact your nearest Yamaha representative or the authorized distributor listed below.

Pour plus de détails sur les produits, veuillez-vous adresser à Yamaha ou au distributeur le plus proche de vous figurant dans la liste suivante.

Para obter detalhes de produtos, entre em contato com o representante mais próximo da Yamaha ou com o distribuidor autorizado relacionado a seguir.

# **NORTH AMERICA**

# **CANADA**

**Yamaha Canada Music Ltd.** 135 Milner Avenue, Scarborough, Ontario, M<sub>1</sub>S 3R<sub>1</sub>, Canada Tel: 416-298-1311

# **U.S.A.**

**Yamaha Corporation of America**  6600 Orangethorpe Ave., Buena Park, Calif. 90620, U.S.A. Tel: 714-522-9011

# **CENTRAL & SOUTH AMERICA**

# **MEXICO**

**Yamaha de México S.A. de C.V.** Calz. Javier Rojo Gómez #1149, Col. Guadalupe del Moral C.P. 09300, México, D.F., México Tel: 55-5804-0600

# **BRAZIL**

**Yamaha Musical do Brasil Ltda.**<br>Rua Joaquim Floriano, 913 - 4' andar, Itaim Bibi, CEP 04534-013 Sao Paulo, SP. BRAZIL Tel: 011-3704-1377

# **ARGENTINA**

**Yamaha Music Latin America, S.A. Sucursal de Argentina**<br>Olga Cossettini 1553, Piso 4 Norte<br>Madero Este-C1107CEK Buenos Aires, Argentina Tel: 011-4119-7000

# **PANAMA AND OTHER LATIN AMERICAN COUNTRIES/ CARIBBEAN COUNTRIES**

**Yamaha Music Latin America, S.A.** Torre Banco General, Piso 7, Urbanización Marbella, Calle 47 y Aquilino de la Guardia, Ciudad de Panamá, Panamá Tel: +507-269-5311

# **EUROPE**

## **THE UNITED KINGDOM/IRELAND Yamaha Music U.K. Ltd.** Sherbourne Drive, Tilbrook, Milton Keynes, MK7 8BL, England

Tel: 01908-366700 **GERMANY Yamaha Music Europe GmbH**

Siemensstraße 22-34, 25462 Rellingen, Germany Tel: 04101-3030

## **SWITZERLAND/LIECHTENSTEIN Yamaha Music Europe GmbH Branch Switzerland in Zürich** Seefeldstrasse 94, 8008 Zürich, Switzerland Tel: 01-383 3990

**AUSTRIA**

**Yamaha Music Europe GmbH Branch Austria** Schleiergasse 20, A-1100 Wien, Austria Tel: 01-60203900

# **CZECH REPUBLIC/SLOVAKIA/ HUNGARY/SLOVENIA**

**Yamaha Music Europe GmbH Branch Austria** Schleiergasse 20, A-1100 Wien, Austria Tel: 01-602039025

# **POLAND/LITHUANIA/LATVIA/ESTO-NIA**

# **Yamaha Music Europe GmbH**

**Branch Sp.z o.o. Oddzial w Polsce** ul. 17 Stycznia 56, PL-02-146 Warszawa, Poland Tel: 022-868-07-57

**Yamaha Music Europe Branch Benelux** Clarissenhof 5-b, 4133 AB Vianen, The Netherlands

BP 70-77312 Marne-la-Vallée Cedex 2, France

Viale Italia 88, 20020 Lainate (Milano), Italy Tel: 02-935-771

**Philippos Nakas S.A. The Music House** 147 Skiathou Street, 112-55 Athens, Greece

**THE NETHERLANDS/ BELGIUM/LUXEMBOURG**

**Yamaha Musique France** 

**Yamaha Musica Italia S.P.A.** 

Tel: 0347-358 040 **FRANCE**

Tel: 01-64-61-4000

**SPAIN/PORTUGAL Yamaha Música Ibérica, S.A.** Ctra. de la Coruna km. 17, 200, 28230 Las Rozas (Madrid), Spain Tel: 91-639-8888 **GREECE**

Tel: 01-228 2160 **SWEDEN**

**FINLAND**

**ICELAND Skifan HF**

Tel: 525 5000 **RUSSIA**

Tel: 495 626 0660

**Yamaha Corporation,** 

Japan 430-8650 Tel: +81-53-460-2312

**TURKEY/CYPRUS**

Tel: 04101-3030 **OTHER COUNTRIES Yamaha Music Gulf FZE** LOB 16-513, P.O.Box 17328, Jubel Ali, Dubai, United Arab Emirates Tel: +971-4-881-5868

**Yamaha Scandinavia AB** A. Wettergrens Gata 1, Box 30053 S-400 43 Göteborg, Sweden Tel: 031 89 34 00 **DENMARK**

**YS Copenhagen Liaison Office** Generatorvej 6A, DK-2730 Herlev, Denmark Tel: 44 92 49 00

**F-Musiikki Oy** Kluuvikatu 6, P.O. Box 260, SF-00101 Helsinki, Finland Tel: 09 618511 **NORWAY**

**Norsk filial av Yamaha Scandinavia AB**  Grini Næringspark 1, N-1345 Østerås, Norway Tel: 67 16 77 70

**Yamaha Music (Russia)** Office 4015, entrance 2, 21/5 Kuznetskii Most street, Moscow, 107996, Russia

**OTHER EUROPEAN COUNTRIES Yamaha Music Europe GmbH** Siemensstraße 22-34, 25462 Rellingen, Germany Tel: +49-4101-3030

**Asia-Pacific Music Marketing Group** Nakazawa-cho 10-1, Naka-ku, Hamamatsu,

**AFRICA**

**Yamaha Music Europe GmbH** Siemensstraße 22-34, 25462 Rellingen, Germany

**MIDDLE EAST**

Skeifan 17 P.O. Box 8120, IS-128 Reykjavik, Iceland

**ITALY**

Para detalles sobre productos, contacte su tienda Yamaha más cercana o el distribuidor autorizado que se lista debajo.

Die Einzelheiten zu Produkten sind bei Ihrer unten aufgeführten Niederlassung und bei Yamaha Vertragshändlern in den jeweiligen Bestimmungsländern erhältlich.

Подробные сведения об инструменте можно получить у местного представителя корпорации Yamaha или уполномоченного дистрибьютора, указанного в следующем списке.

# **ASIA**

# **THE PEOPLE'S REPUBLIC OF CHINA**

**Yamaha Music & Electronics (China) Co.,Ltd.** 2F, Yunhedasha, 1818 Xinzha-lu, Jingan-qu, Shanghai, China Tel: 021-6247-2211

# **HONG KONG**

**Tom Lee Music Co., Ltd.** 11/F., Silvercord Tower 1, 30 Canton Road, Tsimshatsui, Kowloon, Hong Kong Tel: 2737-7688

# **INDIA**

**Yamaha Music India Pvt. Ltd.**

5F Ambience Corporate Tower Ambience Mall Complex Ambience Island, NH-8, Gurgaon-122001, Haryana, India Tel: 0124-466-5551

# **INDONESIA**

**PT. Yamaha Music Indonesia (Distributor) PT. Nusantik**

Gedung Yamaha Music Center, Jalan Jend. Gatot Subroto Kav. 4, Jakarta 12930, Indonesia Tel: 21-520-2577

**KOREA**

# **Yamaha Music Korea Ltd.**

8F, 9F, Dongsung Bldg. 158-9 Samsung-Dong, Kangnam-Gu, Seoul, Korea Tel: 080-004-0022

# **MALAYSIA**

**Yamaha Music Malaysia, Sdn., Bhd.** Lot 8, Jalan Perbandaran, 47301 Kelana Jaya, Petaling Jaya, Selangor, Malaysia Tel: 3-78030900

# **PHILIPPINES**

**Yupangco Music Corporation** 339 Gil J. Puyat Avenue, P.O. Box 885 MCPO, Makati, Metro Manila, Philippines Tel: 819-7551

**SINGAPORE Yamaha Music Asia Pte., Ltd.**

#03-11 A-Z Building

140 Paya Lebor Road, Singapore 409015 Tel: 747-4374

**TAIWAN**

**Yamaha KHS Music Co., Ltd.**  3F, #6, Sec.2, Nan Jing E. Rd. Taipei. Taiwan 104, R.O.C. Tel: 02-2511-8688

# **THAILAND**

**Siam Music Yamaha Co., Ltd.** 4, 6, 15 and 16th floor, Siam Motors Building, 891/1 Rama 1 Road, Wangmai, Pathumwan, Bangkok 10330, Thailand Tel: 02-215-2626

# **OTHER ASIAN COUNTRIES Yamaha Corporation, Asia-Pacific Music Marketing Group**

Nakazawa-cho 10-1, Naka-ku, Hamamatsu, Japan 430-8650 Tel: +81-53-460-2317

# **OCEANIA**

**AUSTRALIA Yamaha Music Australia Pty. Ltd.** Level 1, 99 Queensbridge Street, Southbank, Victoria 3006, Australia Tel: 3-9693-5111

# **NEW ZEALAND**

**Music Works LTD** P.O.BOX 6246 Wellesley, Auckland 4680, New Zealand Tel: 9-634-0099

# **COUNTRIES AND TRUST TERRITORIES IN PACIFIC OCEAN Yamaha Corporation,**

Asia-Pacific Music Marketing Group Nakazawa-cho 10-1, Naka-ku, Hamamatsu, Japan 430-8650 Tel: +81-53-460-2312

# **& YAMAHA**

Yamaha Home Keyboards Home Page **http://music.yamaha.com/homekeyboard/**

Yamaha Manual Library **http://www.yamaha.co.jp/manual/**

U.R.G., Pro Audio & Digital Musical Instrument Division, Yamaha Corporation © 2010 Yamaha Corporation

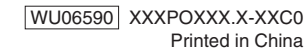